BA 240F/00/pt/02.04

Válido como versão do software: V 01.02.00 (amplificador) V 01.02.00 (comunicação)

*prosonic M* **FMU 40/41/42/43 com HART, PROFIBUS-PA e Foundation Fieldbus Medição ultrassônica de nível**

**Descrição das funções do instrumento**

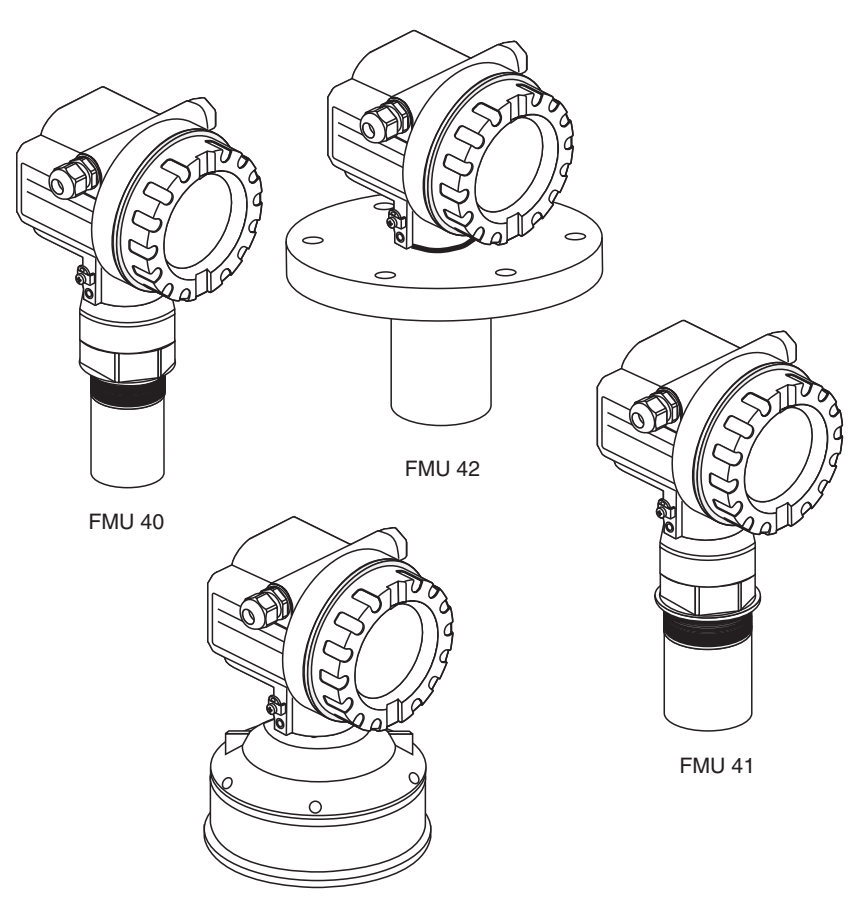

FMU 43

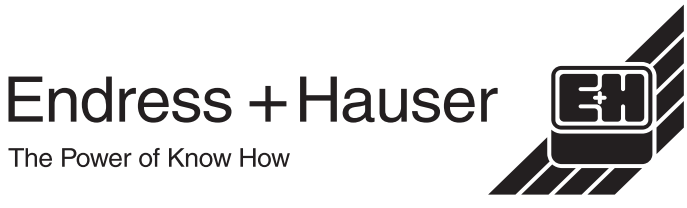

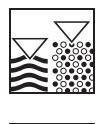

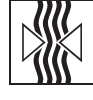

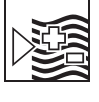

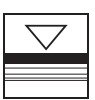

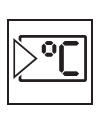

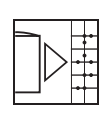

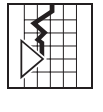

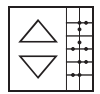

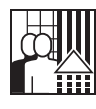

# **Resumo das instruções**

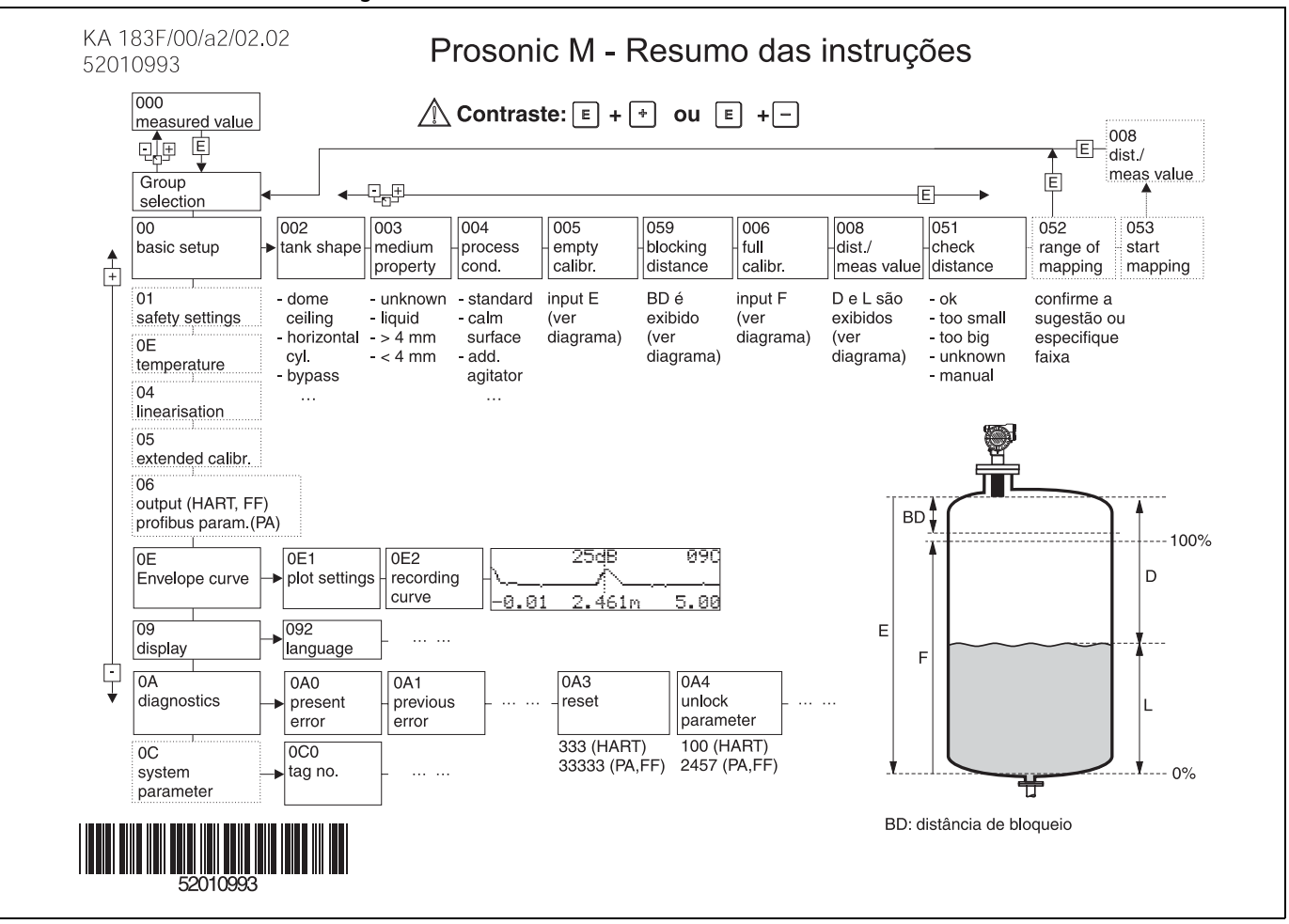

# **Conteúdo das instruções de operação**

Estas instruções de operação contém todas as funções do menu de operação do Prosonic M. Todos os instrumentos (FMU 40/41/42/43) e todas as variantes de comunicação estão inclusas.

Informação sobre montagem, fiação, solução de problemas e manutenção podem ser encontradas nos documentos inclusos com o instrumento:

- BA 237F/00/pt (HART)
- BA 238F/00/pt (PROFIBUS-PA)
- BA 239F/00/pt (Foundation Fieldbus)

Estes documentos também podem ser encontrados no segundo CD-ROM do ToF Tool "Device Descriptions + Documentation"

# **Índice**

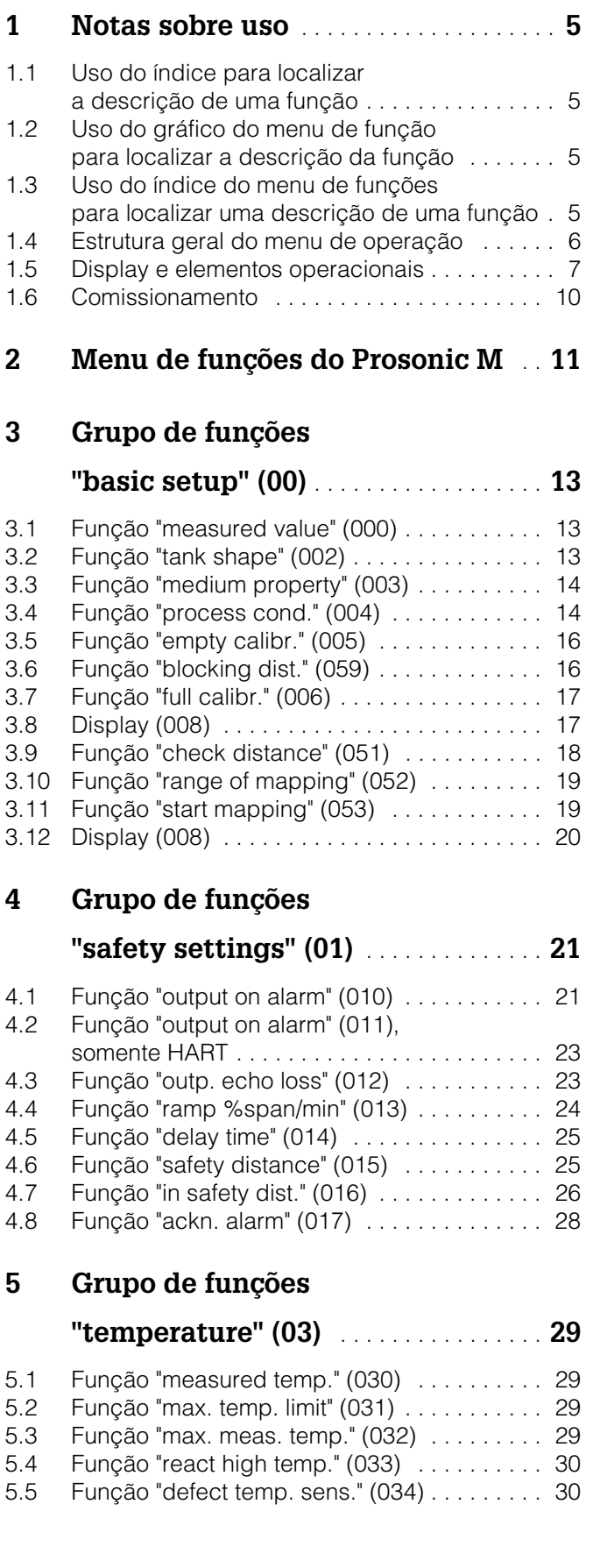

## **[6 Grupo de funções](#page-30-0)**

# **"linearisation" (04)** . . . . . . . . . . . . . . . . **31**

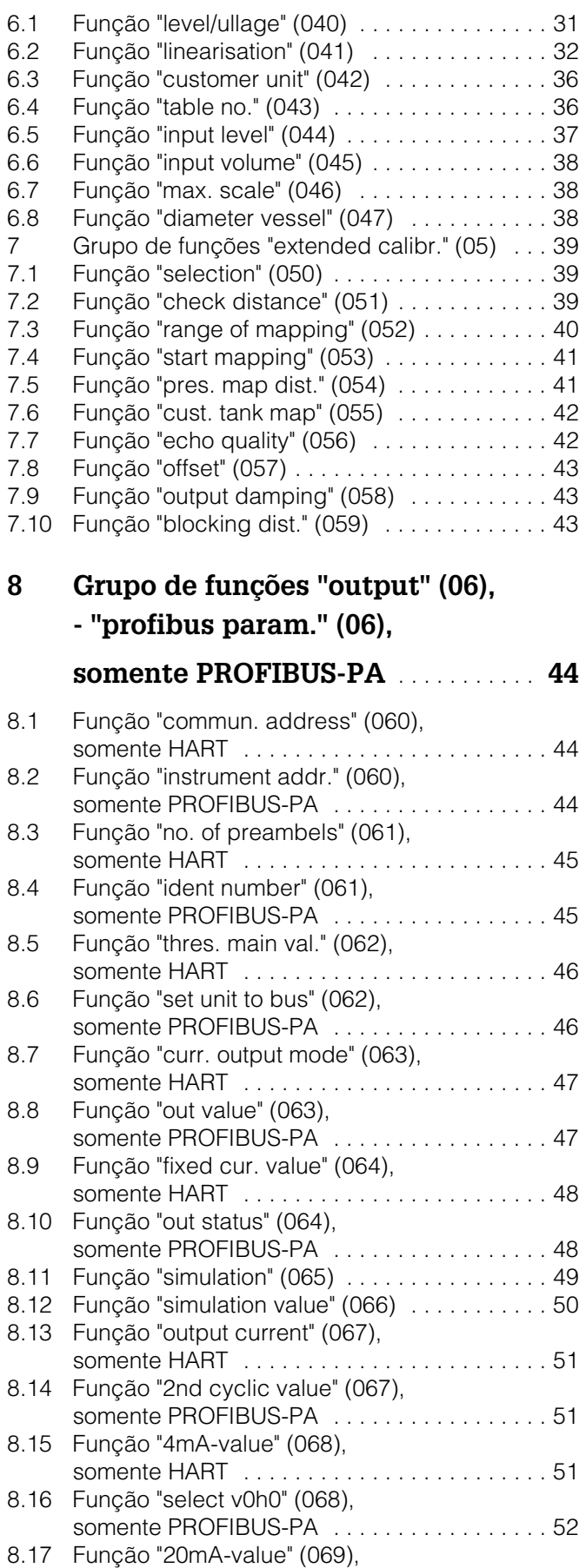

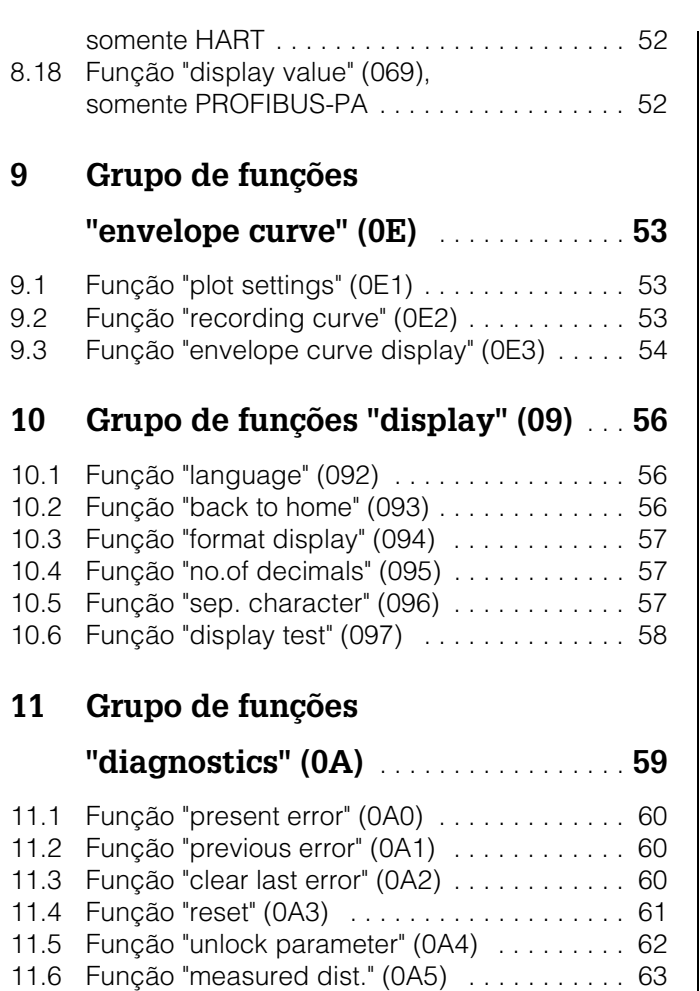

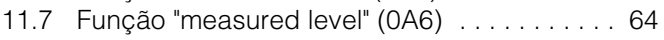

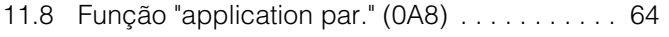

# **[12 Grupo de funções](#page-64-0)**

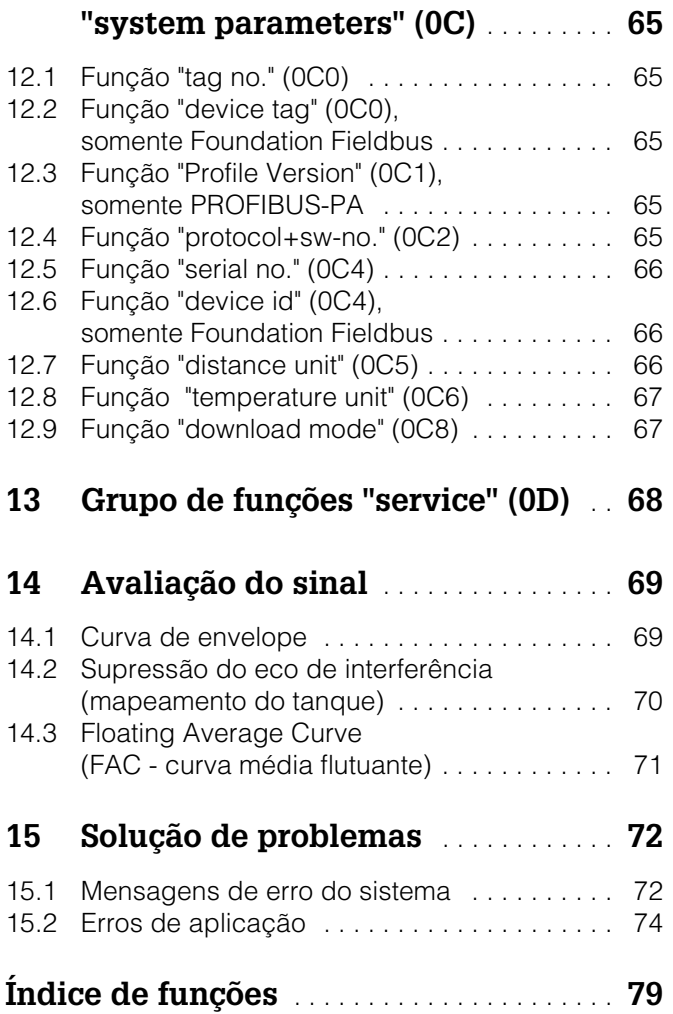

## <span id="page-4-0"></span>**1 Notas sobre uso**

Você dispõe de várias opções para acessar as descrições das funções do instrumento ou como inserir parâmetros

## **1.1 Uso do índice para localizar a descrição de uma função**

Todas as funções estão listadas no índice, classificadas por grupos de funções (ex: basic setup, safety settings, etc.). Você pode acessar uma descrição mais detalhada de uma função usando uma referência de página. O índice pode ser visto na pág. 3.

## <span id="page-4-1"></span>**1.2 Uso do gráfico do menu de função para localizar a descrição da função**

Este gráfico lhe orienta passo a passo a partir do nível mais alto - os grupos de funções - até a descrição exata de funções que você necessita.

Todos os grupos de funções e funções do instrumento estão listados na tabela (ver [pág. 11](#page-10-0)). Selecione seu grupo de funções ou função desejado. Você pode acessar uma descrição exata do grupo de funções ou função usando uma página de referêcia/ vínculo.

# <span id="page-4-2"></span>**1.3 Uso do índice do menu de funções para localizar uma descrição de uma função**

Para navegar de maneira simples pelo menu de funções, cada função tem uma posição que é exibida no display. Você pode acessar cada função por meio de uma página de referência no índice do menu de funções ([ver pág. 77\)](#page-76-0) que lista todos os nomes de funções tanto em ordem alfabética quanto numérica.

## <span id="page-5-0"></span>**1.4 Estrutura geral do menu de operação**

- O menu de operação é composto de dois níveis:
- **Grupos de funções (00, 01, 03, …, 0C, 0D):** A seleção de operação individual do instrumento está dividida em diferentes grupos de funções. Os grupos de funções disponíveis incluem, por exemplo: "**basic setup**", "**safety settings**", "**output**", "**display**", etc.
- **Função (001, 002, 003, …, 0D8, 0D9):** Cada frupo de funções consiste de uma ou mais funções. As funções realizam a própria operação ou parametrização do instrumento. Valores numéricos podem ser inseridos aqui e os parâmetros podem ser selecionados e salvos. As funções disponíveis do grupo de funções "**basic setup (00)**" incluem, por exemplo "**tank shape (002)**", "**medium property (003)**", "**process cond. (004)**", "**empty calibr. (005)**", etc.

Se, por exemplo, for necessário mudar a aplicação do instrumeno, siga o seguinte procedimento:

- 1. Selecione o grupo de funções "**basic setup (00)**".
- 2. Selecione a função "**tank shape (002)**" (onde o formato existente do tanque é selecionado).

## **1.4.1 Identificando as funções**

Para simples orientação dentro dos menus de funções [\(ver pág. 11](#page-10-0).), para cada função, uma posição é exibida no display:

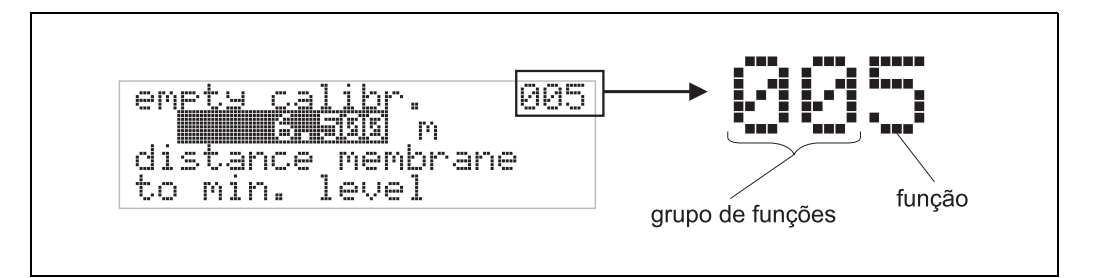

Os dois primeiros digitos representam o grupo de funções:

- **basic setup 00**
- **safety settings 01**
- **temperature 03**
- …

O terceiro digito identifica as funções individuais dentro dos grupos de funções:

• **basic setup 00** → • **tank shape 002** • **medium property 003** • **process cond. 004** …

No restante deste manual, a posição é sempre identificada em parênteses (ex: "**tank shape**" **(002)**) após a função descrita.

# <span id="page-6-0"></span>**1.5 Display e elementos operacionais**

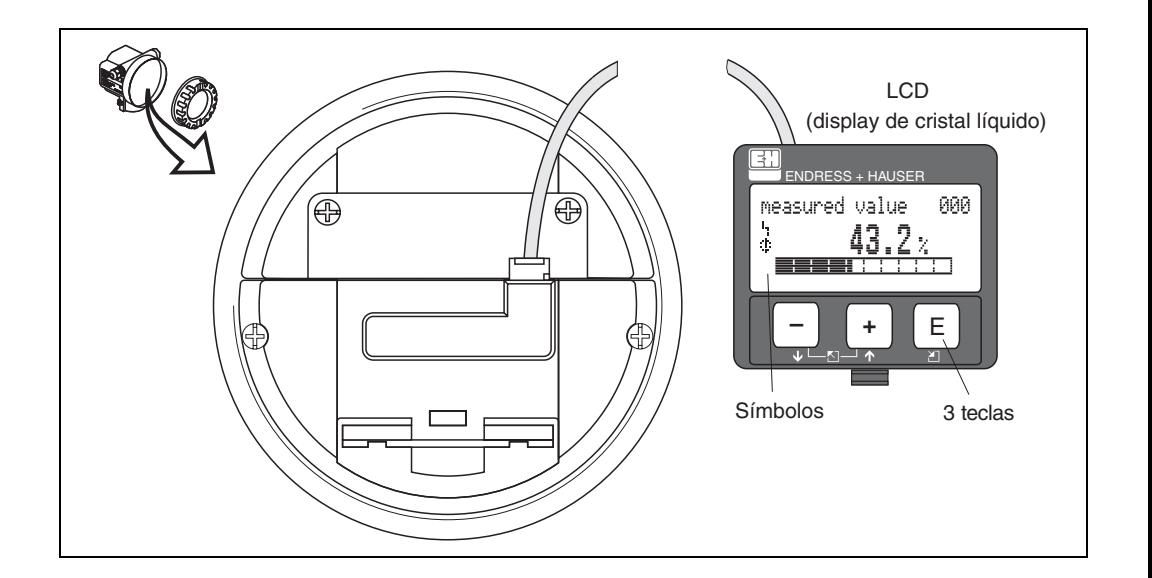

## **1.5.1 Display**

## **Display de cristal líquido (LCD):**

Quatro linhas com 20 caracteres cada. Contraste do display é ajustável por meio de combinação de teclas.

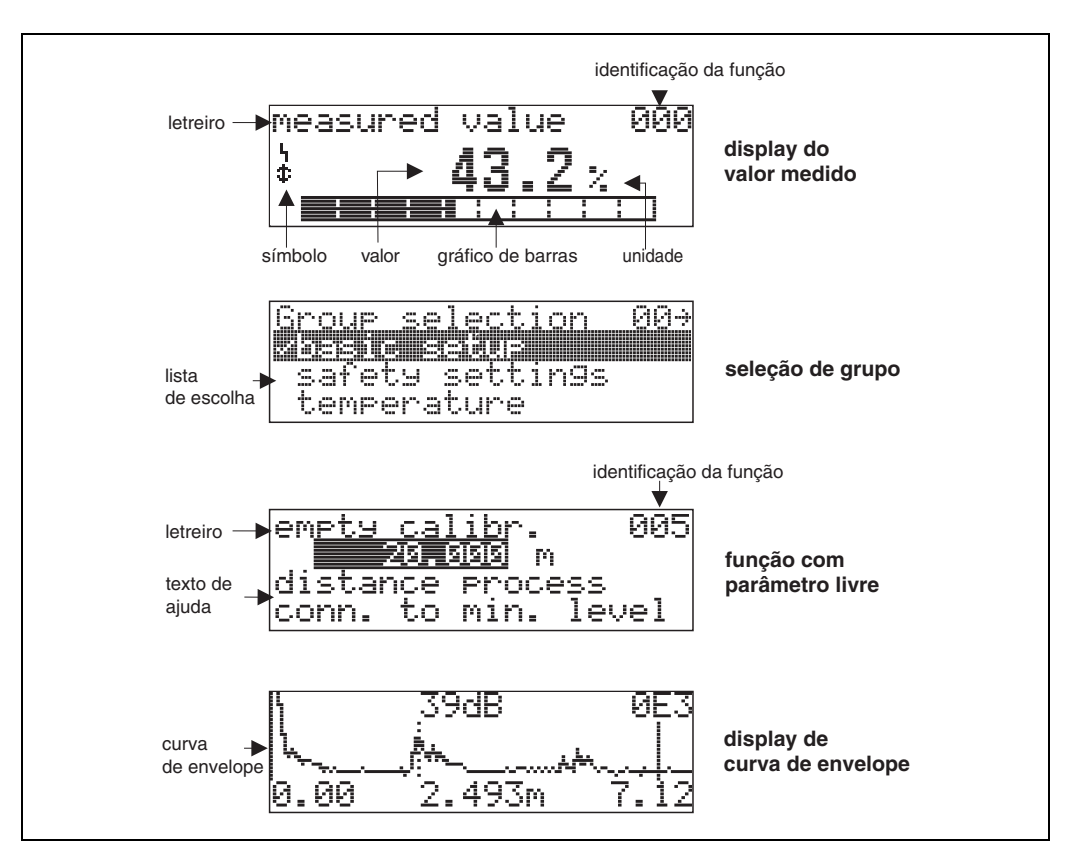

## **1.5.2 Símbolos de display**

A tablea seguinte descreve os símbolos que aparecem no display de cristal líquido:

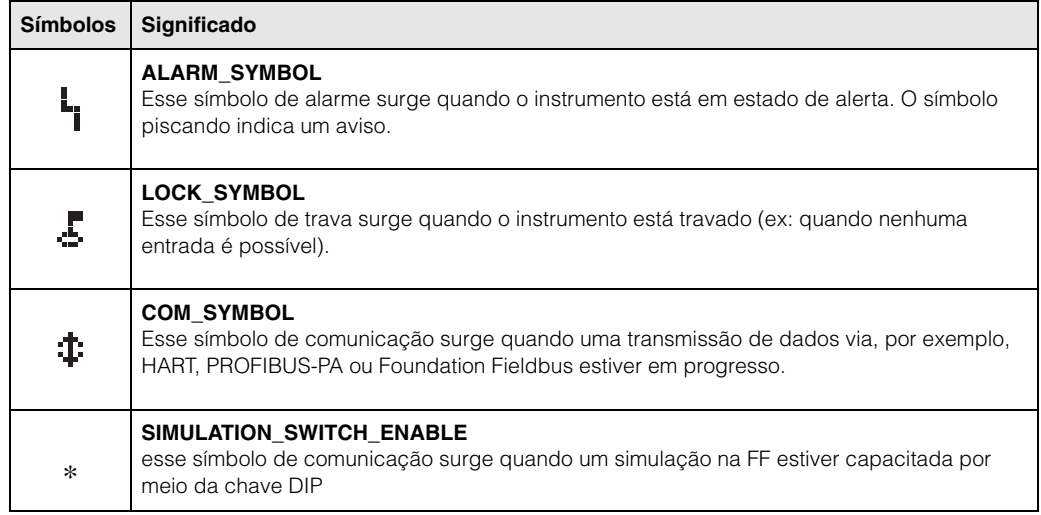

## **1.5.3 Endereçamento das teclas**

Os elementos de operação estão localizados dentro do alojamento e são acessíveis para operação abrindo a tampa do alojamento.

## **Função das teclas**

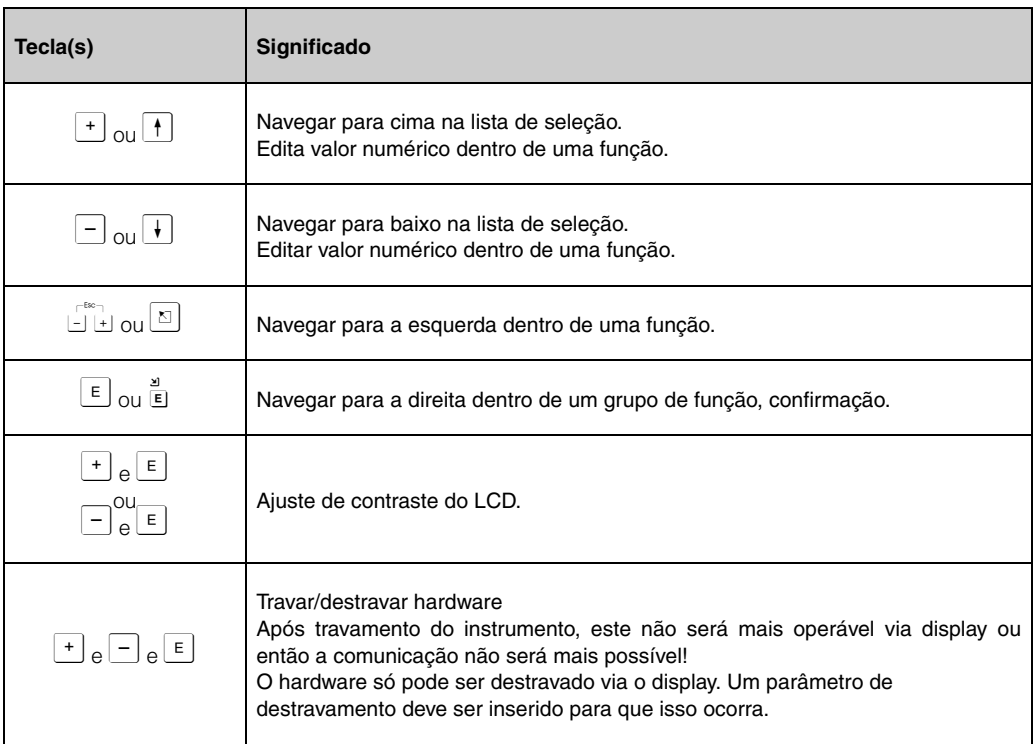

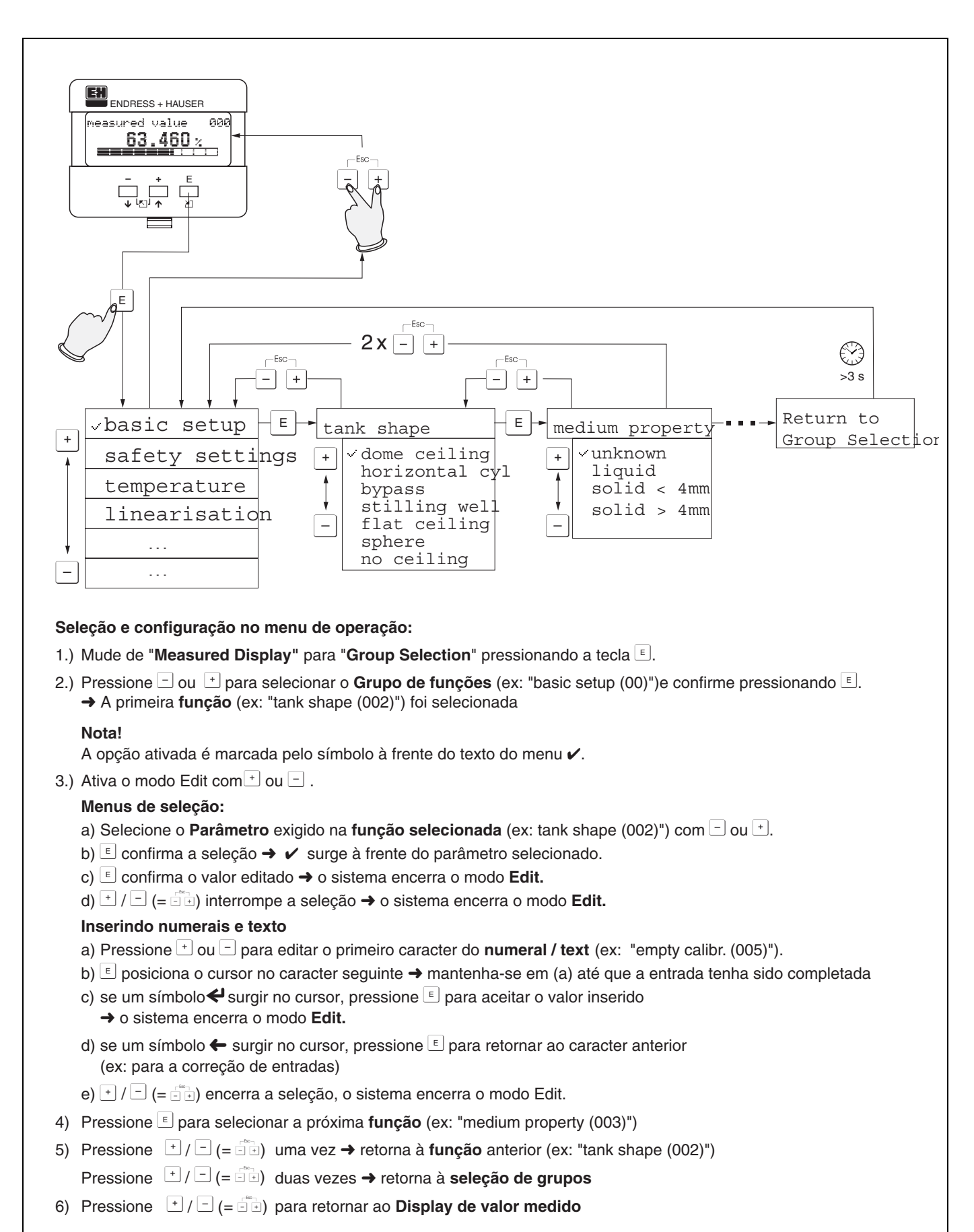

## **1.5.4 Operação com o VU 331**

## <span id="page-9-0"></span>**1.6 Comissionamento**

## **1.6.1 Acionamento do instrumento de medição**

Quando o instrumento for acionado pela primeira vez, surgem as seguintes mensagens no display:

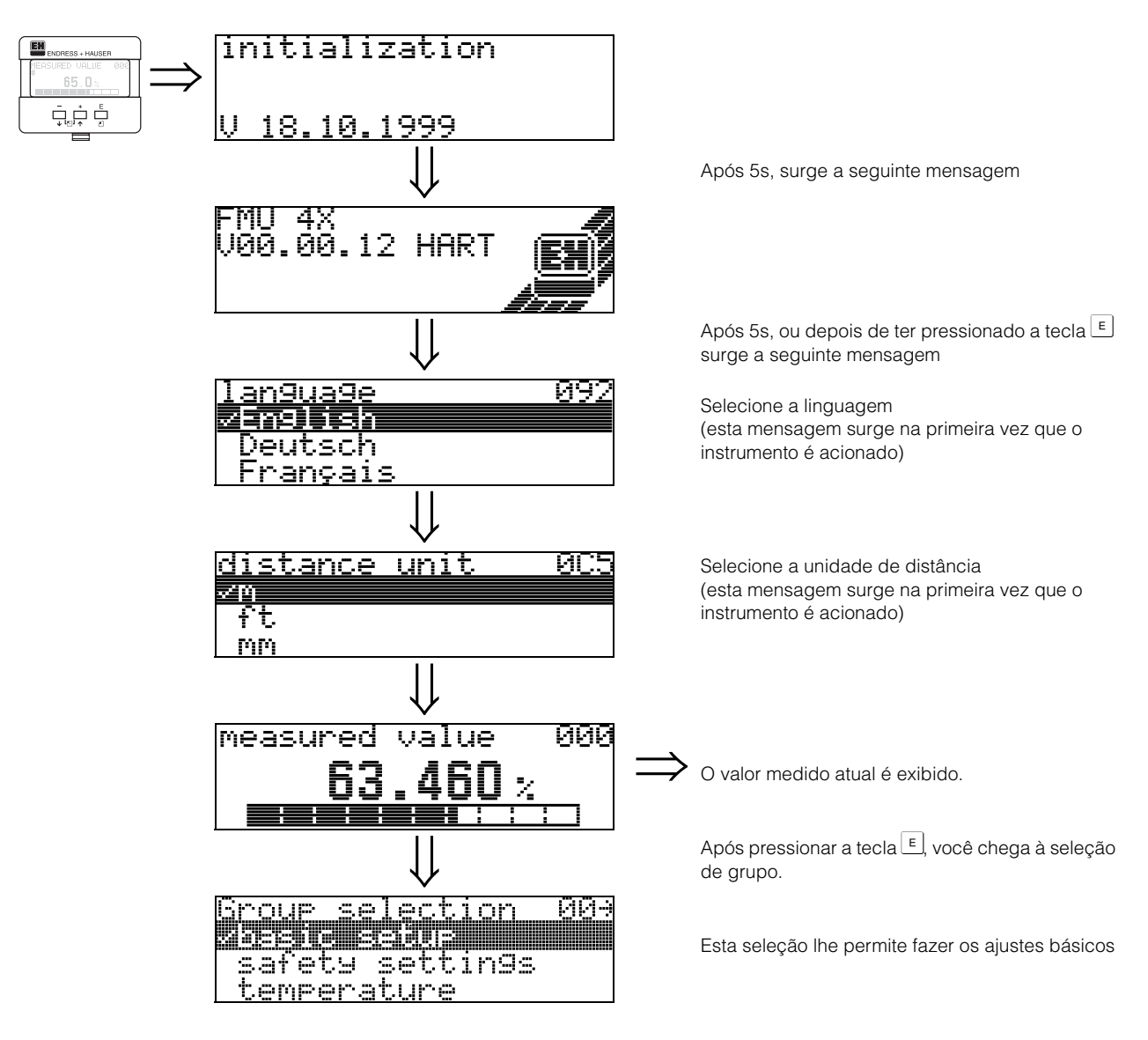

# <span id="page-10-0"></span>**2 Menu de funções do Prosonic M**

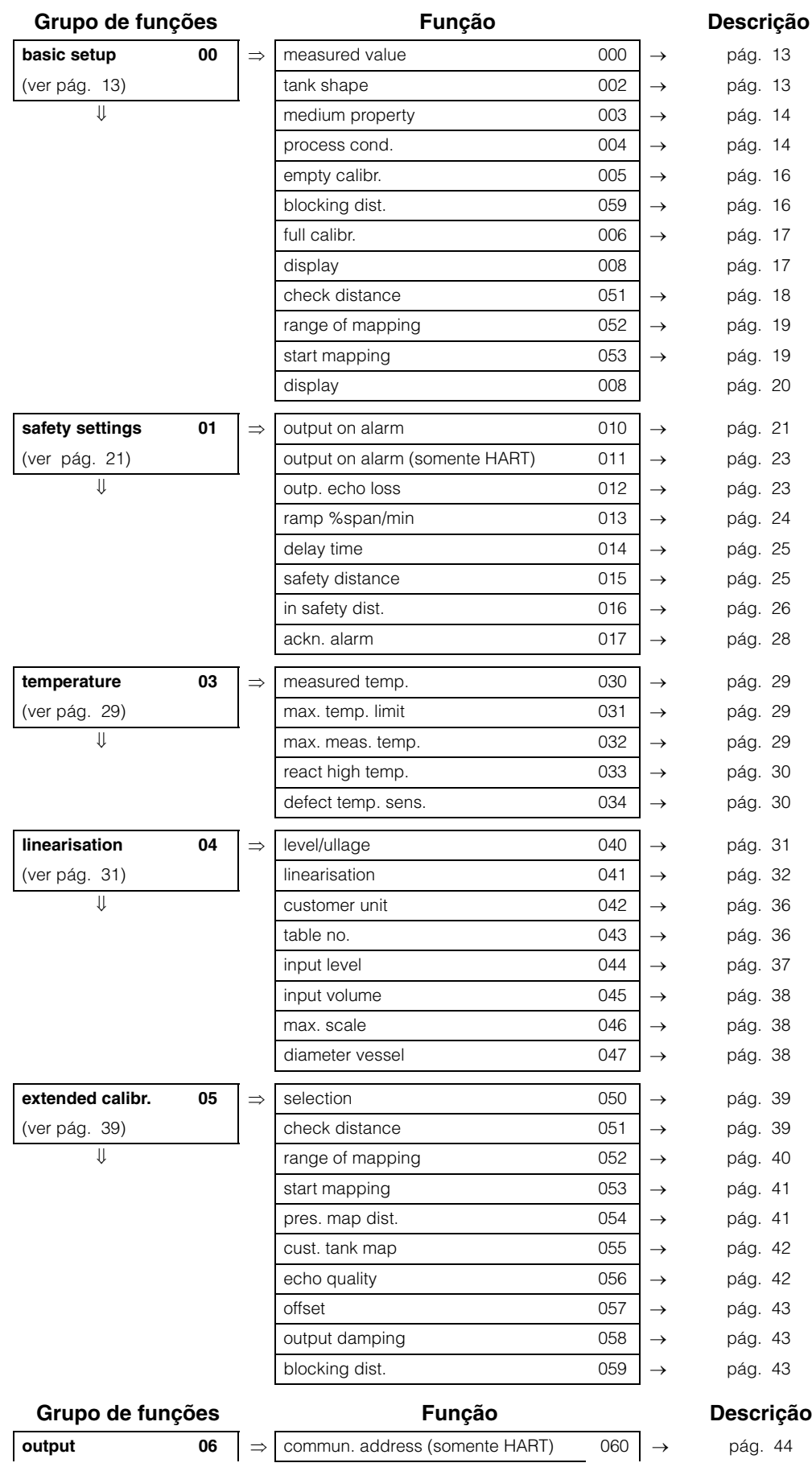

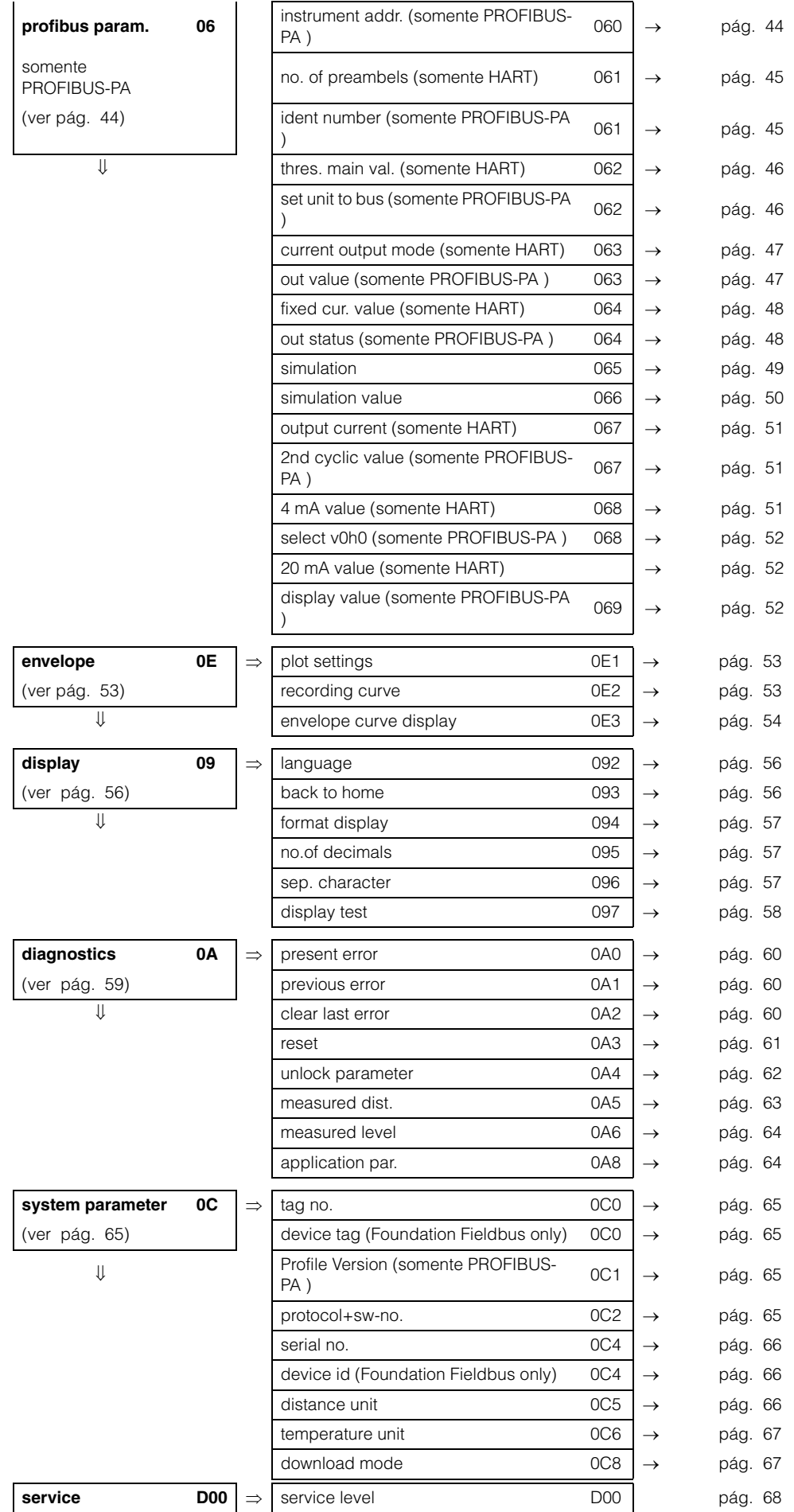

# <span id="page-12-0"></span>**3 Grupo de funções "basic setup" (00)**

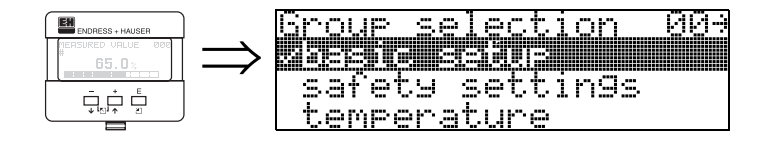

# <span id="page-12-2"></span>**3.1 Função "measured value" (000)**

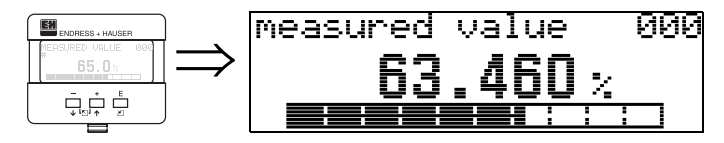

Esta função exibe o valor medido atualmente na unidade selecionada (ver [Função "customer unit" \(042\)](#page-35-0)). A quantidade de dígitos após o número decimal pode ser selecionada na função "**no.of decimals**" **(095)**.

# <span id="page-12-1"></span>**3.2 Função "tank shape" (002)**

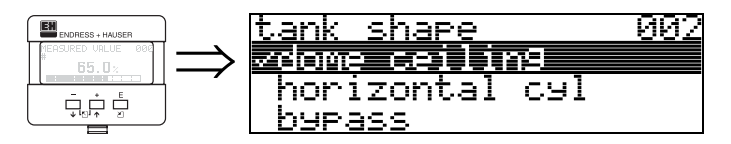

Esta função é usada para selecionar o formato do tanque .

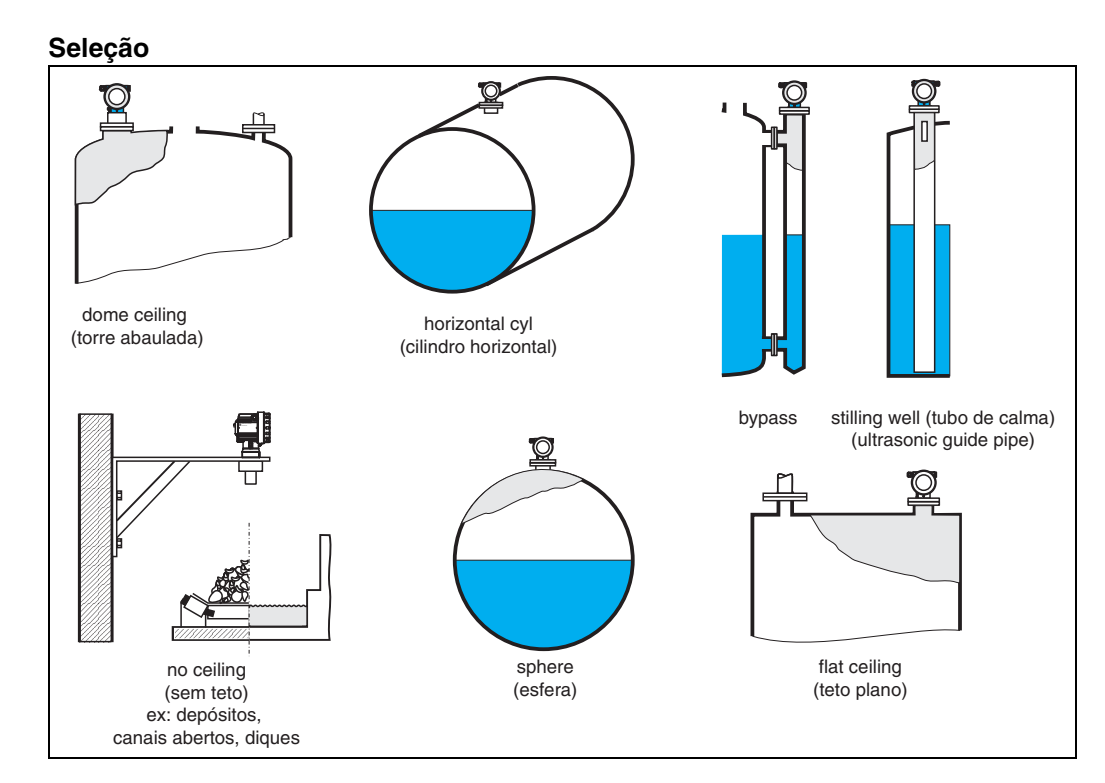

EH

# <span id="page-13-0"></span>**3.3 Função "medium property" (003)**

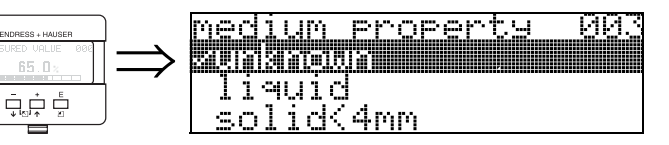

Esta função é utilizada para selecionar as propriedades do meio:

- **unknown** (desconhecido; ex; meios pastosos como graxa, cremes e gel etc.)
- liquid (líquidos)
- solid, grain size < 4mm (finos) (sólidos, tamanho de grãos < 4 mm)
- solid, grain size > 4mm (grosso) (sólidos, tamanho de grãos > 4 mm)

# <span id="page-13-1"></span>**3.4 Função "process cond." (004)**

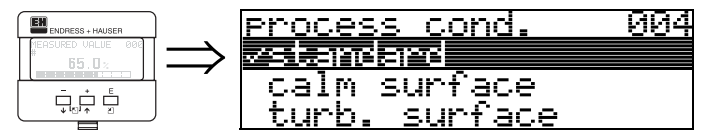

esta função é utilizada para selecionar as condições de processo.

## **Seleção:**

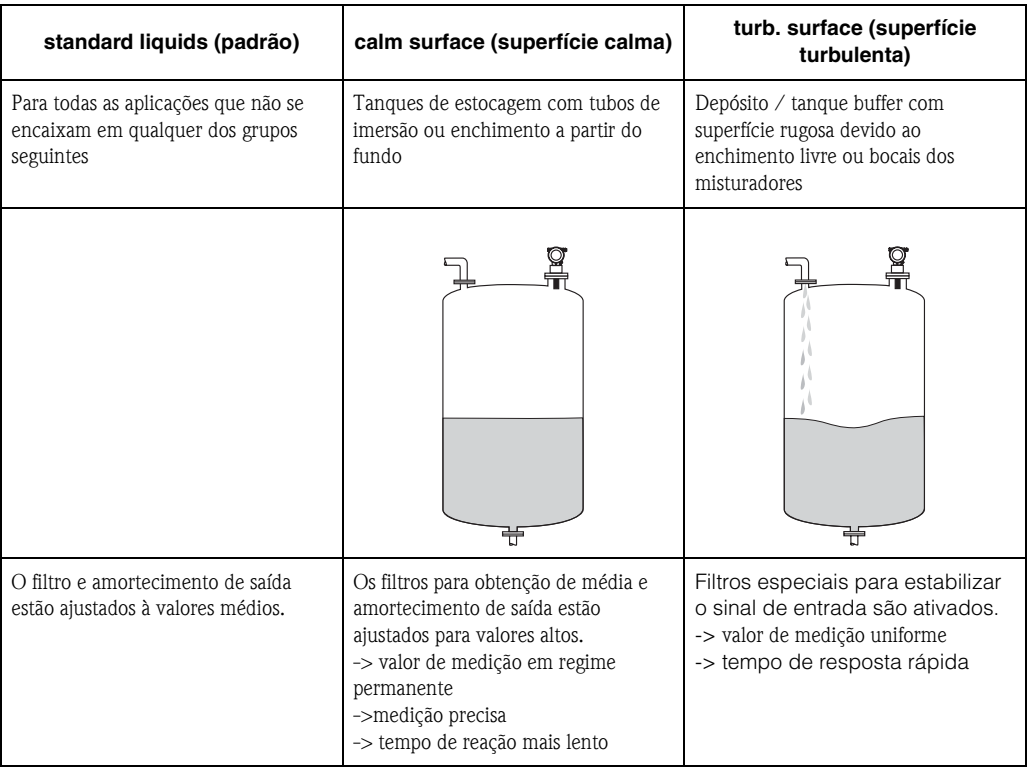

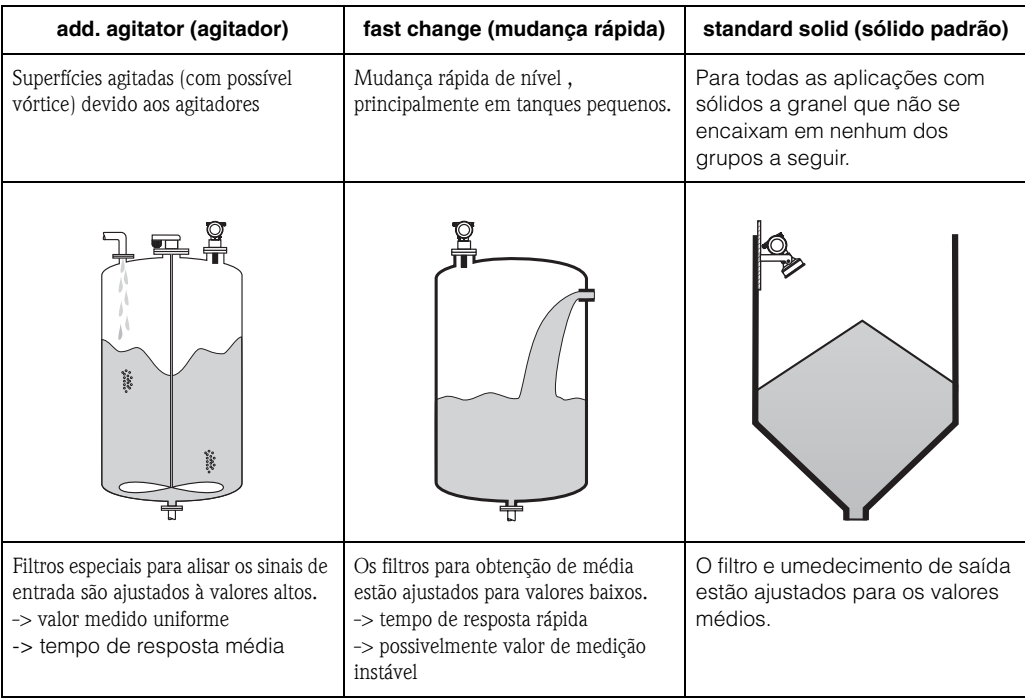

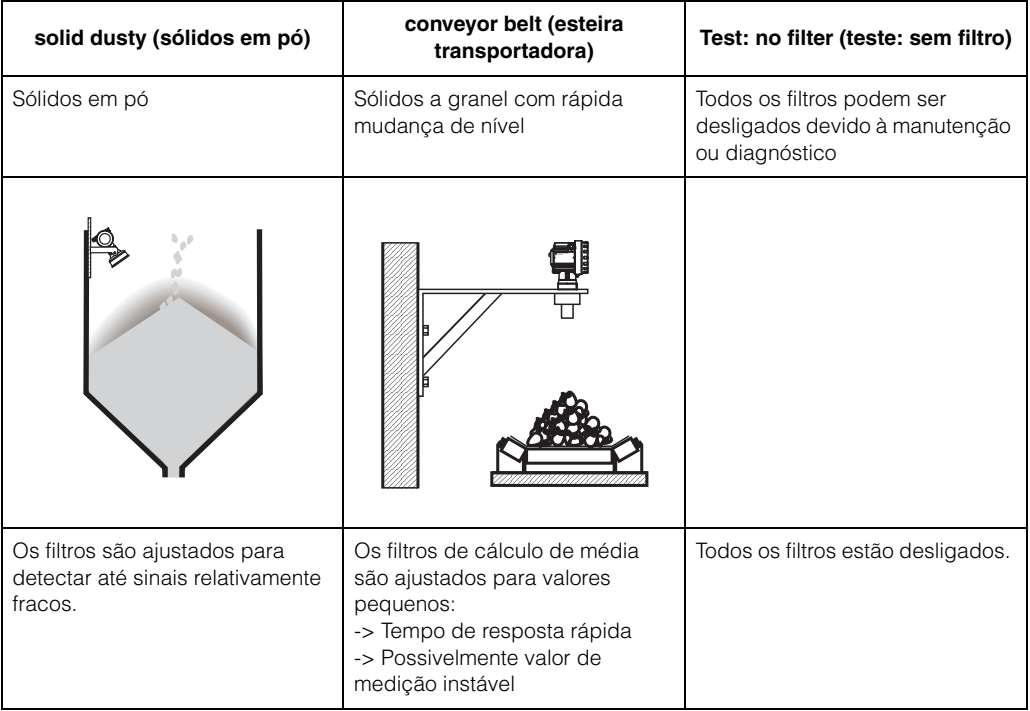

# <span id="page-15-0"></span>**3.5 Função "empty calibr." (005)**

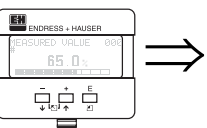

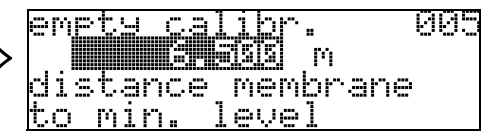

Esta função é utilizada para inserir a distância da membrana do sensor (ponto de referência para medição) até o nível mínimo (=zero).

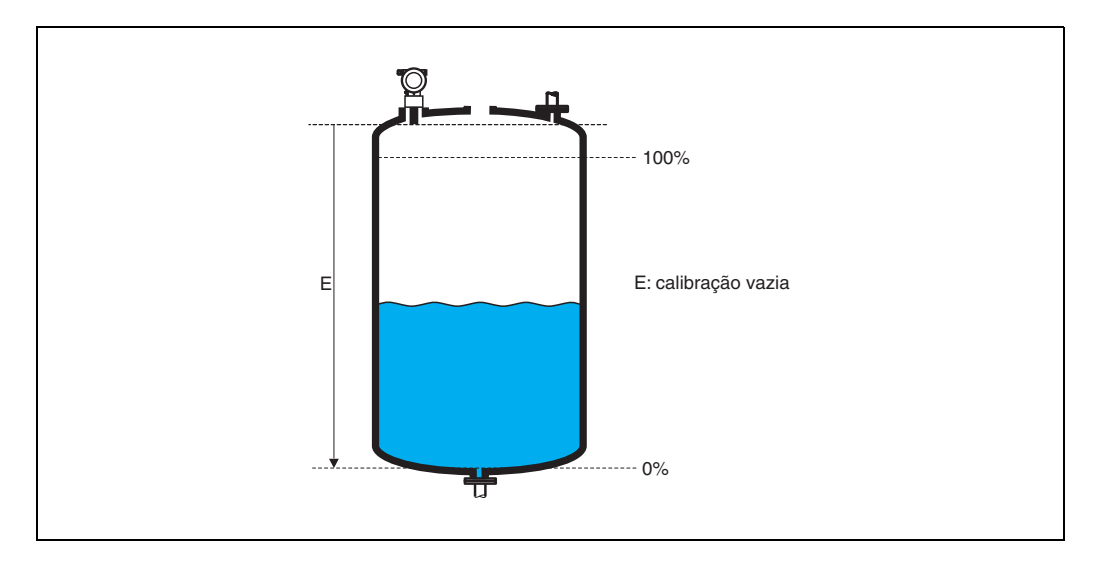

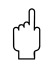

r<sup>4</sup>] **Cuidado!**<br>Para fundos de tanques ou saídas cônicas, o ponto zero não pode ser menor que o ponto onde o feixe de radar atinge o fundo do tanque.

# <span id="page-15-1"></span>**3.6 Função "blocking dist." (059)**

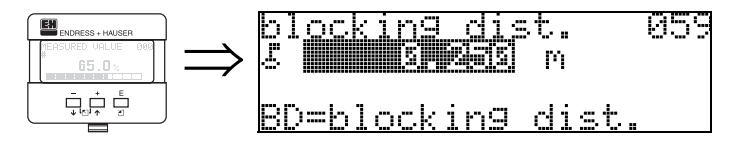

Esta função exibe a distância de bloqueio. Ecos de nível dentro de uma distância de bloqueio não podem ser detectados pelo Prosonic M. Certifique-se de que o nível máximo nunca atinja a distância de bloqueio.

## <span id="page-16-0"></span>**3.7 Função "full calibr." (006)**

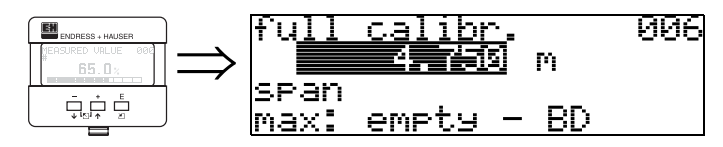

Esta função é utilizada para inserir a distância a partir do nível mínimo até o nível máximo (=span)

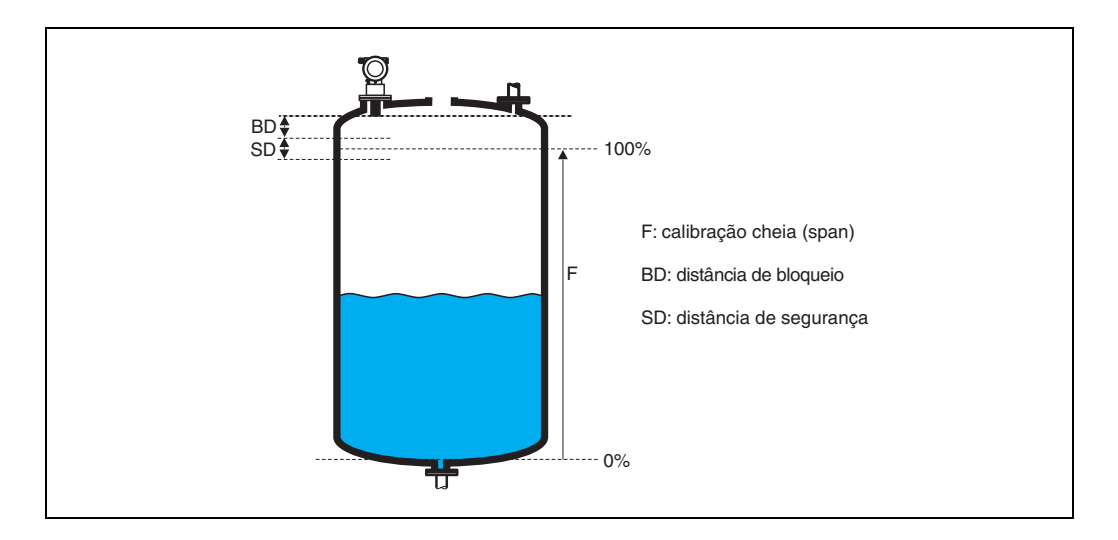

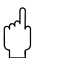

r<sup>4</sup>] **Cuidado!**<br>O nível máximo não pode invadir a distância de bloqueio (BD). Se a distância de bloqueio não for ajustada adequadamente, pode haver mau funcionamento do instrumento.

Após a calibração básica, insira uma distância de segurança (SD) na função **"safety distance" (015)**. Se o nível do produto invadir esta distância de segurança, o Prosonic M envia um sinal de aviso (Warning) ou um alarme (Alarm), dependendo da sua escolha na função **"in safety distance" (016).** 

## <span id="page-16-1"></span>**3.8 Display (008)**

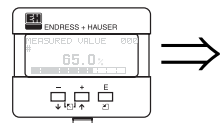

dist./meas.value 008 dist. meas.v.

São exibidos a distância a partir da membrana do sensor até a superfície do produto e o nível calculado com o auxílio da calibração vazia. Verifique se os valores correspondem ao nível real ou à distância real. Podem ocorrer os seguintes casos:

- Distância correta nível correto-> siga para a função seguinte, "**check distance**" **(051)**
- Distância correta nível incorreto -> verifique "**empty calibr.**" **(005)**
- Distância incorreta nível incorreto -> siga para a função seguinte, "**check distance**" **(051)**

# <span id="page-17-0"></span>**3.9 Função "check distance" (051)**

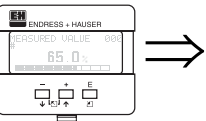

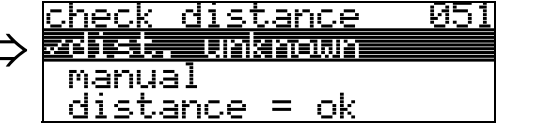

Esta função ativa ó mapeamento dos ecos de interferência. Para fazer isso, a distância medida deve ser comparada à distância real da superfície do produto. As seguintes opções estão disponíveis para seleção:

### **Seleção:**

- distance = ok (distância = ok)
- dist. too small (distância muito pequena)
- dist. too big (distância muito grande)
- **dist. unknown** (distância desconhecida)
- manual

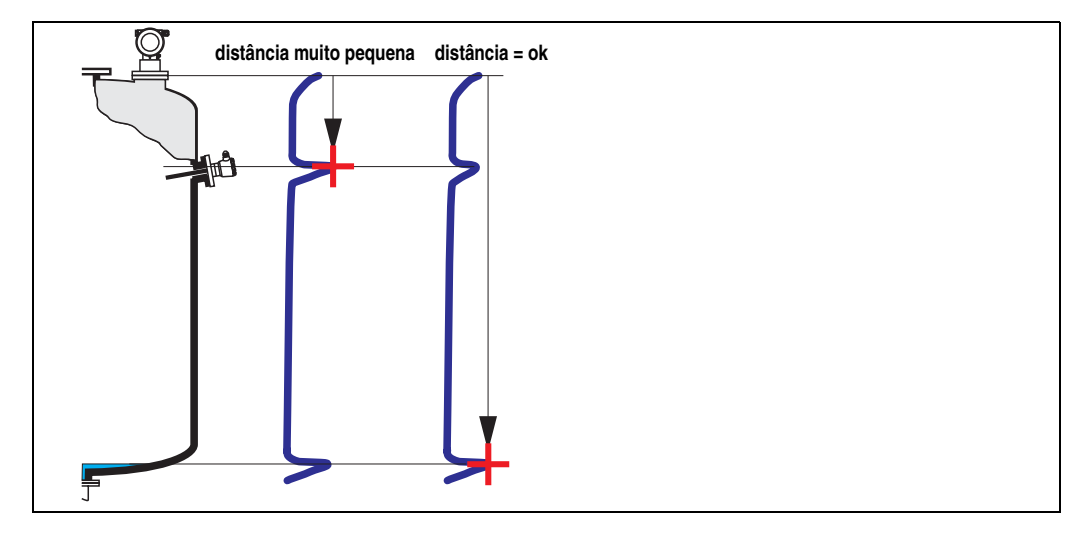

### **distance = ok**

- O mapeamento é realizado até o eco medido atual.
- O alcance a ser suprimido é recomendado na função "**range of mapping (052)**". De qualquer maneira, recomendamos que também execute o mapeamento.

### **dist. too small**

- Uma interferência esta sendo avaliada neste momento.
- Portanto, um mapeamento é feito incluindo os ecos que estão sendo medidos neste momento.
- O alcance a ser suprimido é proposto na função "**range of mapping (052)**"

#### **dist. too big**

- Este erro não pode ser corrigido pelo mapeamento de eco de interferência.
- Verifique os parâmetros de aplicação **(002), (003), (004)** e "**empty calibr.**" **(005)**

#### **dist. unknown**

Se a distância real não é conhecida, nenhum mapeamento pode ser realizado.

#### **manual**

Um mapeamento também pode ser feito pela inserção manual do alcance a ser suprimido. Esta entrada pode ser feita na função "**range of mapping (052)**".

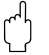

r<sup>4</sup> **Cuidado!**<br>O alcance de medição deve termianr a 0,5 m (20") antes do eco do nível real. Em um tanque vazio, não insira E, mas sim  $E - 0.5$  m (20").

# <span id="page-18-0"></span>**3.10 Função "range of mapping" (052)**

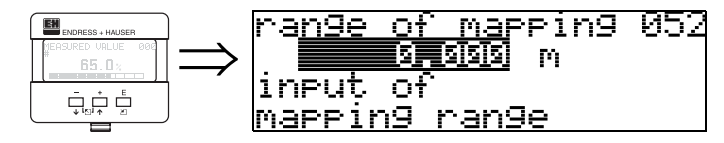

Esta função exibe o alcance de mapeamento proposto. O ponto de referência sempre será a membrana do sensor. Este valor pode ser editado pelo operador. Para mapeamento manual, o valor inicial é: 0 m.

# <span id="page-18-1"></span>**3.11 Função "start mapping" (053)**

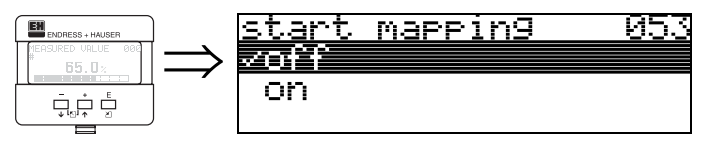

Esta função é utilizada para iniciar o mapeamento de ecos até a distância dada em "**range of mapping**" **(052)**

## **Seleção:**

- **off** (desligado): nenhum mapeamento é feito
- on (ligado): o mapeamento começou

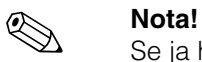

Se ja houver um mapeamento, este é sobrescrito até a distância especificada em "**range of mapping**" **(052)**. O mapeamento após este valor não é modificado.

EH

# <span id="page-19-0"></span>**3.12 Display (008)**

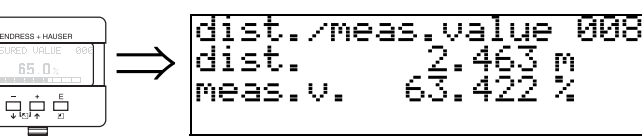

São exibidos novamente a distância medida a partir do ponto de referência até a superfície do produto e o nível calculado com o auxílio do alinhamento vazio. Verifique se os valores correspondem ao nível real ou a distância real. Podem ocorrer os seguintes casos.

- Distância correta– nível correto -> ajuste básico finalizado
- Distância incorreta nível incorreto -> deve ser feito um mapeamento de eco de interferência adicional "**check distance**" (**051)**.
- Distância correta nível incorreto -> verifique "**empty calibr.**" **(005)**

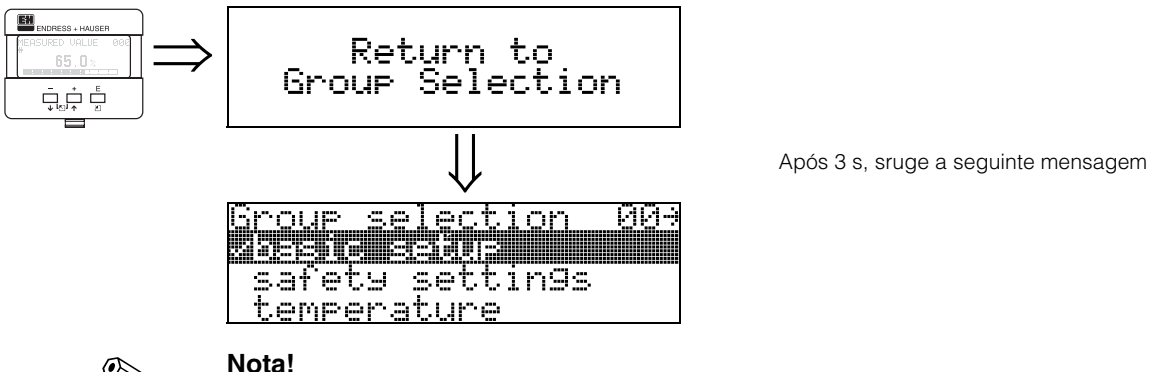

**Nota!**<br>
Recomendamos que faça uma avaliação da medição com o auxílio da curva de envelope (grupo de funções "**display**" **(09)**) após o ajuste básico.

# <span id="page-20-0"></span>**4 Grupo de funções "safety settings" (01)**

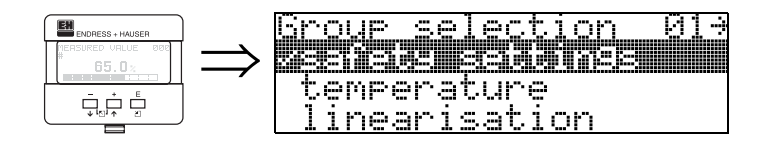

# <span id="page-20-1"></span>**4.1 Função "output on alarm" (010)**

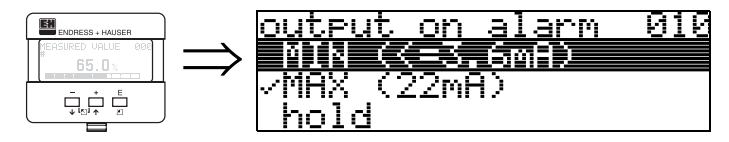

Esta função é utilizada para selecionar a resposta do instrumento durante o alarme

## **Seleção:**

- MIN  $(<= 3, 6 \text{mA})$
- **MAX (22mA)**
- hold (aguardar)
- user specific (específico do usuário)

## **MIN (<= 3,6 mA)**

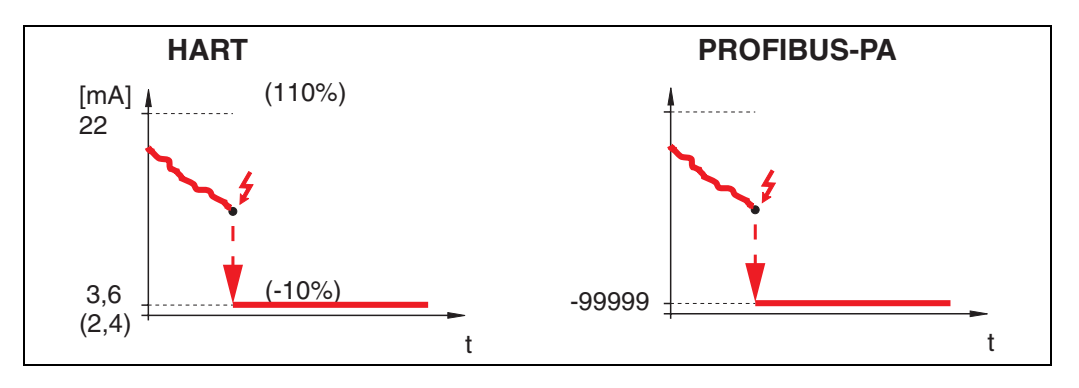

Se o instrumento estiver em estado de alarme, a saída muda da seguinte maneira:

- HART: MIN-Alarm 3,6 mA (2,4 mA para instrumentos 4 fios)
	- PROFIBUS-PA: MIN-Alarm -99999

## **MAX (22mA)**

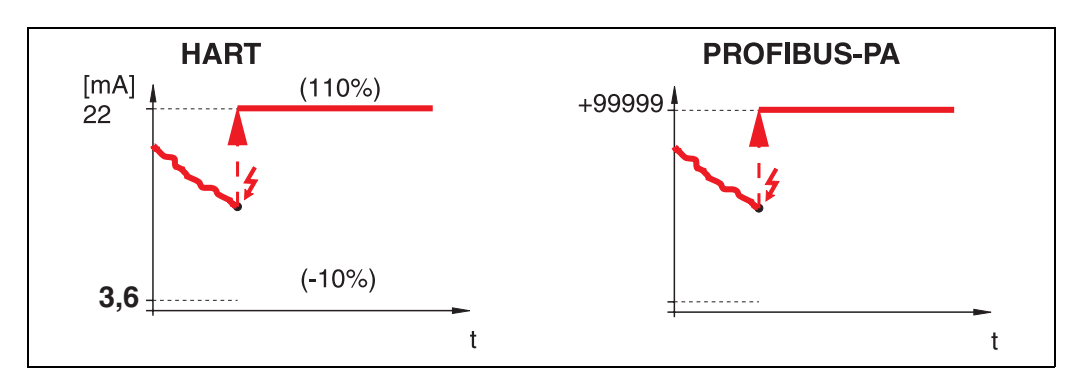

Se o instrumento estiver em estado de alarme, a saída muda da seguinte maneira:

- HART: MAX-Alarm 22 mA
- PROFIBUS-PA: MAX-Alarm +99999

### **hold**

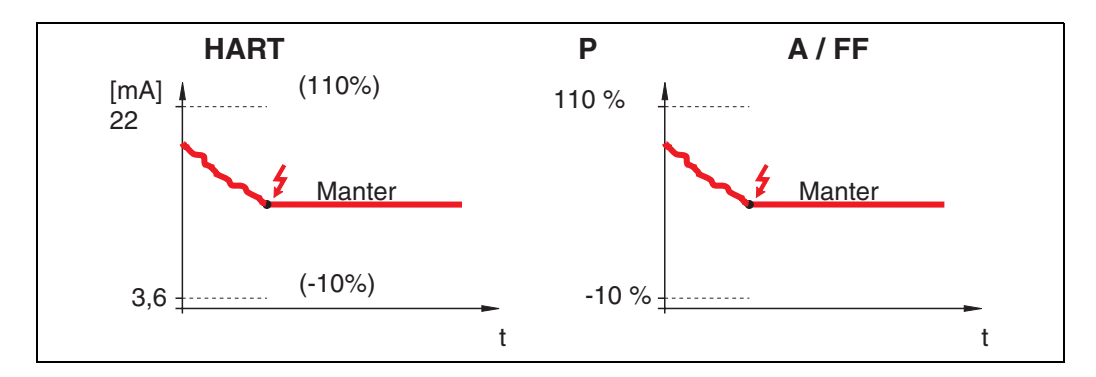

Se o instrumento estiver em estado de alarme, o último valor medido é mantido.

### **user specific**

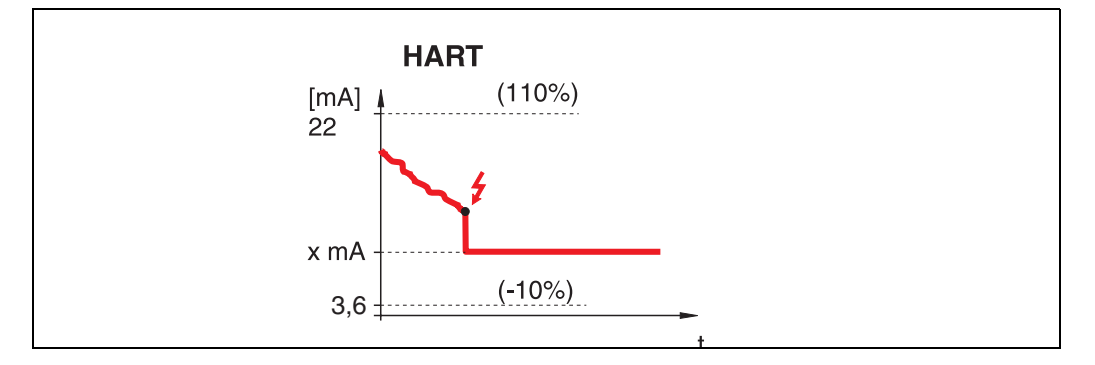

Se o instrumento estiver em estado de alarme, a saída é ajustada para o valor configurado em "**output on alarm**" **(011)** (x mA).

" **Cuidado!** Esta escolha pode ser encontrada somente em instrumntos HART!

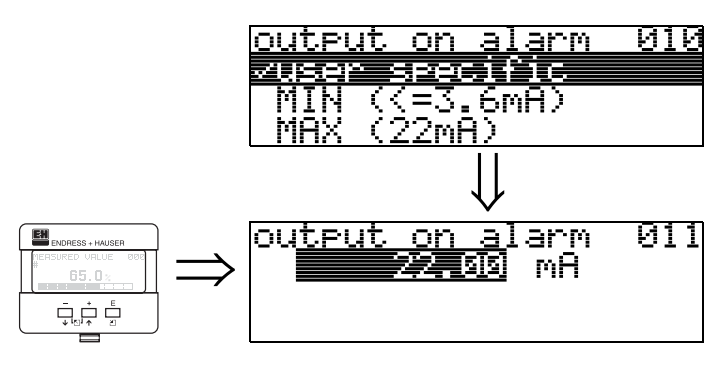

# <span id="page-22-0"></span>**4.2 Função "output on alarm" (011), somente HART**

A corrente (em mA) que será de saída no caso de alarme. Esta função está ativa ao selecionar "**user specific**" na função "**output on alarm**" **(010)**

r<sup>4</sup> **Cuidado!**<br>Esta função está disponível somente para instrumentos HART!

## <span id="page-22-1"></span>**4.3 Função "outp. echo loss" (012)**

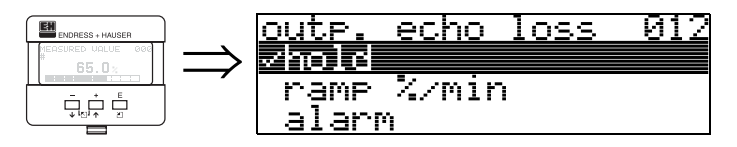

Use esta função para ajustar a resposta de saída durante a perda de eco.

#### **Seleção:**

- alarm (alarme)
- **hold** (aguardar)
- ramp %/min

#### **alarm**

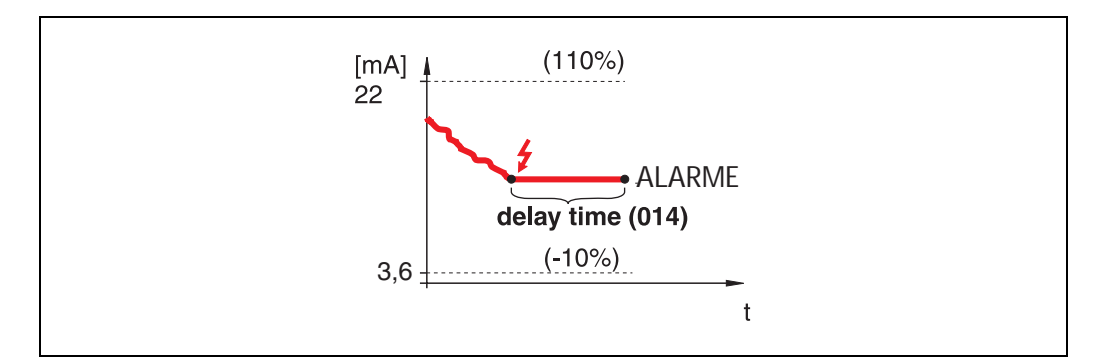

Na perda de eco, o instrumento muda para o estado de alarme após um **"delay time**" **(014)** (tempo de espera) ajustado. A reposta de saída depende da configuração ajustada em "**output on alarm**" **(010)**.

### **hold**

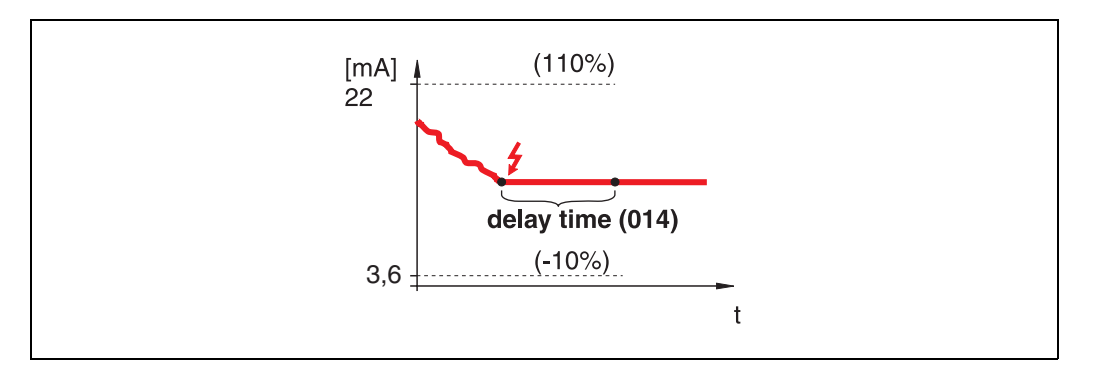

Na perda de eco, um aviso é gerado após um "**delay time**" **(014)** definido. A saída é mantida.

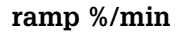

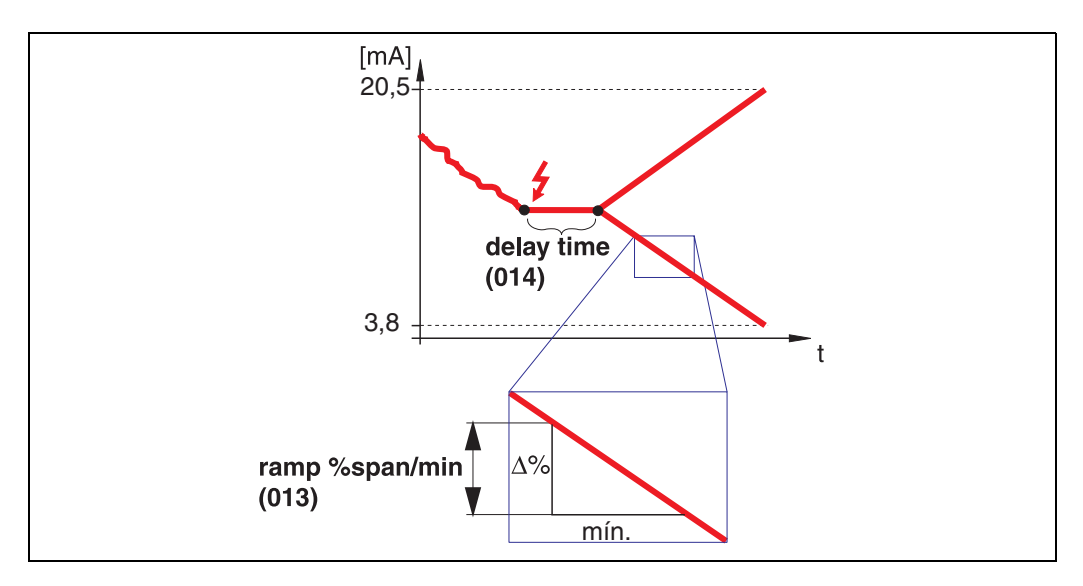

Na perda de eco, um aviso é gerado após um "**delay time**" **(014)** definido. A saída é modificada em 0% ou 100% dependendo do slope definido em "**ramp %span/min**" **(013**).

## <span id="page-23-0"></span>**4.4 Função "ramp %span/min" (013)**

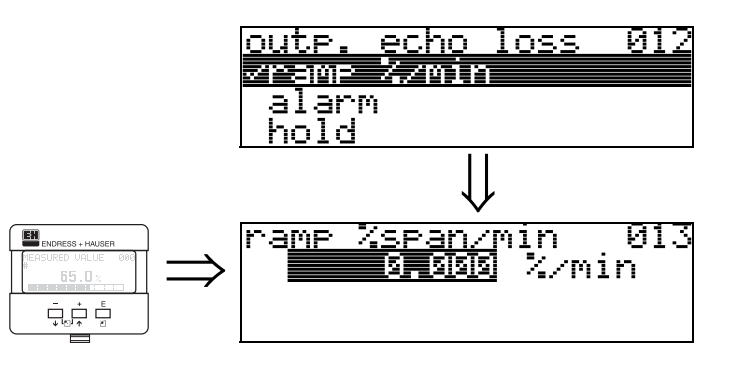

Declive de rampa que define o valor de saída na perda do eco. Este valor é usado se "**ramp %span/min**" for selecionado em "**outp. echo loss**" **(012)**. O declive é dadao em % do alcance de medição por minuto.

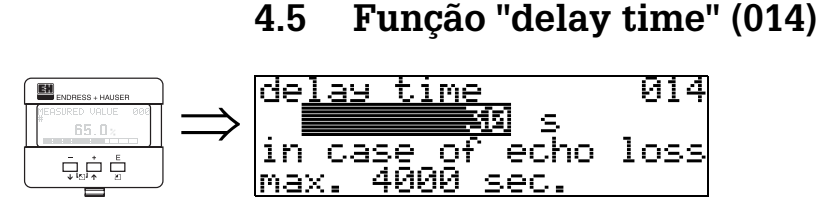

<span id="page-24-0"></span>Utilize esta função para inserir o tempo de espera (configuração original = 30s) após o qual é gerado um aviso sobre perda de eco ou depois do qual o instrumento muda para estado de alarme.

# <span id="page-24-1"></span>**4.6 Função "safety distance" (015)**

Uma distância de segurança configurável é colocada antes da "**blocking dist.**" **(059)** [\(pág. 43\)](#page-42-2).

Esta distância lhe adverte que qualquer aumento de nível posterior invalidará a medição, pois a distância de bloqueio seria invadida.

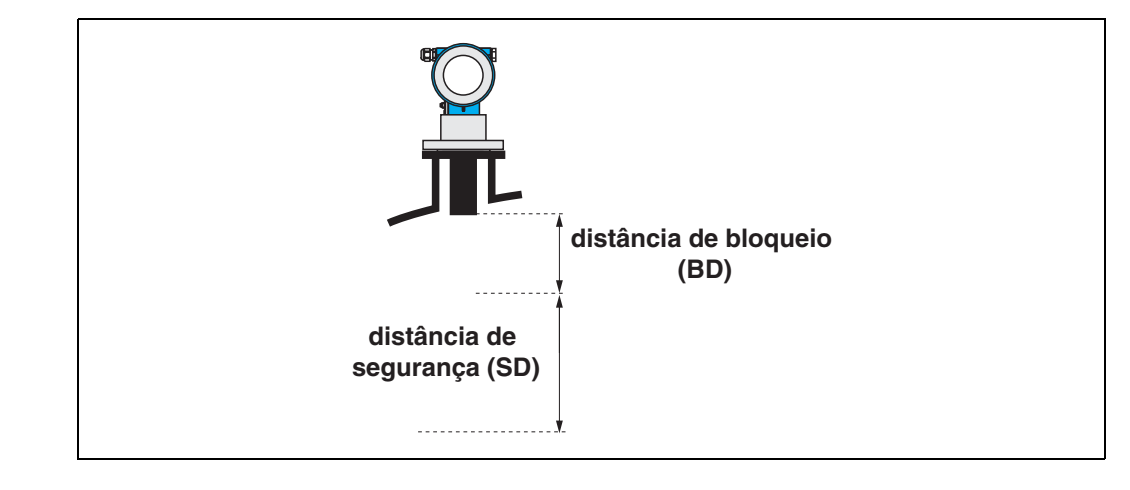

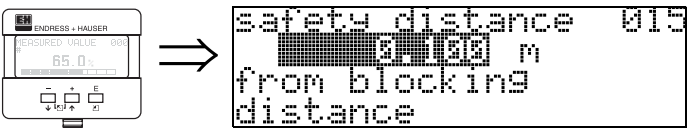

Insira aqui o tamanho da distância de segurança. O valor inicial é: 0,1 m.

# <span id="page-25-0"></span>**4.7 Função "in safety dist." (016)**

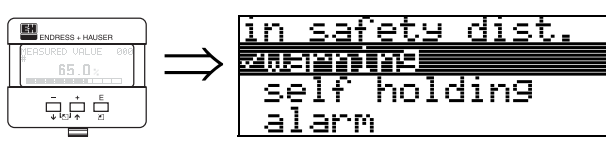

Esta função define a resposta caso o nível entre na distância de segurança.

-016

## **Seleção:**

- alarm (alarme)
- **warning** (aviso)
- self holding (auto manter)

### **alarm**

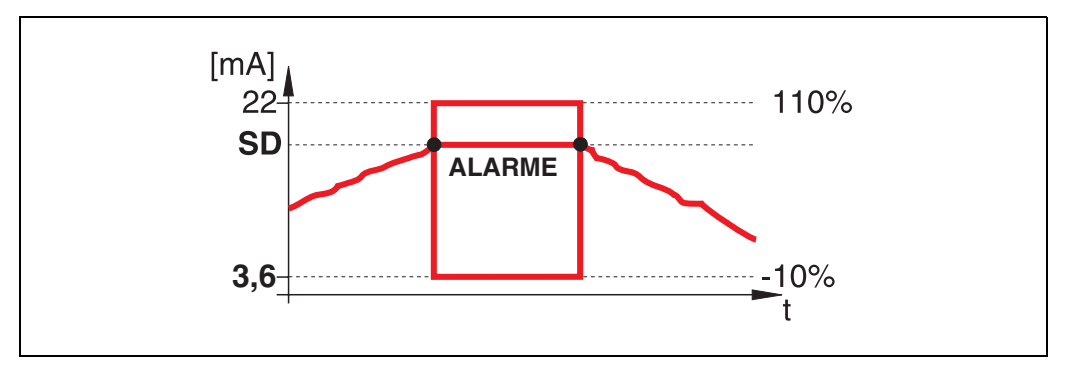

O instrumento entra em um estado de alarme definido ("**output on alarm**" **(011)**). A mensagem de alarme **E651** - "**level in safety distance** - **risk of overspill**" (nível dentro da distância de segurança-risco de transbordamento) é exibida. Se o nível deixar a distância de segurança, o aviso de alarme desaparece e o instrumento volta a medir.

## **warning**

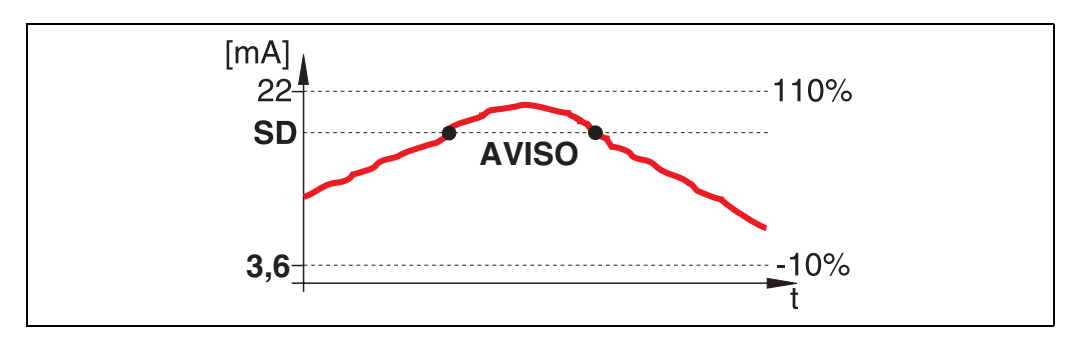

O instrumento exibe um aviso **E651** - "**level in safety distance** - **risk of overspill**", mas continua a medição. Se o nível deixar a distância de segurança, o aviso desaparece.

## **self holding**

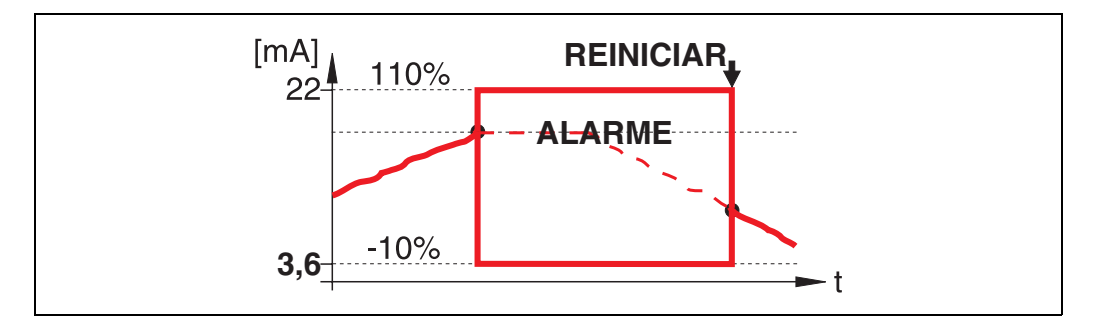

O instrumento muda para o estado de alarme definido ("**output on alarm**" **(011)**). A mensagem de alarme **E651** - "**level in safety distance** - **risk of overspill**" é exibida. Se o nível deixar a distância de segurança, a medição continua somente após reinício do self holding (função: "**ackn. alarm**" **(017)**).

# <span id="page-27-0"></span>**4.8 Função "ackn. alarm" (017)**

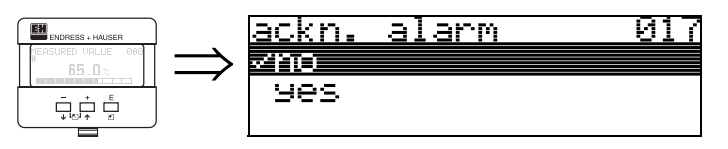

Esta função reconhece um alarme em caso de "**self holding**".

## **Seleção:**

- **no** (não)
- yes (sim)

## **no**

O alarme não é reconhecido.

## **yes**

Ocorre o reconhecimento.

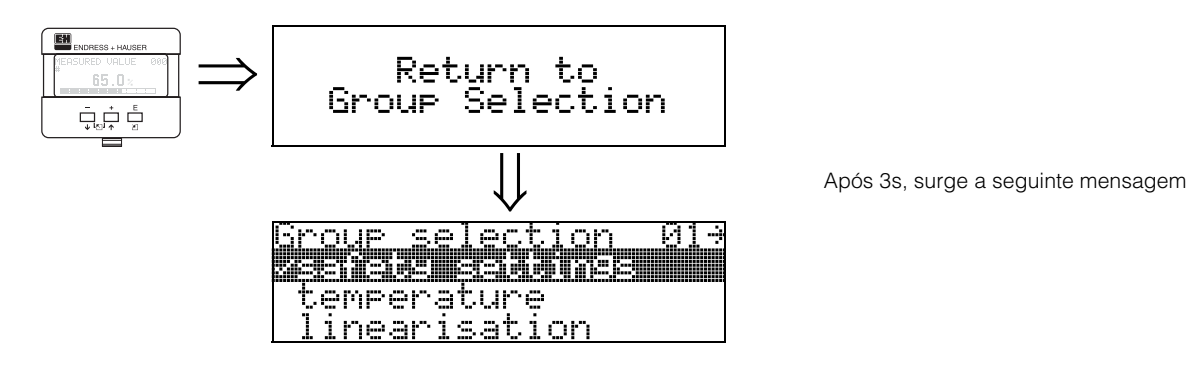

# <span id="page-28-0"></span>**5 Grupo de funções "temperature" (03)**

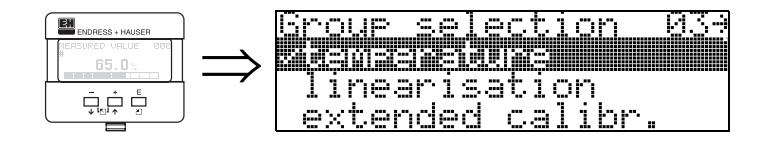

# <span id="page-28-1"></span>**5.1 Função "measured temp." (030)**

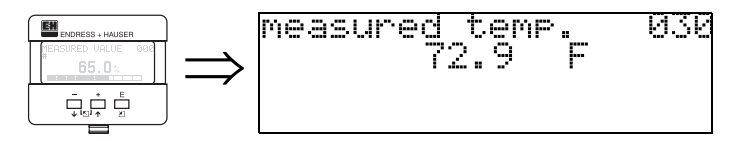

A temperatura do sensor é exibida nesta função. A unidade de temperatura é definida pela função **"temperature unit" (0C6)**.

<span id="page-28-2"></span>**5.2 Função "max. temp. limit" (031)**

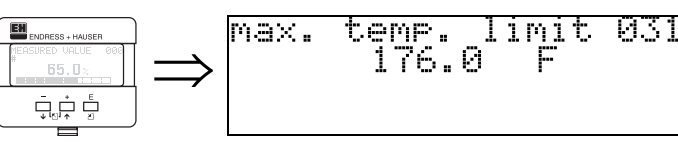

A temperatura máxima permissível é exibida nesta função. A unidade de temperatura é definida pela função **"temperature unit" (0C6)**. Se esta temperatura for ultrapassada, o sensor pode ser danificiado.

## <span id="page-28-3"></span>**5.3 Função "max. meas. temp." (032)**

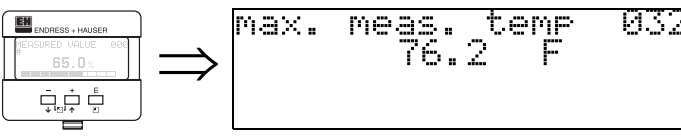

A temperatura máxima, que sempre foi medida no sensor, é exibida nesta função. A unidade de temperatura é definida pela função **"temperature unit" (0C6)**. Esta função não é alterada em caso de reinicialização dos parâmetros.

# <span id="page-29-0"></span>**5.4 Função "react high temp." (033)**

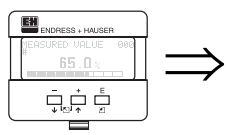

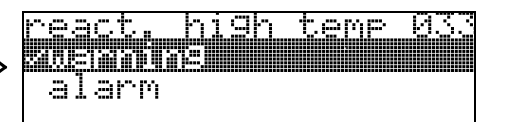

Nesta função é determinado como o Prosonic M irá reagir caso a temperatura máxima permissível do sensor seja ultrapassada.

Você pode escolher uma das seguintes opções:

## **Warning** (aviso)

O instrumento continua com a medição. Uma mensagem de erro é exibida.

## **Alarm** (alarme)

A saída de corrente adota o valor definido na função **"output on alarm" (010)**. Além disso, uma mensagem de erro é exibida.

# <span id="page-29-1"></span>**5.5 Função "defect temp. sens." (034)**

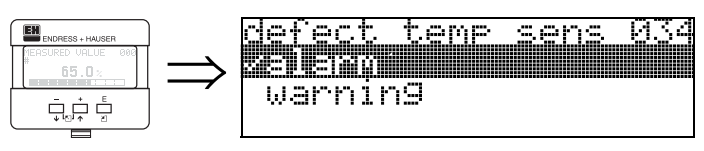

Nesta função é determinado como o Prosonic M irá reagir caso a temperatura máxima permissível do sensor seja ultrapassada.

Você pode escolher uma das seguintes opções:

## **Alarm** (alarme)

A saída de corrente adota o valor definido na função **"output on alarm" (010)**. Além disso, uma mensagem de erro é exibida.

## **Warning** (aviso)

O instrumento continua com a medição. Uma mensagem de erro é exibida.

# <span id="page-30-0"></span>**6 Grupo de funções "linearisation" (04)**

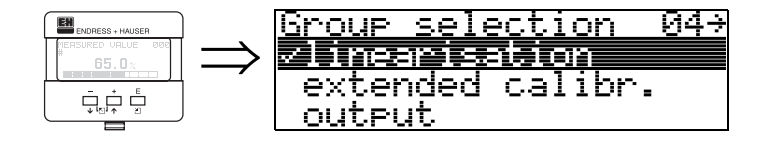

# <span id="page-30-1"></span>**6.1 Função "level/ullage" (040)**

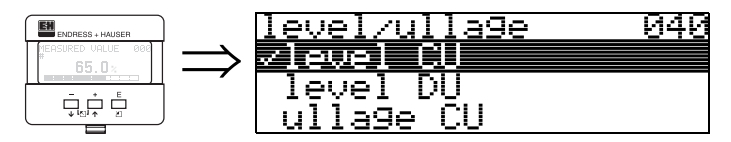

### **Seleção:**

- **level CU** (nível unidades do usuário)
- level DU (nível unidades de distância)
- ullage CU (zona vazia unidades do usuário)
- ullage DU (zona vazia unidades de distância)

### **level CU**

Nível em unidades do usuário. O valor medido pode ser linearizado. O valor inicial "**linearisation**" **(041)** está ajustado para um 0...100% linear.

### **level DU**

Nível na "**distance unit**" **(0C5)** selecionada.

## **ullage CU**

Zona vazia em unidades do usuário. O valor pode ser linearizado. O valor inicial "**linearisation**" **(041)** é ajustado para uma 0...100% linear.

### **ullage DU**

Zona vazia na "**distance unit**" **(0C5)** selecionada.

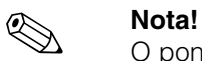

O ponto de referência para zona vazia é "full calibr." (=span).

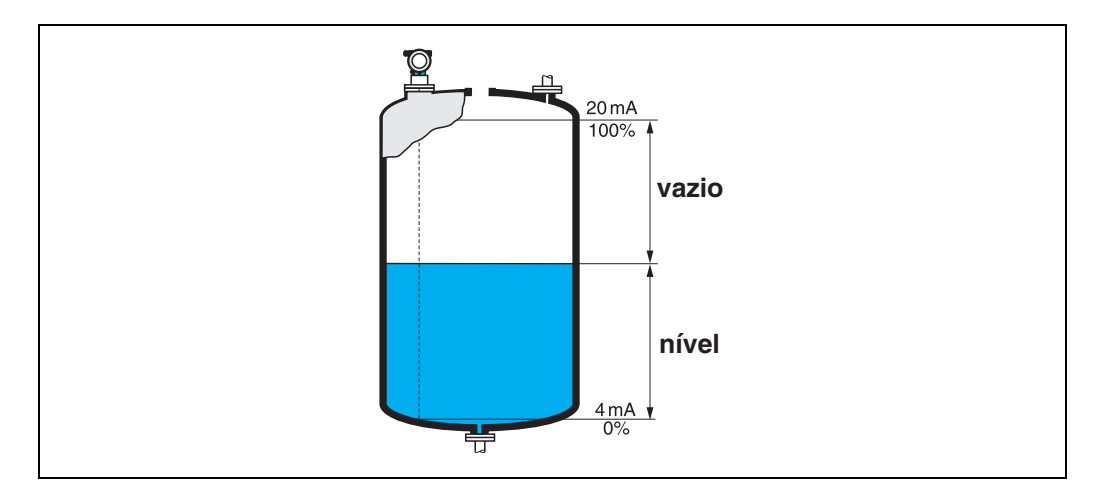

# <span id="page-31-0"></span>**6.2 Função "linearisation" (041)**

A linearização define a razão do nível para volumecontido ou peso do produtoo e permite a medição em unidades do usuário, por exemplo, metros, hectolitros, etc. O valor medido em (000) é exibido na unidade selecionada.

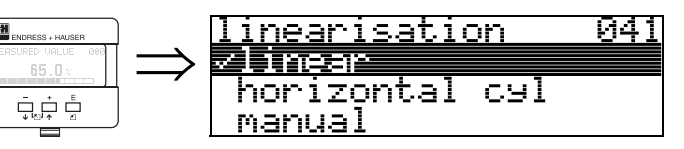

Esta função é utilizada para os modos de linearização.

## **Seleção:**

- **linear** (linear)
- horizontal cyl (cilindro horizontal)
- manual (manual)
- semi-automatic (semi-automático)
- table on (tabela ativada)
- clear table (limpar tabela)

## **linear**

O tanque é linear, por exemplo, um tanque vertical cilíndrico. Você pode medi-lo em unidades do usuário inserindo um volume/peso máximo.

Você pode selecionar o "**customer unit**" **(042)**. Defina o valor do volume correspondente à calbração em "**max. scale**" **(046)**. Este valor corresponde a uma saída de 100% (=20 mA para HART).

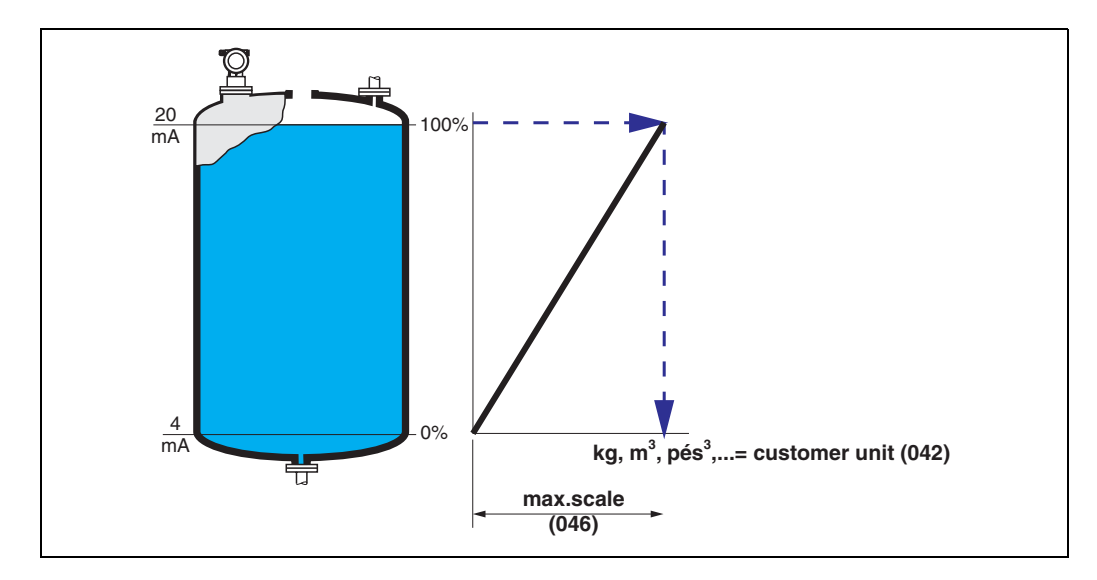

### **horizontal cyl**

Em tanques horizontais cilíndricos, o volume, massa, etc., são calculados automaticamente, inserindo "**diameter vessel**" **(047)**, o "**customer unit**" **(042)** e o "**max. scale**" **(046)**. O "**max. scale**" **(046)** corresponde a uma saída de 100% (= 20 mA for HART).

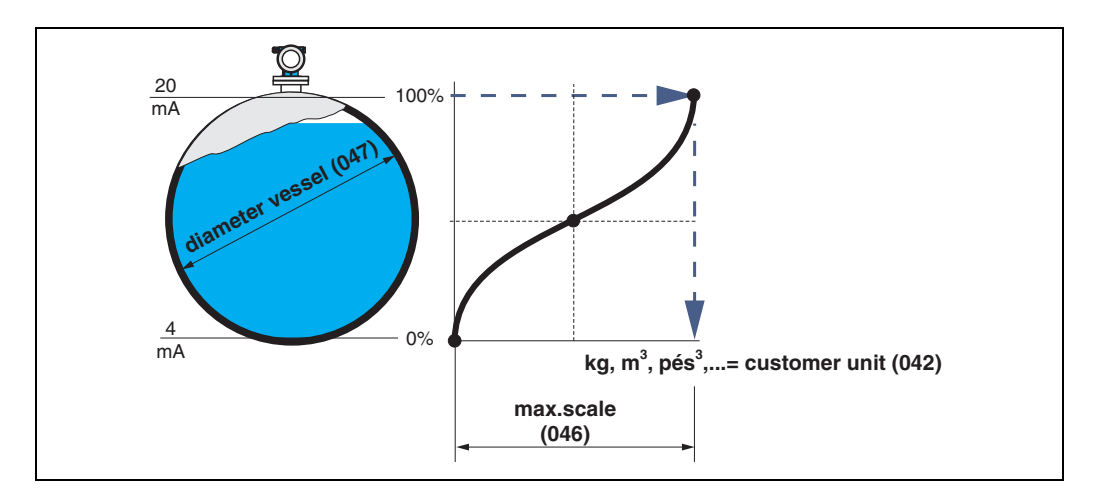

### **manual**

Se o nível não for proporcional ao volume ou peso dentro do alcance de medição, você pode inserir uma tabela de linearização para medir em unidades do usuário. Para isso se requer o seguinte:

- Os 32 (máx.) pares de valores para a curva de linearização são conhecidos..
- Os valores do nível devem ser dados em ordem crescente. A curva aumenta de forma monotônica.
- As alturas de nível para o primeiro e último ponto da curva de linearização correspondem à calibração vazia e cheia, respectivamente.
- A linearização ocorre na unidade de ajuste básico ("**distance unit**" **(0C5)**).

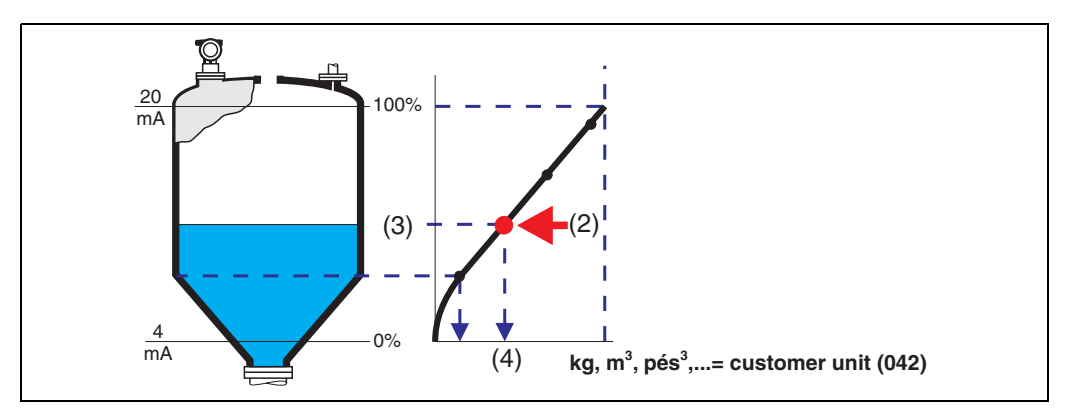

Cada ponto (2) na tabela é descrito por um par de valores: nível (3) e, por exemplo, volume (4). O último par de valores define a saída de 100% (=20 mA para HART).

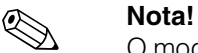

O modo de linearização manual também pode ser usado para medição de fluxos. Para isso, insira na tabela o nível de fluxo correspondente (ao invés do volume). Você pode encontrar os valores de fluxo apropriados na tabela Q/h de seu canal ou dique.

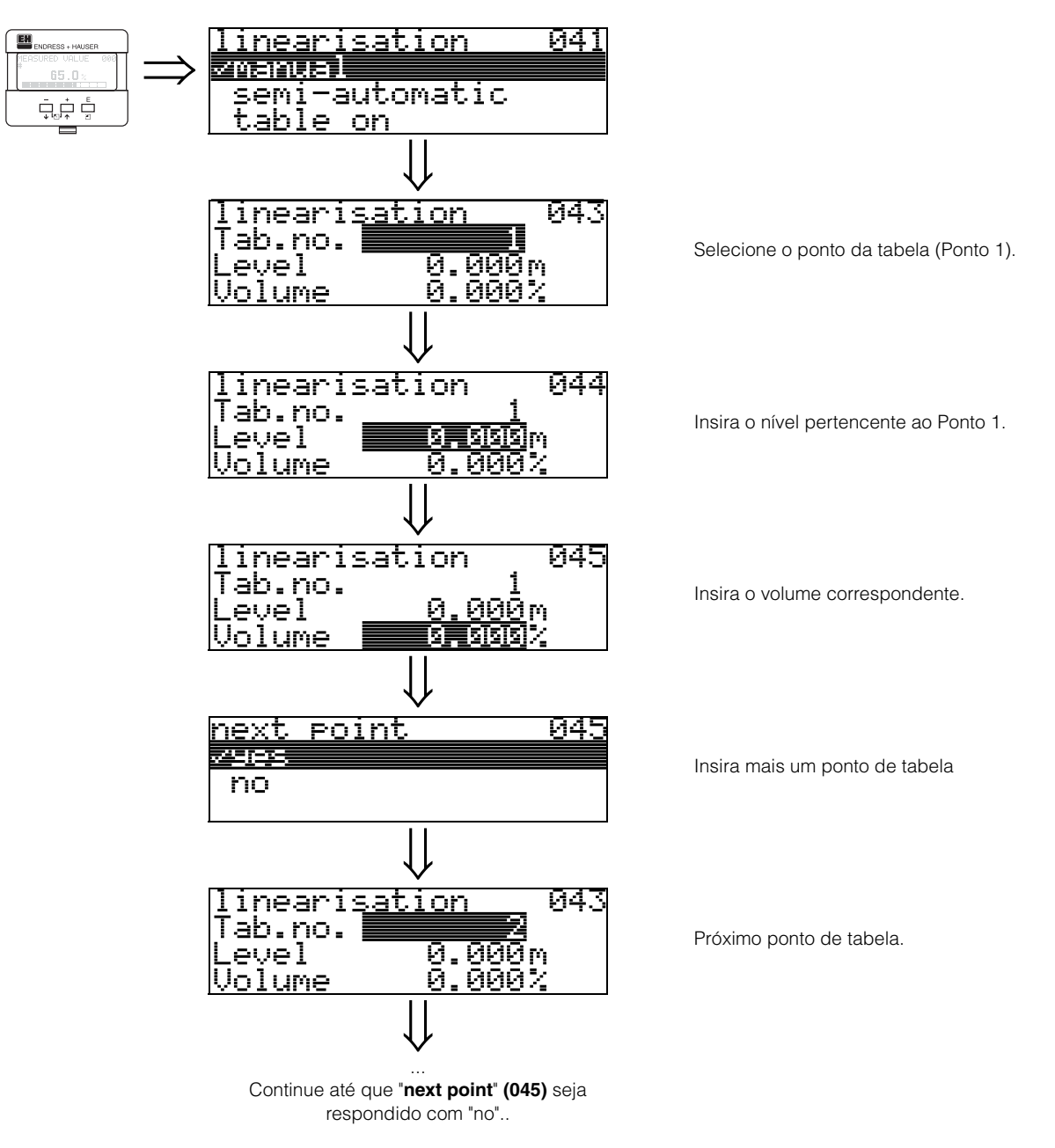

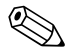

! **Nota!** Após as entradas na tabela, ativeo com "**table on**". O valor de 100% (=20 mA para HART) é definido pelo último ponto na tabela.

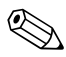

## ! **Nota!**

Antes de confirmar 0.00 m como o nível ou 0.00% como o volume, ative o modo Edit com  $\pm$  ou  $\pm$ .

As entradas pode ser transformadas em uma tabels de lnearização no ToF Tool utilizando um editor de tabela.

Você também pode exibir o conteúdo graficamente.

#### **semi-automatic**

Quando a curva de linearização é inserida semi-automaticamente, o tanque é preenchido em etapas. O Prosonic M detecta automaticamente o nível e volume/peso correspondente que tem que ser inserido.

Este procedimento é semelhante à inserção manual de dados na tabela, onde o valor de nível para cada ponto de tabela é dado automaticamente pelo instrumento.

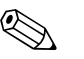

**Nota!**<br>Se o tanque for esvaziado (litros de saída), atenção aos seguintes pontos:

- Deve-se saber de antemão a quantidade de pontos.
- O primeiro número de tabela = (32 quantidade de pontos).
- As entradas em "**Tab. no.**" **(043)** são feitas em ordem inversa (última entrada = 1).

#### **table on**

Uma tabela de linearização inserida só passa a ser efetiva quando ativada.

#### **clear table**

Antes de efetuar entradas na tabela de linearização, todas as tabelas existentes devem ser apagadas. O modo de linearização muda automaticamente para linear.

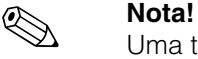

Uma tabela delinearização pode ser desativada selecionando "**linear**" ou "**horizontal cyl**" (ou a função "**level/ullage**" **(040)** = "**level DU**", "**ullage DU**"). Ela não é apagada e pode ser reativada a qualquer momento selecionando "**table on**".

## <span id="page-35-0"></span>**6.3 Função "customer unit" (042)**

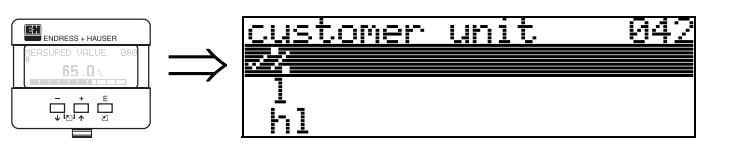

Com esta função, você pode selecionar a unidade do usuário.

## **Seleção:**

- **%**
- Volume: l, hl, m3, dm3, cm3, ft3, usgal, i gal
- pPeso: kg, t, lb, ton
- Comprimento: m, pés, mm, pol.
- Fluxo: l/s, l/min, l/h, m3/s, m3/min, m3/h, pés3/s, gal/s, gal/m, gal/hr, mgal/d, igal/s, igal/min, igal/h

## **Dependência**

As unidades dos seguintes parâmetros são modificadas:

- measured value (000) (valor medido)
- input volume (045) (volume de entrada)
- max. scale (046) (escala máx.)
- simulation value (066) (valor de simulação)

# <span id="page-35-1"></span>**6.4 Função "table no." (043)**

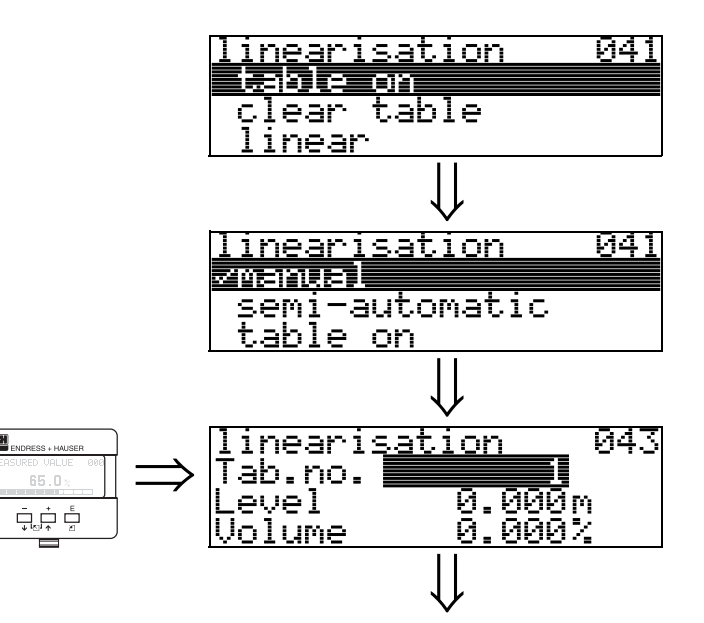

Posição do par de valores na tabela de linearização.

## **Dependência**

Atualiza "**input level**" **(044)** , "**input volume**" **(045)**.
## **6.5 Função "input level" (044)**

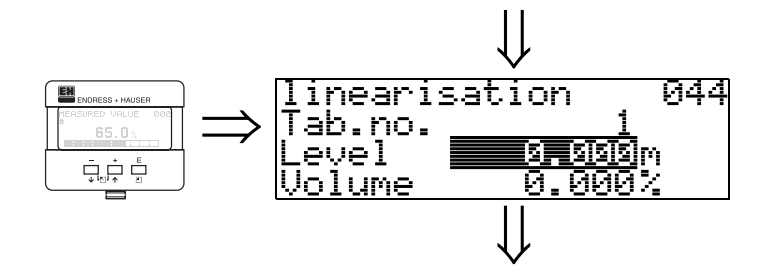

Com esta função, você pode inserir o nível para cada ponto da curva de linearização. Quando a curva de linearização é inserida semi-automaticamente, o Prosonic M detecta o nível automaticamente.

**Entrada do usuário:** Nível em "**distance unit**" **(0C5)**.

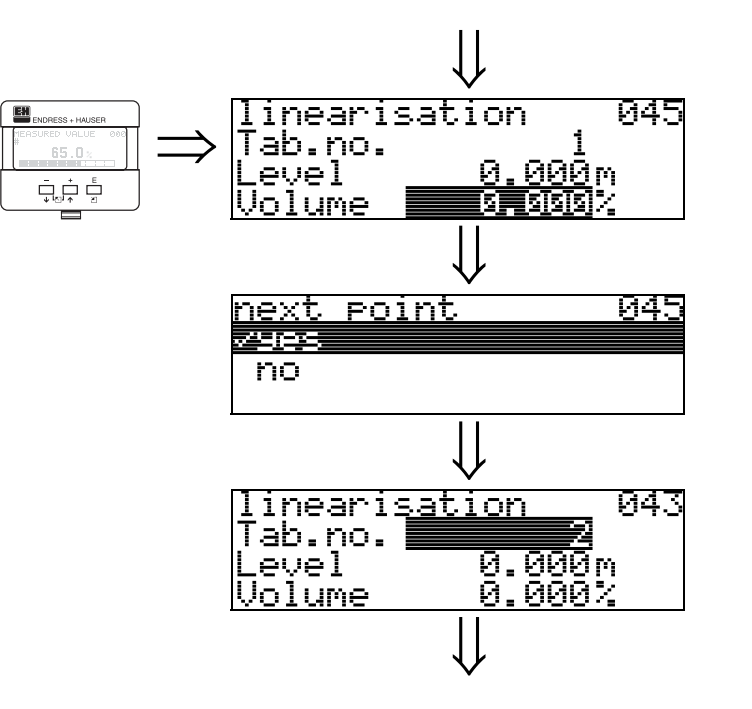

**6.6 Função "input volume" (045)**

Com esta função, especifique o volume para cada ponto da curva delinearização.

046

### **Entrada do usuário:**

Volume em "**customer unit**" **(042)**.

## **6.7 Função "max. scale" (046)**

χ

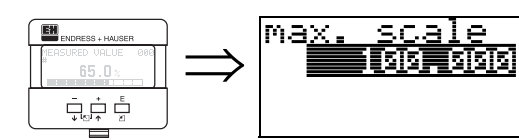

Com esta função, voce pode inserir o valor final do alcance de medição. Esta entrada é necessária se você selecionou "**linear**" ou "**horizontal cyl**" na função "**linearisation**" **(041)**

## **6.8 Função "diameter vessel" (047)**

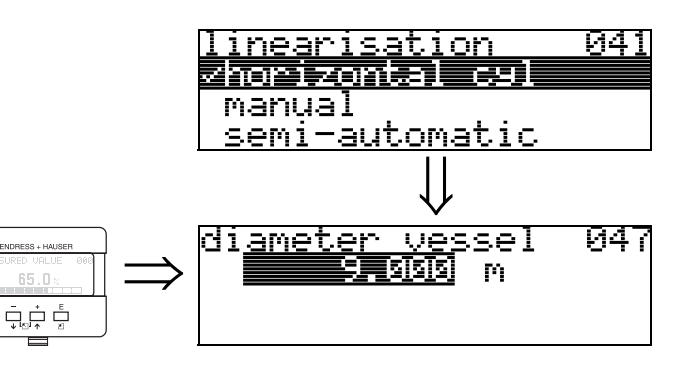

Insira o diâmetro do tanque com esta função. Esta entrada é necessário se você selecionou "**horizontal cyl**" na função "**linearisation**" **(041)**.

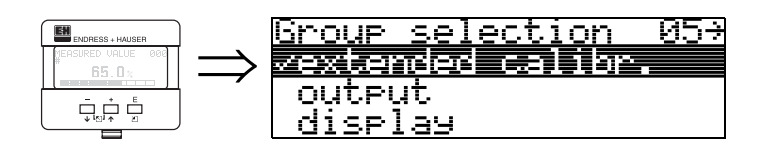

## **7.1 Função "selection" (050)**

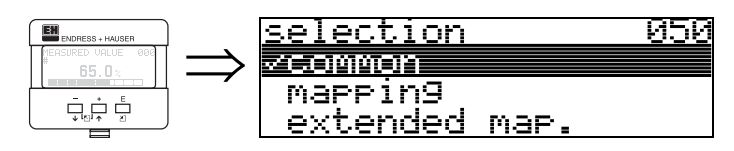

Selecione a função da calibração extendida

### **Seleção:**

- **common** (comum) leva às funções **"echo quality" (056)**, **"offset" (057)**, **"output damping" (058)** e **"blocking distance" (059)**
- mapping (mapeamento) leva ás funções para uma supressão de eco de interferência (mapa do tanque): **(051) ... (053)**
- extended map (mapa extendido)
- leva às funções**" pres. map. dist." (054)** e **"cust. tank map" (055)**

**7 Grupo de funções "extended calibr." (05)**

## **7.2 Função "check distance" (051)**

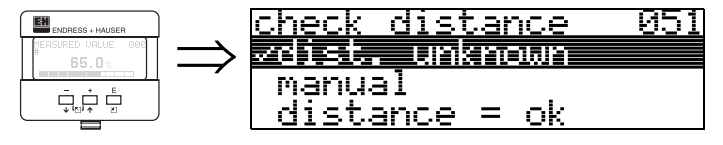

Esta função ativa o mapeamento dos ecos de interferência. Para isso, a distância medida deve ser comparada à distância real até a superfície do produto. As seguintes opções estão disponíveis para seleção:

### **Seleção:**

- distance = ok (distância = OK)
- dist. too small (distância muito pequena)
- dist. too big (distância muito grande)
- **dist. unknown** (distância desconhecida)
- manual (manual)

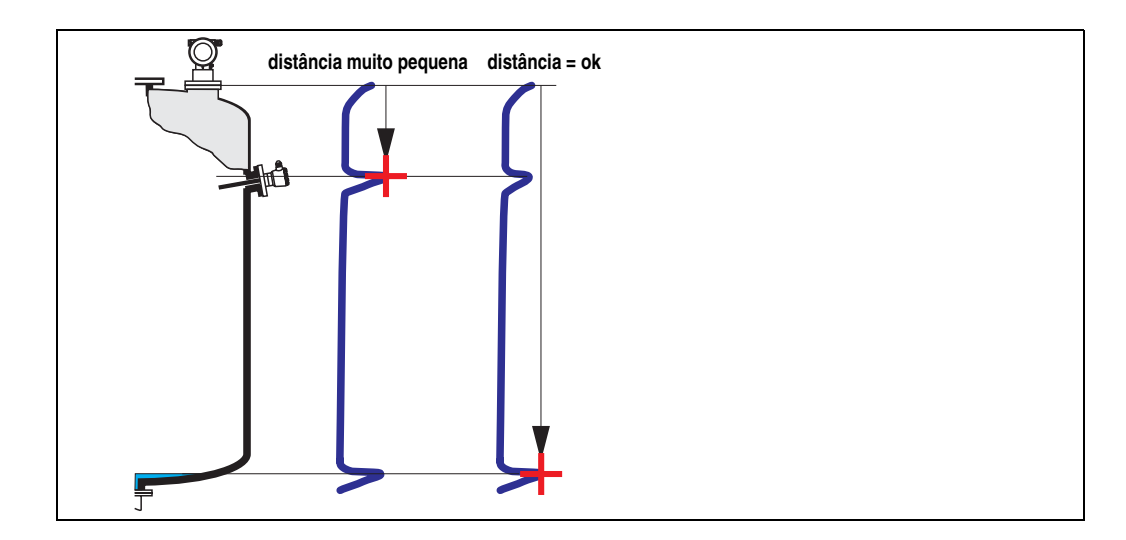

### **distance = ok**

• É feito um mapeamento até o eco medido atual.

• O alcance a ser suprimido é proposto na função "**range of mapping (052)**" Recomendamos realizar um mapeamento mesmo neste caso.

### **dist. too small**

- No momento, uma interferência está sendo avaliada.
- Portanto, um mapeamento é realizado inluindo os eco medidos neste momento.
- O alcance a ser suprimido é proposto na função "**range of mapping (052)**"

### **dist. too big**

- Este erro não pode ser corrigido pelo mapeamento de eco de interferência.
- Verifique os parâmetros de aplicação **(002), (003), (004)** e "**empty calibr.**" **(005)**

### **dist. unknown**

Se a distância real não é conhecida, nenhum mapeamento pode ser feito.

### **manual**

Um mapeamento também é possível inserindo manualmente o alcance a ser suprimido. Esta entrada pode ser feita na função "**range of mapping (052)**".

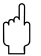

**Cuidado!**<br>
O alcance de mapeamento deve terminar a 0,5 m (20") antes do eco de nível real. em tanques vazios, não insira E, mas sim E – 0,5 m (20").

## **7.3 Função "range of mapping" (052)**

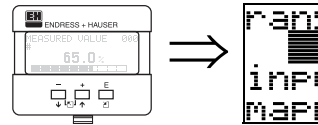

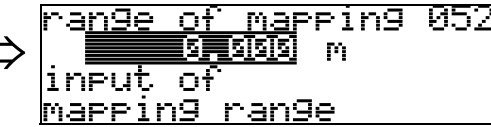

Esta função exibe o alcance de mapeamento proposto. A membrana do sensor é sempre o ponto de referência. Este valor pode ser editado pelo operador. Para mapeamento manual, o valor inicial é: 0 m.

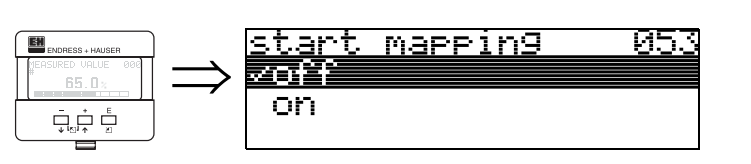

Esta função é utilizada para iniciar o mapeamento de eco de interferência até a distânia dada em "**range of mapping**" **(052)**.

### **Seleção:**

• **off** (desaivado): nenhum mapeamento é feito

**7.4 Função "start mapping" (053)**

• on (ativado): o mapeameno é iniciado

r<sup>4</sup>] **Cuidado!**<br>Se um mapeamento ja existe, ele será sobrescrito até a distância espcificada em "**range of mapping**" **(052)**. Após este valor, o mapeamento existente não é alterado.

## **7.5 Função "pres. map dist." (054)**

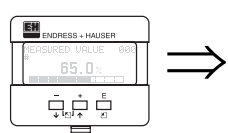

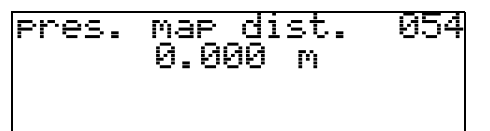

Esta função exibe a distância até a qual o mapeamento tem sido gravado. Um valor de 0 indica que nenhum mapeamento foi salvo até o momento.

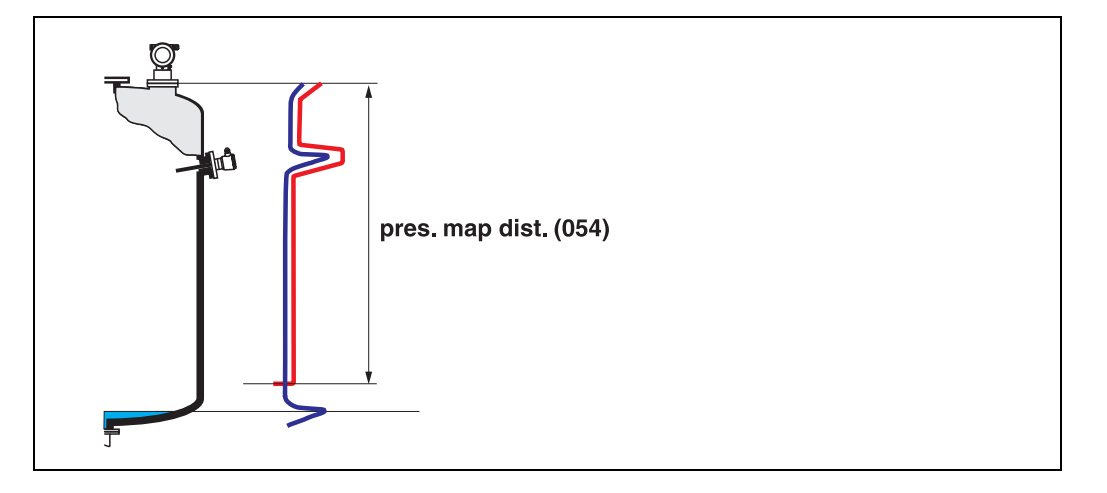

## **7.6 Função "cust. tank map" (055)**

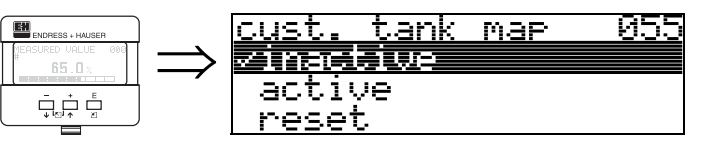

Esta função exibe o modo de avaliação utilizando o mapa de tanque do usuário.

### **Seleção:**

- **inactive** (desativado)
- active (ativado)
- reset (reiniciar)

### **inactive**

Nenhum mapeamento tem sido gravado ou o mapa está desativado. A avaliação só pode ser feita utilizando FAC ([pág. 71](#page-70-0)).

### **active**

A avaliação está utilizando o mapa de tanque do usuário [\(pág. 70\)](#page-69-0).

### **reset**

Apaga todo o mapa do tanque.

## **7.7 Função "echo quality" (056)**

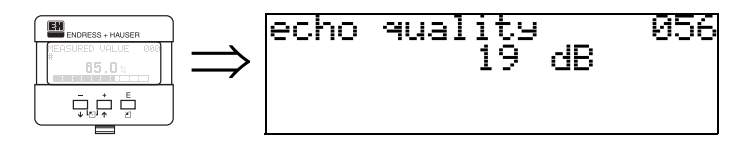

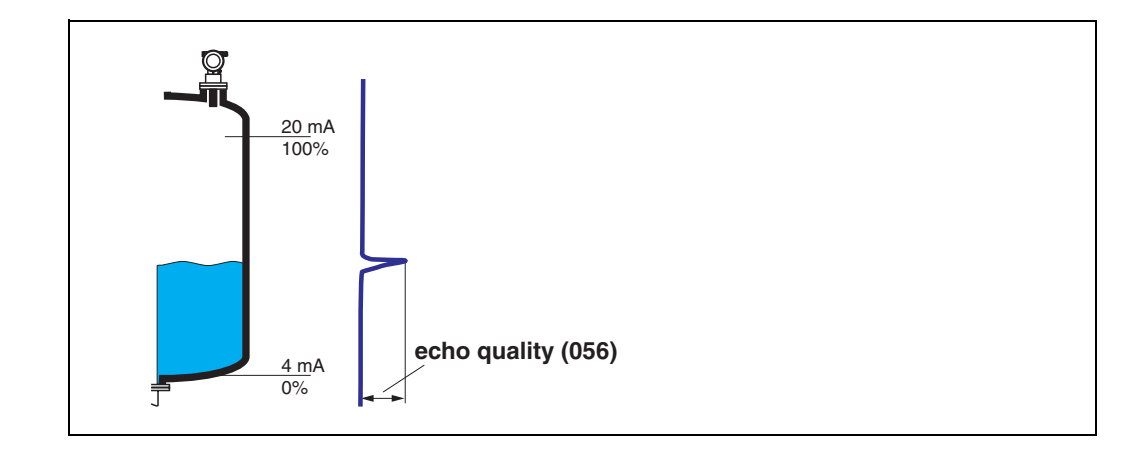

A qualidade do eco é a referência para a confiabilidade da medição. Esta descreve a quantidade de energia refletida e depende principalmente das seguintes condições:

- Características da superfície (ondas, espuma, etc.)
- distância entre o sensor e o produto.

Valores baixos aumentam a probabilidade do eco ser perdido devido à mudanças de condições de medição, por exemplo, superfícies agitadas, espuma, grandes distâncias de medição.

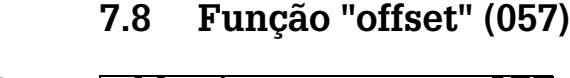

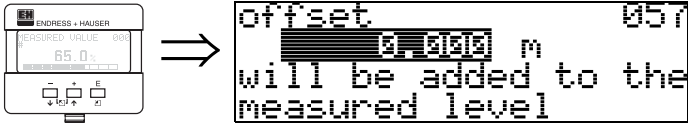

Esta função corrige o valor medido por meio de um valor constante. O valor inserido é somado ao nível medido.

## **7.9 Função "output damping" (058)**

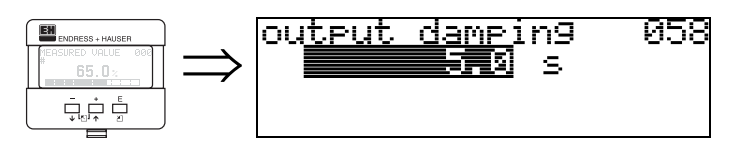

Influencia o tempo necessário para uma saída reagir a um salto repentino de nível (63% do estado em regime estável). Por exemplo, um valor alto atenua as influências de mudanças rápidas na variável medida.

### **Entrada do usuário:**

 $0.255 s$ 

O valor inicial depende dos parâmetros de aplicação selecionados "**tank shape**" **(002)**, "**medium property**" **(003)** e "**process cond.**" **(004)**.

## **7.10 Função "blocking dist." (059)**

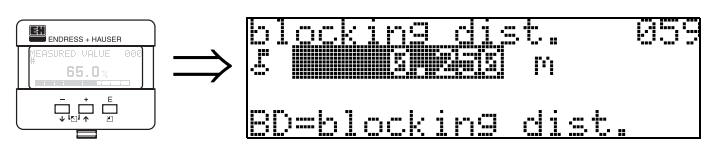

A distância de bloqueio é exibida nesta função. Ecos de nível dentro da distância de bloqueio não podem ser detectadas pelo Prosonic M. Certifique-se de que o nível máximo nunca adentre a distância de bloqueio.

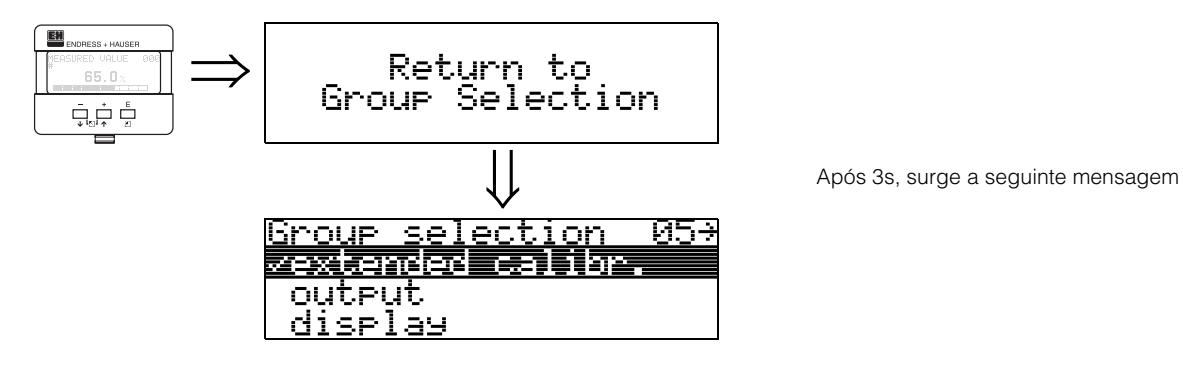

# **8 Grupo de funções "output" (06), - "profibus param." (06), somente PROFIBUS-PA**

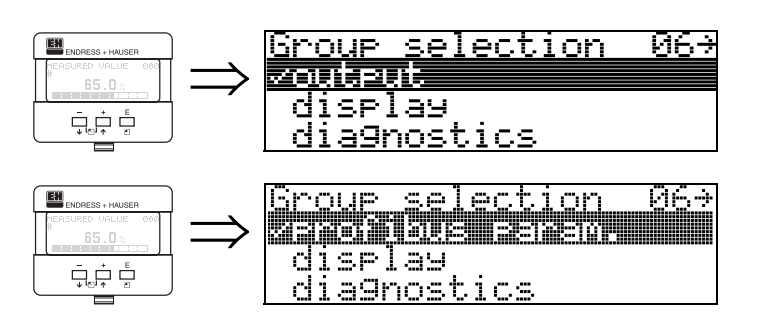

Display no instrumento HART e Foundation Fieldbus

Display no instrumento PROFIBUS-PA

# **8.1 Função "commun. address" (060), somente HART**

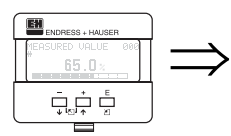

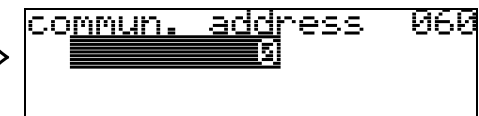

Com esta função, insira o endereçamento de comunicação para o instrumento.

- Standard (padrão): 0
- Multidrop: 1-15
- A saída de corrente é constante em 4 mA em modo Multidrop.

" **Cuidado!** Esta função está disponível somente para equipamentos HART!

## **8.2 Função "instrument addr." (060), somente PROFIBUS-PA**

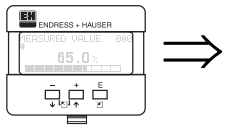

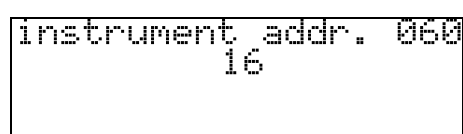

O endereçamento da rede PA é exibido neste campo. O endereçamento é ajustado tanto diretamente no instrumento utilizando chaves DIP (veja instruções de operação do instrumento) quanto utilizando um comando SetSlaveAddress por meio da rede, por exemplo, por meio do ToF Tool.

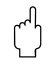

# " **Cuidado!**

## **8.3 Função "no. of preambels" (061), somente HART**

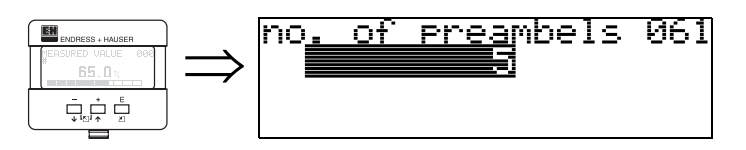

Com esta função, insira o número de preambulos para o protocolo HART. É recomendável aumentar o valor para linhas "ruins"com problemas de comunicação

# " **Cuidado!**

Esta entrada do usuário está disponível somente para instrumentos HART!

## **8.4 Função "ident number" (061), somente PROFIBUS-PA**

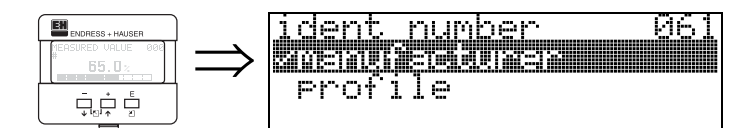

- **manufacturer** (fabricante)
- profile (perfil)

### **manufacturer**

Ajustar para 152C hex de acordo com o fabricante (registrado em PNO).

### **profile**

Ajuste definido como no perfil PA 3.0:9.700 hex - insturmento com um bloco AI.

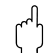

Cuidado!

## **8.5 Função "thres. main val." (062), somente HART**

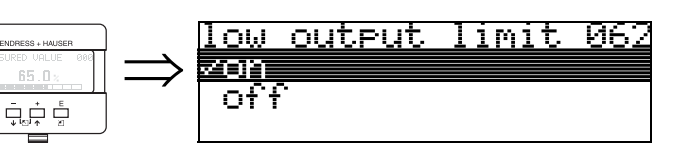

Com esta função, a saída dos valores de nível negativos podem ser suprimidas.

### **Seleção:**

- **off** (desativado):saída mínima -10% (3,8 mA para HART)
- on (ativado)**:** saída mínima 0% (4 mA para HART)

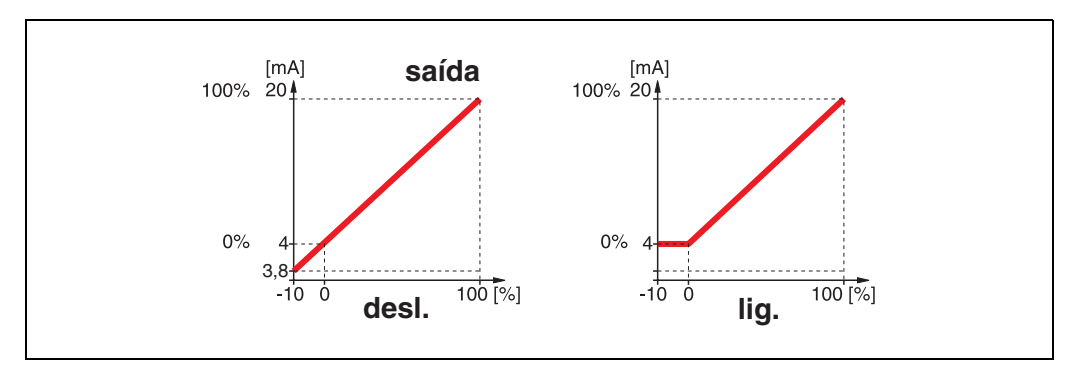

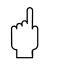

EH

r<sup>4</sup>] **Cuidado!**<br>A entrada do usuário está disponível somente em instrumentos HART!

## **8.6 Função "set unit to bus" (062), somente PROFIBUS-PA**

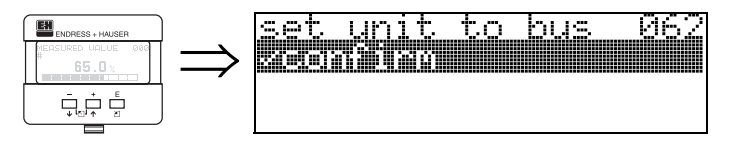

• confirm (confirmar)

Após confirmar esta funçao, a unidade de variáveis medidads tem seu controle assumido no bloco AI (escala PV -> Out scale)

Esta função deve ser sempre ativada após amudança de unidade.

# " **Cuidado!**

## **8.7 Função "curr. output mode" (063), somente HART**

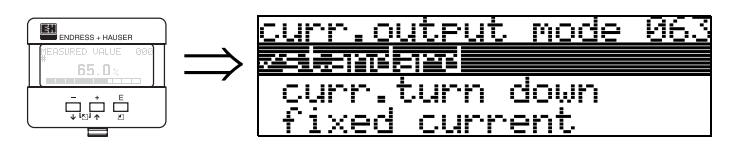

Nesta função você especifica o modo de saída de corrente. Você pode escolher uma das seguintes opções

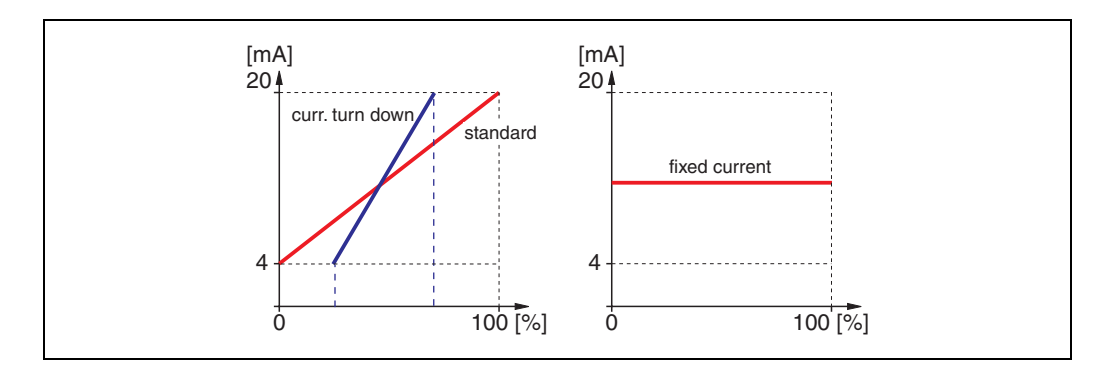

### **standard** (padrão)

O alcance de medição total (0 ... 100%) será mapeado até intervalo de corrente (4 ... 20 mA).

### **curr. turn down** (corrente desligada)

Somente parte do alcance de medição será mapeado até o intervalo de corrente (4 ... 20 mA).

Use as funções **"4-mA-value" (068)** e **"20-mA-value" (069)** para definir o alcance.

### **fixed current** (corrente fixa)

A corrente é fixada. O valor medido é transmitido somente pelo sinal HART. O valor da corrente é definido na função **"fixed current" (064)**.

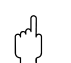

### Cuidado!

Esta função é ativa somente para insturmentos HART.

## **8.8 Função "out value" (063), somente PROFIBUS-PA**

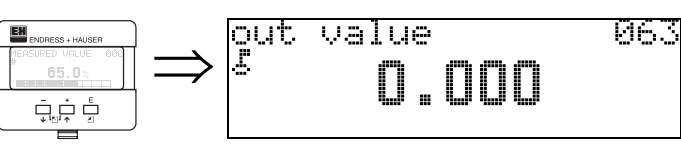

Esta função exibe a saída de bloco AI.

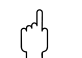

## **8.9 Função "fixed cur. value" (064), somente HART**

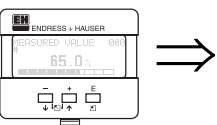

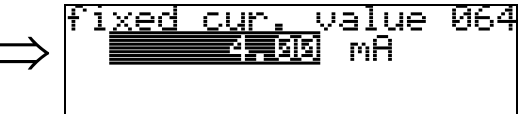

Com esta função você ajusta o valor de corrente fixada. esta entrada é necessária quando você aciona a função "**fixed current**" **(063)**.

### **Entrada do usuário**:

3,8...20,5 mA

r<sup>4</sup>l **Cuidado!**<br>Esta entrada do usuário está disponível somente para instrumentos HART!

## **8.10 Função "out status" (064), somente PROFIBUS-PA**

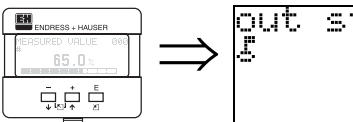

status 064 9

Exibe o status de saída de corrente (para valores, ver as instruções de operação BA237-Medição ultrassônica de nível).

# " **Cuidado!**

## **8.11 Função "simulation" (065)**

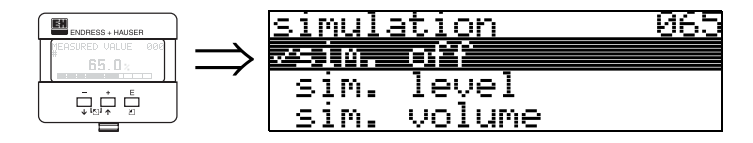

Se necessária, a linearização, o sinal de saída e a saída de corrente podem ser testadas com a função "simulation". Você tem as seguintes opções de simulação.

### **Seleção:**

- **sim. off** (simulação desativada)
- sim. level (simulação de nível)
- sim. volume (simulação de volume)
- sim. current (simulação de corrente somente HART)

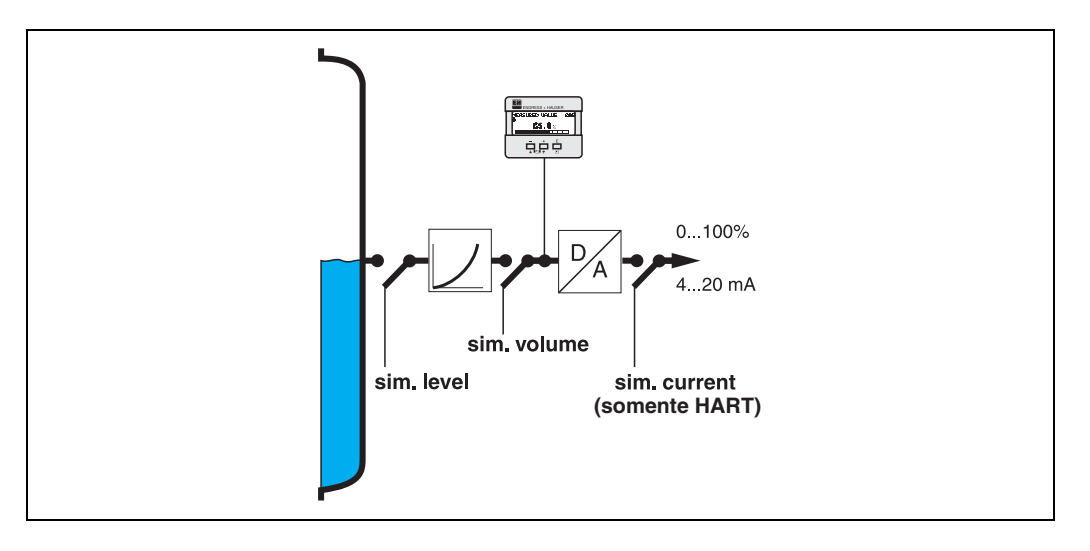

### **sim. off**

A simulação está desativada.

### **sim. level**

Insira os valores em "**simulation value**" **(066)**. As funções

- measured value (000)
- measured level (0A6)
- output current" (067) somente com instrumentos HART! seguem os valores inseridos.

### **sim. volume**

Insira o valor do volume em "**simulation value**" **(066)**. As funções

- measured value (000)
- output current" (067) somente com instrumentos HART! seguem os valores inseridos.

### **sim. current (somente HART)**

Insira o valor de corrente em "**simulation value**" **(066)**. A função

• output current" (067) - somente com instrumentos HART! segue os valores inseridos.

**8.12 Função "simulation value" (066)**

### ⇒ Após selecionar a opção "**sim. level**" na EN  $6\,\%$ چ چي<del>.</del> ⇒ Após selecionar a opção "**sim. volume**" na função **EH**  $\bar{\square}_{\mathbb{S}^{\mathbb{C}}} \dot{\square}_{\mathbb{R}} \stackrel{\epsilon}{\square}$ simulation yalue 066 ⇒ 醥 四 mB 65.0 م ضيءَ<br>م

função"**simulation**" **(065)**, surge a seguinte mensagem no display: você pode inserir o nível.

"**simulation**" **(065)**, surge a seguinte mensagem no display: você pode inserir o volume.

Após selecionar a opção "**sim. current**" na função "**simulation**" **(065)**, surge a seguinte mensagem no display: insira a corrente de saída (somente para instrumentos HART).

## **8.13 Função "output current" (067), somente HART**

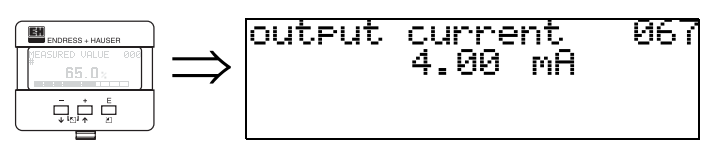

Exibe a corrente de saída em mA.

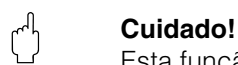

Esta função está disponível somente para equipamentos HART!

## **8.14 Função "2nd cyclic value" (067), somente PROFIBUS-PA**

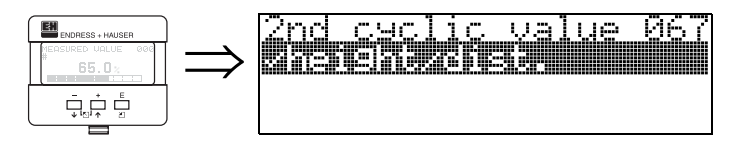

Seleciona o segundo valor cíclico.

- height/dist. (altura/distância)
- temperature (temperatura)

O Prosonic M sempre transmite a distância no segundo valor cíclico.

" **Cuidado!** Esta função está disponível somente para instrumentos PROFIBUS-PA!

## **8.15 Função "4mA-value" (068), somente HART**

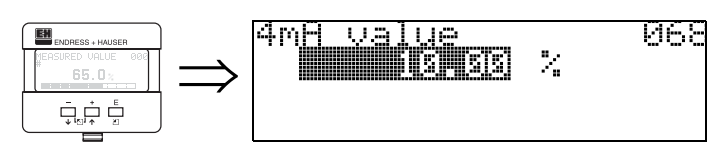

Especifique o nível (ou volume, peso, respectivo fluxo) nesta função, na qual a corrente de saída deve ser de 4 mA. este valor será utilizado se você escolher a opção "curr. turn down" na função **"current output mode" (063)**.

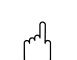

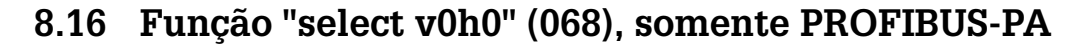

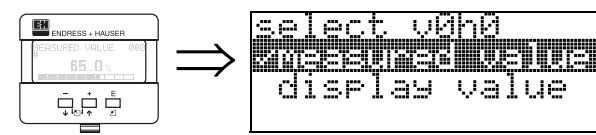

Seleciona o valor exibido em "**measured value**" **(000)**.

### **Seleção:**

• **measured value** (valor medido)

-v0h0

• display value (exibir valor)

valus

HEEL AS

### **measured value**

O valor medido configurado é exibido na função "**measured value**" **(000)**.

065

### **display value**

O valor em "**display value**" **(069)** é exibido na função "**measured value**" **(000)**.

" **Cuidado!** Esta função está disponível somente para instrumentos PROFIBUS-PA!

## **8.17 Função "20mA-value" (069), somente HART**

069

 $\mathcal{V}_\mathrm{a}$ 

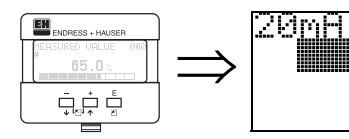

Neste display, especifique o nível (ou volume, peso, respectivo fluxo) em qual a corrente de saída deve ser de 20 mA. Este valor será utilizado se você escolher a opção "curr. turn down" na função **"current output mode" (063)**.

## **8.18 Função "display value" (069), somente PROFIBUS-PA**

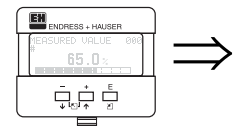

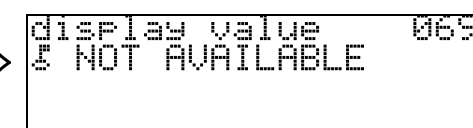

Este campo pode ser ajustado externamente, por exemplo, a partir de um PLC. Este valor é então exibido como a variável de medição principal no display selecionando a função "**select v0h0**" **(068)** = "**display value**".

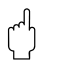

# <span id="page-52-0"></span>**9 Grupo de funções "envelope curve" (0E)**

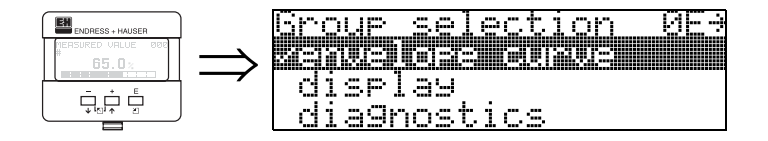

## **9.1 Função "plot settings" (0E1)**

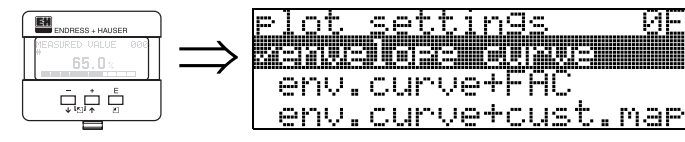

Selecione aqui qual informação você quer que seja exibida no display LCD.

ЮĿ

- **envelope curve** (curva de envelope)
- env.curve+FAC (para FAC ver [pág. 71](#page-70-0))
- env.curve+cust.map (ex: também é exibido o mapa de tanque do usuário, ver [pág. 70](#page-69-0))

## **9.2 Função "recording curve" (0E2)**

Esta função define se a curva de envelope é lida como uma

И

- **single curve** (curva única)
	- $\Omega$
- cyclic (cíclica).

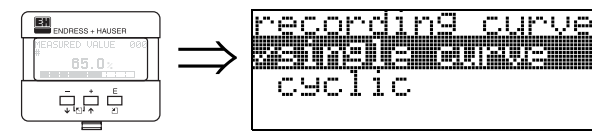

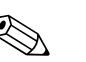

**Nota!**<br>Se a curva de envelope cíclica estiver ativada no display, a variável medida é renovada em um tempo de ciclo mais lento. Recomenda-se, portanto, deixar o display da curva de envlope após otimizar o ponto de medição.

## **9.3 Função "envelope curve display" (0E3)**

A curva de envelope é exibida nesta função. Você pode utiliza-la para obter a seguinte informação:

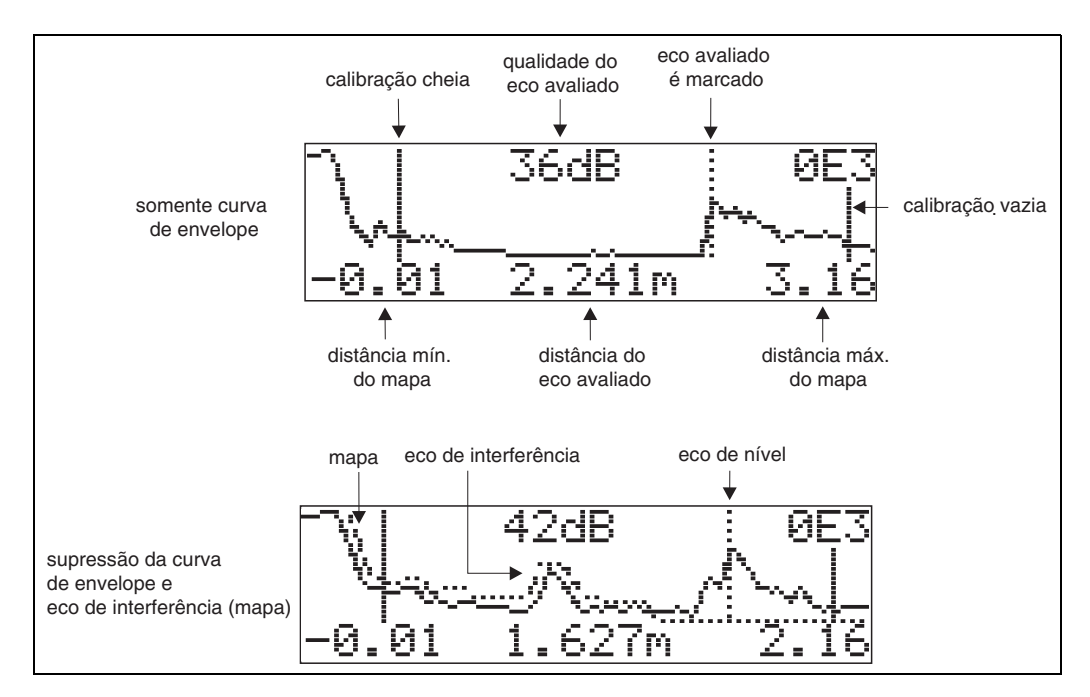

### **Navegando pelo display da curva de enevelope**

Usando o comando de navegação, a curva de envelope pode ser escalada horizontalmente e verticalmente e deslocada para a esquerda ou direita. O modo de navegação ativa é representado por um símbolo no canto esquerdo superior do display.

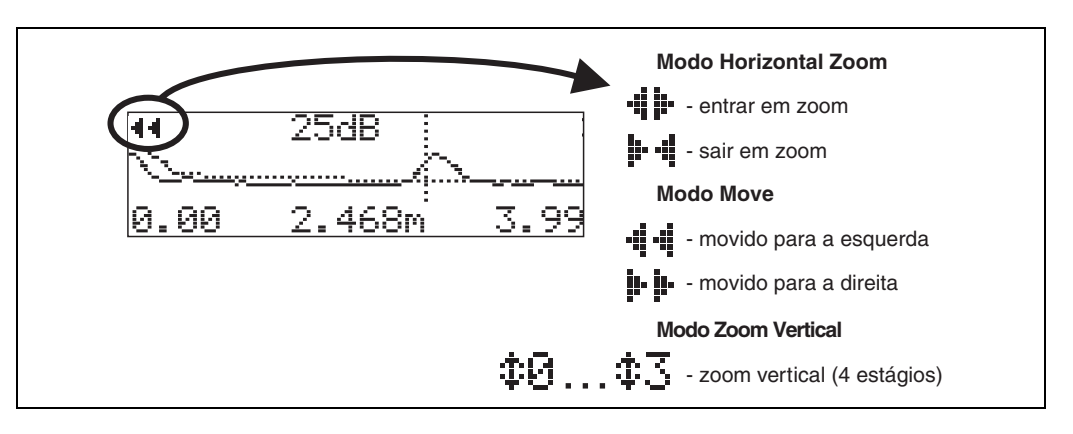

**Modo Zoom Horizontal** Primeiramente, vá para o display da curva de envelope. Depois, pressione  $\pm$  ou  $\pm$ para mudar para a navegação da curva de envelope. Você se encontra no modo de zoom horizontal. O símbolo **:** p ou **p** p é exibido. Agora você tem as seguintes opções:

- $\bullet$   $\pm$  aumenta o tamanho da escala horizontal
- diminui o tamanho da escala horizontal

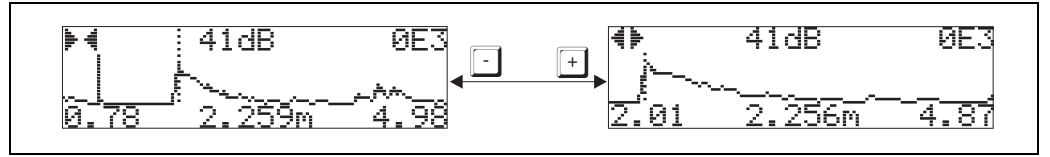

**Modo Move Depois, pressione**  $E$  para mudar para o modo de deslocamento. O símbolo  $\frac{1}{r}$  i ou **i⊦ i**⊦ é exibido.

Agora você tem as seguintes opções:

- $\bullet$   $\overline{\phantom{a}}$  desloca a curva para a direita
- $\mathbf{\Xi}$  desloca a curva para a esquerda

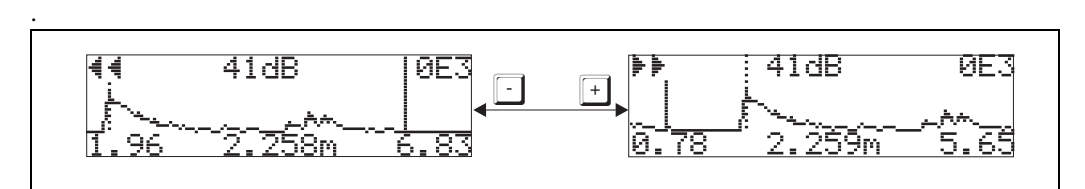

**Modo Vertical Zoom** Pressione **E** novamente para mudar para modo zoom vertical. Surge o símbolo  $\ddagger$ 1. Agora você tem as seguintes opções:

- $\bullet$   $\pm$  aumenta a escala vertical
- $\bullet$   $\Box$  reduz a escala vertical.

O ícone de display exibe o fator de zoom real ( $\oplus$  ou  $\oplus$  3).

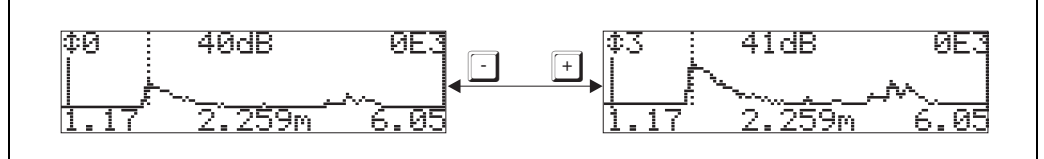

- **Deixar a navegação** Pressione E para passar pelos diferentes odos de navegação da curva de envelope.
	- Pressione  $\pm$  e  $\pm$  para deixar a navegação. As aumentos e mudanças ajustados são salvos. Somente quando você reativar a função **"recording curve" (0E2)** que o Prosonic M utiliza o display padrão novamente.

# **10 Grupo de funções "display" (09)**

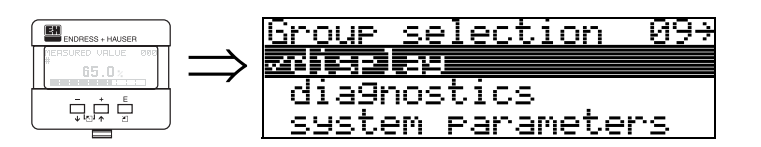

# **10.1 Função "language" (092)**

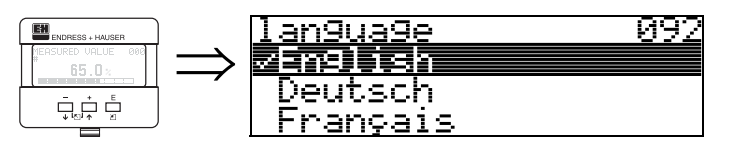

Selecione a linguágem a ser exibida no display.

## **Seleção:**

- **English** (inglês)
- Deutsch (alemão)
- Français (frances)
- Español (espanhol)
- Italiano (italiano)
- Nederlands (holandês)

## **Dependence** (dependência)

Todos os textos são mudados.

r<sup>4</sup>l **Cuidado!**<br>Esta função não pode ser visualizada no Commuwin II!

# **10.2 Função "back to home" (093)**

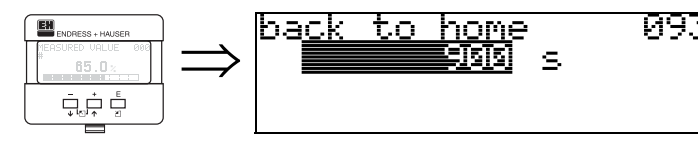

Se nenhuma entrada for feita no display durante um período especificado, o display volta ao display de valor medido. 9999 s significa que não há retorno.

### **Entrada do usuário:**

3...9999 s

r<sup>4</sup>l **Cuidado!**<br>Esta função não pode ser visualizada no Commuwin II!

# **10.3 Função "format display" (094)**

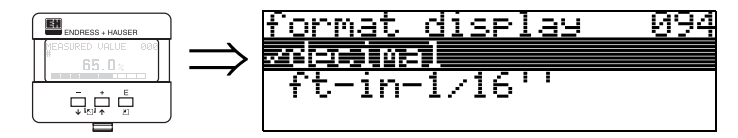

Seleciona o formato de display.

### **Seleção:**

- **decimal**
- 1/16"

### **decimal**

O valor medido é dado em formato decimal no display (ex: 10.70%)

### **1/16''**

O valor medido é dado neste formato no display (ex: 5'05-14/16"). Esta opção só é possível para "**distance unit**" **(0C5)** - "**ft**" (pés) e "**in**" (pol.).

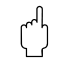

r<sup>4</sup> **Cuidado!**<br>Esta função não pode ser visualizada no Commuwin II!

## **10.4 Função "no.of decimals" (095)**

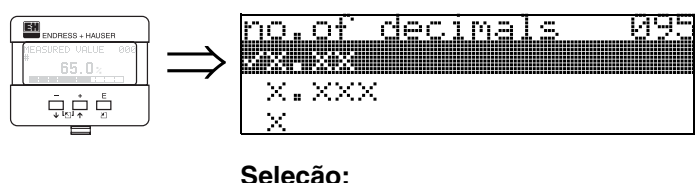

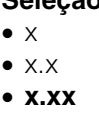

• x.xxx

## **10.5 Função "sep. character" (096)**

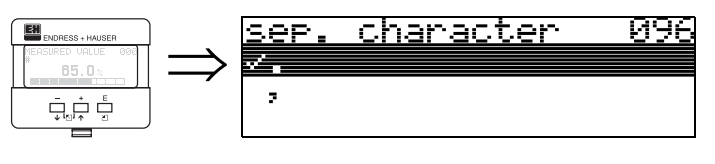

**Seleção:**

• **.** • ,

**.**

O decimal é separado por um ponto.

, O decimal é separado por uma vírgula.

# **10.6 Função "display test" (097)**

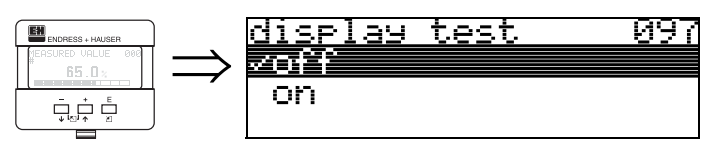

Todos os pixels no display são ativados. Se o LCD estiver completamente escuro, quer dizer que esta operando corretamente.

# **11 Grupo de funções "diagnostics" (0A)**

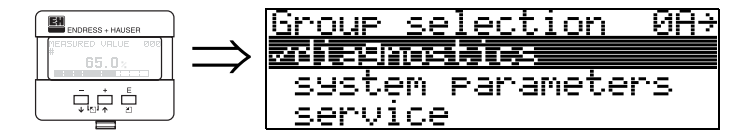

No grupo de funções "**diagnostics**", você pode exibir e confirmar mensagens de erro.

### **Tipo de erro**

Erros que ocorrem durante o comissionamento ou medição são exibidos imediatamente no display local. Se ocorrerem dois ou mais erros de processo, o erro com maior prioridade é exibido no display.

O sistema de medição distingue entre dois tipos de erros:

- **A (Alarme):**
- O instrumento entra em um estado definido (ex: MÁX) Indicado por um símbolo  $\frac{1}{2}$  constante ([ver pág. 73](#page-72-0) para uma descrição dos códigos)
- **W (Perigo):**

O instrumento continua medindo, mensagem de erro é exibida Indicado por um símbolo  $\mathbf{I}$  piscando

([ver pág. 73](#page-72-0) para uma descrição dos códigos)

• **E (Alarme / Perigo):**

Configurável (ex: perda do eco, nível dentro da distância de segurança) Indicado por um símbolo  $\frac{1}{2}$  constante / piscando ([ver pág. 73](#page-72-0) para uma descrição dos códigos)

# **11.1 Função "present error" (0A0)**

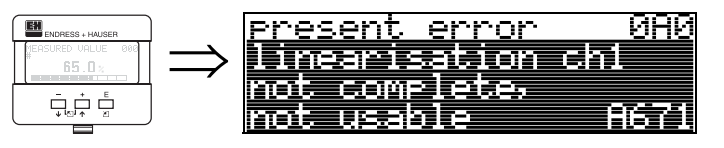

O erro atul é exibido nesta função. .

# **11.2 Função "previous error" (0A1)**

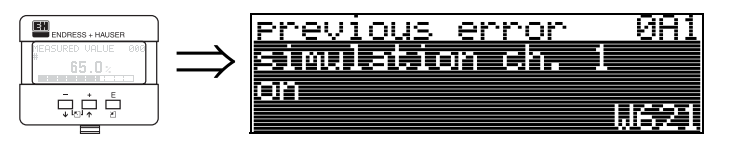

O último erro é exibido nesta função.

# **11.3 Função "clear last error" (0A2)**

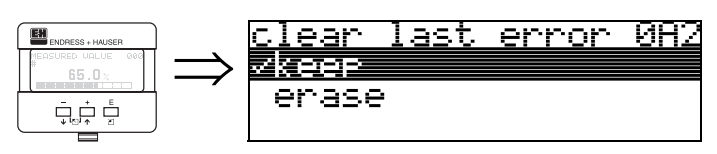

**Seleção:**

- **keep** (manter)
- erase (apagar)

# " **Cuidado!**

Esta função só pode ser feita no display!

## **11.4 Função "reset" (0A3)**

r<sup>.4</sup>) **Cuidado!**<br>Uma reinicialização ajusta o instrumento às configurações de fábrica. Isso pode causar danos ao instrumento. De regra geral, você deve realizar um novo ajuste básico após reiniciar o instrumento.

Uma reinicialização só é necessário:

- quando o isntrumento não funciona mais
- quando o instrumento deve ser movido de um ponto de medição à outro
- quando o instrumento estiver sendo desinstalado / mandado para armazenamento / instalado

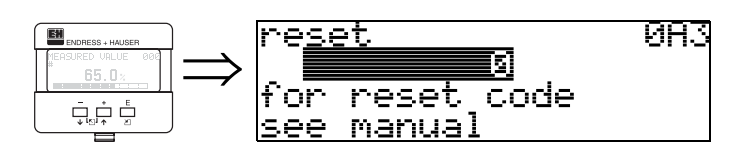

### **Entrada (**"**reset**" **(0A3)):**

• 333 = parâmetros do usuário (HART)

• 33333 = parâmetros do usuário (PROFIBUS-PA e Foundation Fieldbus)

### **333 = reinício dos parâmetros do usuário para HART 33333 = reinício dos parâmetros do usuário para PROFIBUS-PA e Foundation Fieldbus**

Esta reinicialização é recomendada sempre que um insturmento com "histórico" desconhecido for usado em uma determinada aplicação:

- O Prosonic é reiniciado para os valores iniciais.
- O mapa de tanque específico do usuário não é apagado.
- Uma linearização é mudada para "linear" apesar dos valores de tabela estarem retidas. A tabela pode ser reativada no grupo de funções "linearization" (04).

Lista de funções que são afetadas por uma reinicialização:

- tank shape (002)
- empty calibr. (005)
- full calibr. (006)
- output on alarm (010)
- output on alarm (011)
- outp. echo loss (012)
- ramp %span/min (013)
- delay time (014)
- safety distance (015)
- in safety dist. (016)
- level/ullage (040)
- linearisation (041)
- customer unit (042)
- diameter vessel (047)
- range of mapping (052)
- pres. Map dist (054)
- offset (057)
- low output limit (062)
- fixed current (063)
- fixed cur. value (064)
- simulation (065)
- simulation value (066)
- format display (094)
- distance unit (0C5)
- download mode (0C8)

O mapa do tanque também pode ser reinicializado na função "**cust. tank map**" **(055)** do grupo de funções "**extended calibr.**" **(05)**.

Recomendamos que faça esta reinicialização toda vez que um instrumento com um "histórico" desconhecido for utilizado em uma aplicação ou se um mapeamento defeituoso for iniciado:

• O mapa do tanque é apagado. O mapeamento deve ser reiniciado.

## **11.5 Função "unlock parameter" (0A4)**

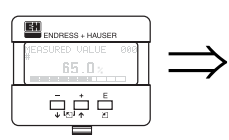

unlock rarameter 0R4 Hardware locked

Com esta função é possível travar e destravar os ajustes.

### **11.5.1 Travamento do modo de configuração**

O Prosonic pode ser protegido de duas maneiras contra mudanças desautorizadas de dados, valores numéricos e ajustes de fábrica:

### "**unlock parameter**" **(0A4):**

Um valor **<> 100 for HART** (ex: 99) ou **<> 2457** para **PROFIBUS-PA** e **Foundation Fieldbus** (ex: 2456) deve ser inserido em "**unlock parameter**" **(0A4)** no grupo de funções "**diagnostics" (0A)**. O travamento é exibido no display pelo símbolo  $\bar{F}$  e pode ser destravado pelo display ou por comunicação.

### **Hardware lock:**

O instrumento é travado pressionando as teclas  $\pm$  e  $\pm$  e  $\epsilon$  simultaneamente. O travamento é exibido no display pelo símbolo  $\bar{E}$  e só pode ser destravado novamente pelo display, pressionandoas teclas  $\pm$  e  $\pm$  e  $\pm$  simultaneamente. Não é possível destravara o instrumento por comunicação.

Todos os parâmetros podem ser exibidos mesmo com o instrumento travado.

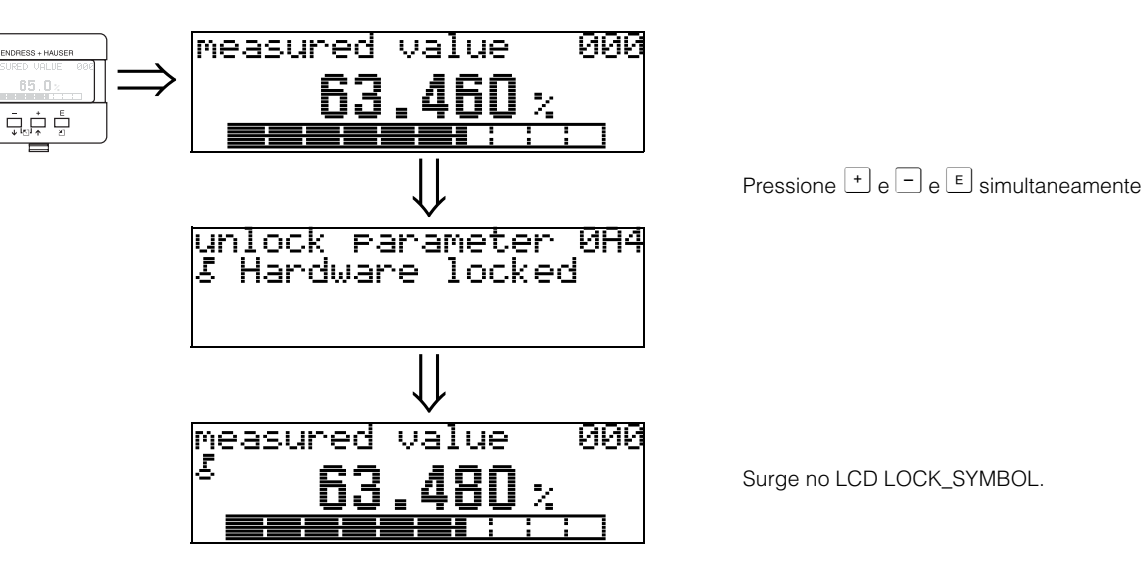

Surge no LCD LOCK\_SYMBOL.

### **11.5.2 Destravamento do modo de configuração**

Se for feita uma tentativa de mudança dos parâmetros quando o instrumento estiver travado, é exigido automaticamente que o usuário destrave o instrumento:

### "**unlock parameter**" **(0A4):**

Inserindo um parâmetro de destravamento (no display ou por comunicação)

- **100** = para instrumentos HART
- **2457** = para instrumentos PROFIBUS-PA e Foundation Fieldbus

O Prosonic está destravado e já pode operar.

### **Hardware lock:**

Após pressionar as teclas  $\pm$  e  $\pm$  e  $\pm$  simultaneamente, é exigido do usuário que insira o parâmetro de destravamento.

**100** = para instrumentos HART **2457** = para instrumentos PROFIBUS-PA e Foundation Fieldbus.

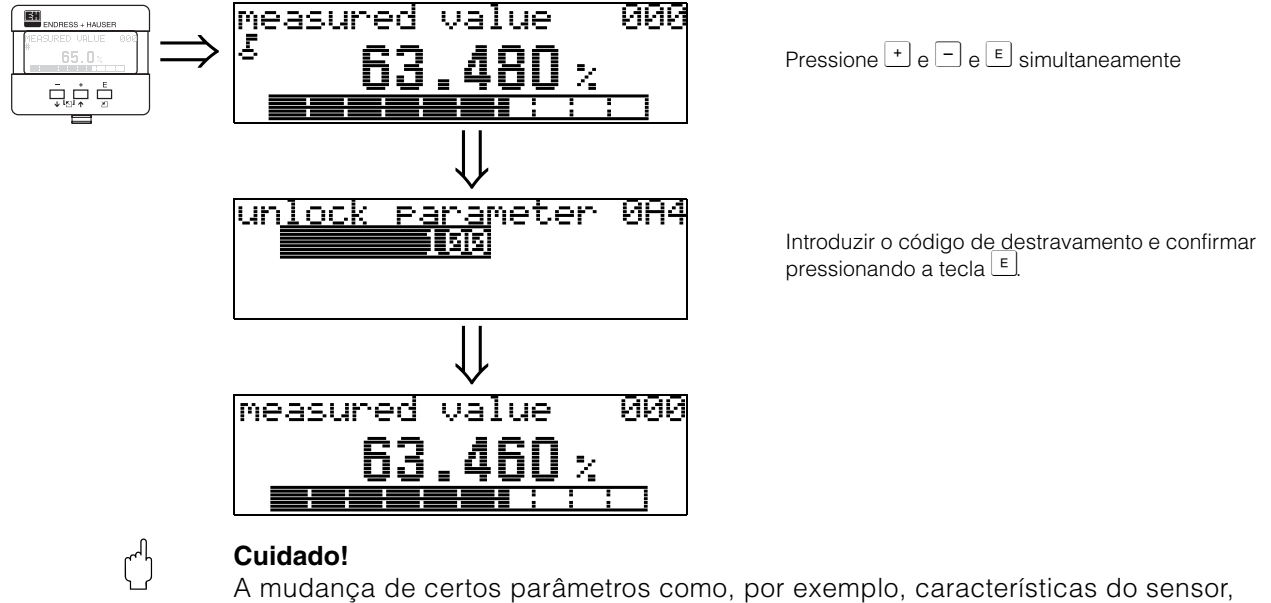

exerce uma influência sobre várias funções de todo o sistema de medição, principalmente a precisão da medição. Não há necessidade de mudar estes parâmetros em circunstâncias normais e conseqüentemente, estão protegidos por um código especial conhecido somente pelo serviço de pós-vendas da E+H. Em caso de dúvidas, favor entrar em contacto com a Endress+Hauser.

## **11.6 Função "measured dist." (0A5)**

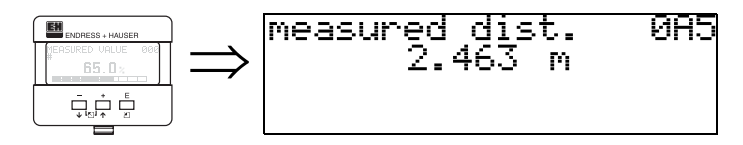

Exibe a distância medida na "**distance unit**" **(0C5)** selecionada.

## **11.7 Função "measured level" (0A6)**

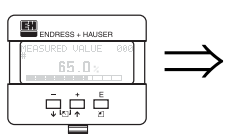

measured level **0A6** 541 2  $\mathbf{p}_1$ 

Exibe o nível medido na "**distance unit**" **(0C5)** selecionada.

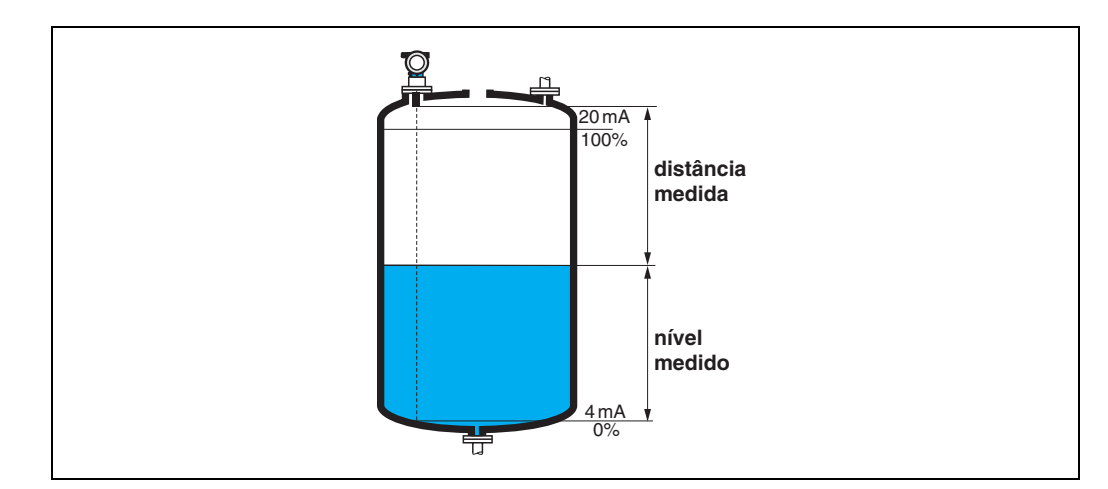

## **11.8 Função "application par." (0A8)**

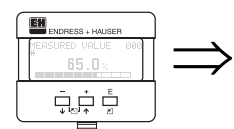

application par. 0A8<br>/not<sub>.</sub>modified modified

Mostra se um dos ajustes dependente dos parâmetros de aplicação "**tank shape**" **(002)**, "**medium property**" **(003)** e "**process cond.**" **(004)** foram modificados ou não.

Por exemplo, se "**output damping**" **(058) for modificiado,** a "**application par.**" exibe "**modified**"

### **Display:**

- **not modified** (não modificado)
- modified (modificado)

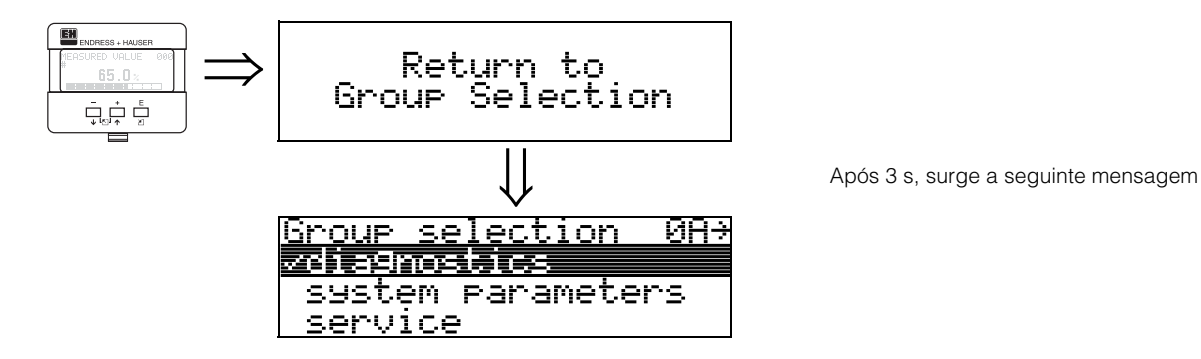

# **12 Grupo de funções "system parameters" (0C)**

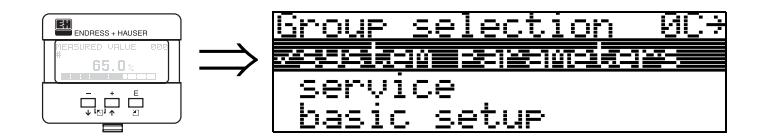

## **12.1 Função "tag no." (0C0)**

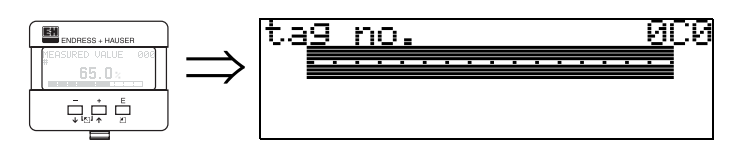

Com esta função você pode definir o número de identificação.

### **Entrada do usuário:**

- 16 caracteres alfanuméricos para os equipamentos HART (8 utilizando o comando universal HART)
- 32 caracteres alfanuméricos para os equipamentos PROFIBUS-PA

## **12.2 Função "device tag" (0C0), somente Foundation Fieldbus**

Esta função exibe o número de identificação.

## **12.3 Função "Profile Version" (0C1), somente PROFIBUS-PA**

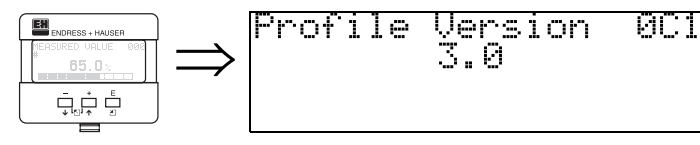

A versão do perfil PA é exibida utilizando esta função (Profile 3.0).

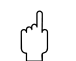

" **Cuidado!** Esta função está disponível somente para instrumentos PROFIBUS-PA!

UUZ

## **12.4 Função "protocol+sw-no." (0C2)**

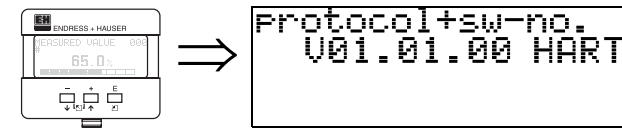

Esta função exibe o protocolo e a versão do hardware e software: Vxx.yy.zz.prot.

### **Display:**

xx: hw-version (versão de hardware) yy: sw-version (versão de software) zz: sw-revision (revisão de software) prot: protocoll type (tipo de protocolo; ex: HART)

## **12.5 Função "serial no." (0C4)**

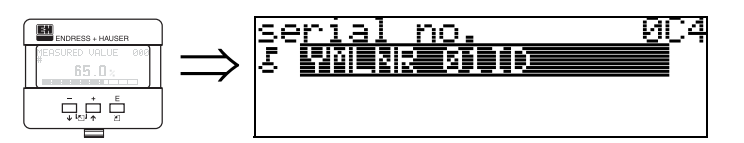

Esta função exibe o número de série do instrumento.

## **12.6 Função "device id" (0C4), somente Foundation Fieldbus**

Esta função exibe o número de série do instrumento.

## **12.7 Função "distance unit" (0C5)**

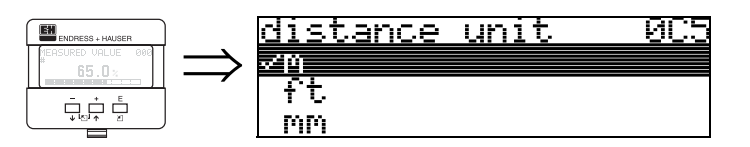

Com esta função, você pode selecionar a unidade de distância básica.

### **Seleção:**

- **m**
- ft (pés)
- mm
- inch (pol)

### **Dependência**

m, mm: "**format display**" **(094)** só pode ser "**decimal**".

As unidades são modificiadas para estes parâmetros:

- empty calibr. (005)
- full calibr. (006)
- safety distance (015)
- input level (044)
- diameter vessel (047)
- range of mapping (052)
- cust. tank map (055)
- $\bullet$  offset (057)
- simulation value (066)
- measured dist. (0A5)
- measured level(0A6)

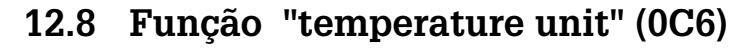

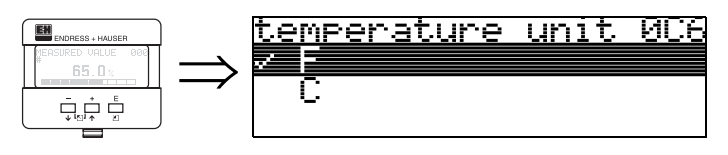

Com esta função, você pode selecionar a unidade de temperatura.

### **Seleção:**

 $\bullet$   $^{\circ}$ C

• **°F**

As unidades são modificiadas para estas funções

- Função **"measured temp." (030)**
- Função **"max. temp. limit" (031)**
- Função **"max. meas. temp" (032)**

## **12.9 Função "download mode" (0C8)**

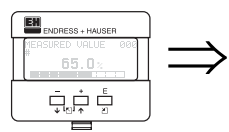

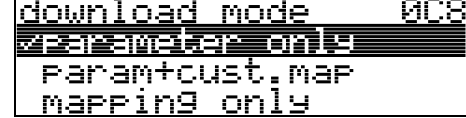

Este parâmetro define quais valores são escritos no instrumento durante o download de configuração de ToF Tool ou Commuwinn II.

### **Seleção:**

- **parameter only** (somente parâmetro)
- param+cust.map (parâmetro+mapa do usuário)
- mapping only (somente mapeamento)

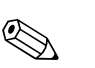

**Nota!**<br>
Este parâmetro não pode ser descrito nitidamente em ToF Tool. As várias possibilidades podem ser selcionadas a partir do diálogo de download.

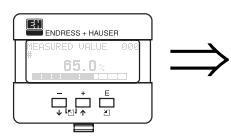

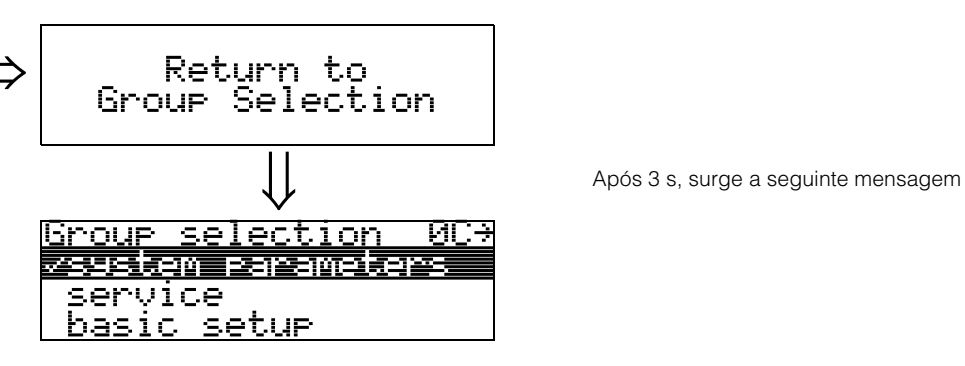

# **13 Grupo de funções "service" (0D)**

Este grupo de funções só pode ser usado para propósitos de serviço

# **14 Avaliação do sinal**

## **14.1 Curva de envelope**

O eco de um pulso ultrassônico não possui apenas e eco desejado da superfície do produto, mas também ecos de interferência (ex: de encaixes do tanque ou reflexos múltiplos). Para identificar estes ecos, deve-se traçar uma amplitude logarítmica do eco contra o tempo-de-vôo do impulso ultrassônico. Esta tração é conhecida como **envelope curve** (curva de envelope).

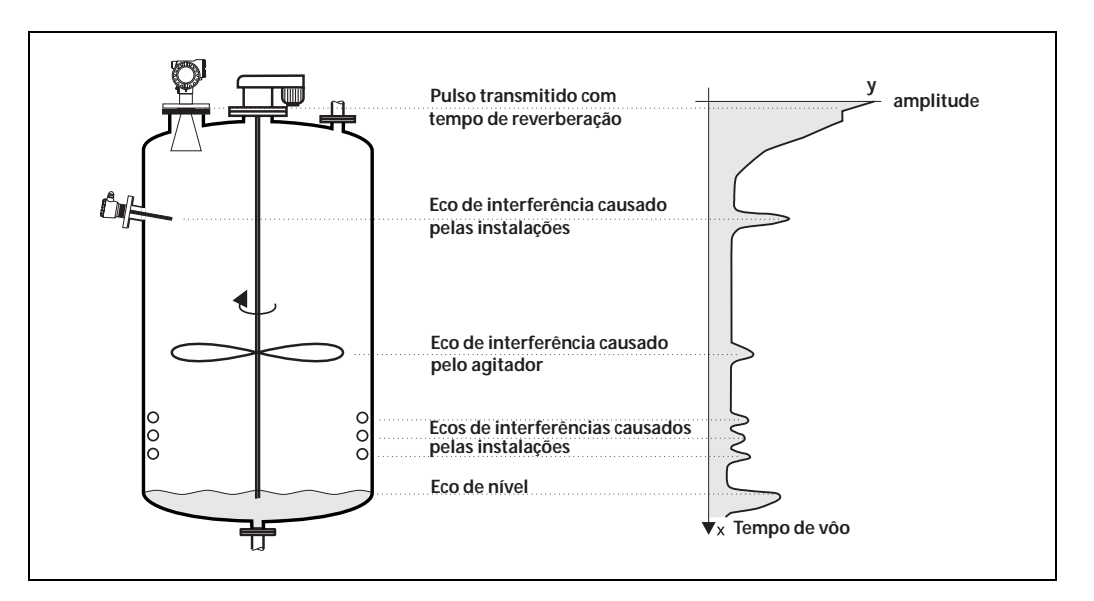

A curva de envelope pode ser exibida no grupo de funções **"envelope curve" (0E)** ([ver](#page-52-0)  [pág. 53](#page-52-0)).

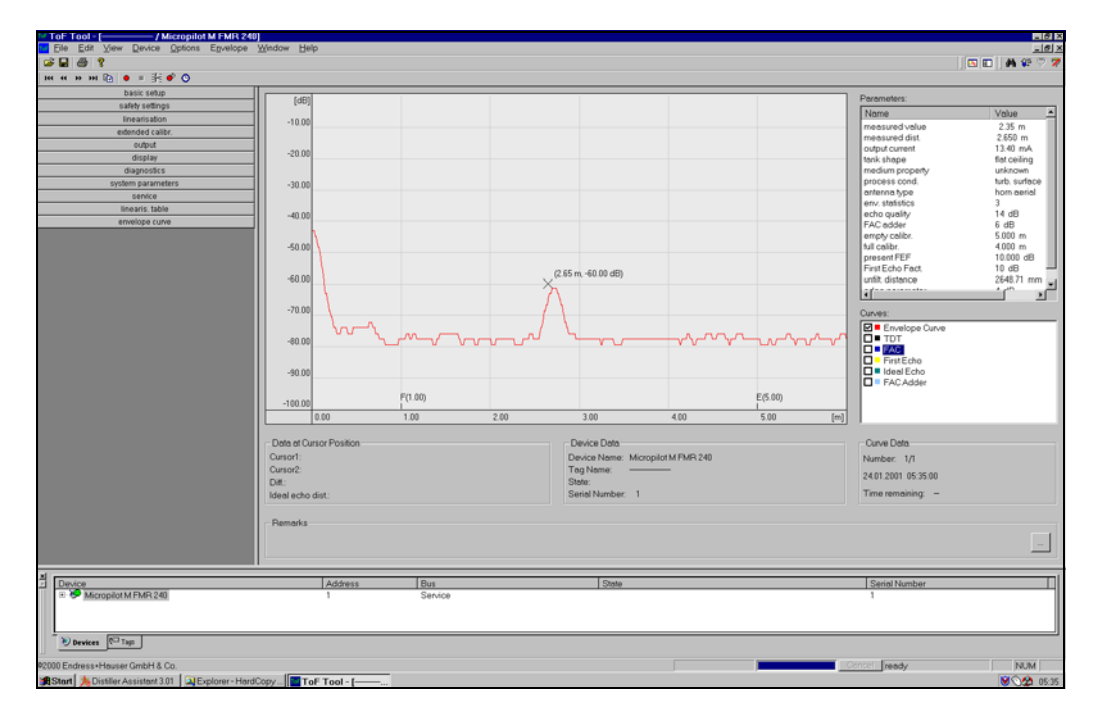

No ToF Tool a curva de envelope também pode ser exibida no menu "envlope":

## <span id="page-69-0"></span>**14.2 Supressão do eco de interferência (mapeamento do tanque)**

A supressão de ecos de enterferência do Prosonic M certifica-se de que ecos de interferência não sejam interpretados com ecos de nível.

Para desenvover uma supressão de eco de interferência, deve-se gravar uma limiar dependente do tempo de vôo (**TDT** - time-of-flight dependent threshold), também conhecida como **tank map** (mapa do tanque).

Todos os valores da curva de envelope encontrados abaixo do TDT são descartadas pelo procedimento de avaliação do sinal.

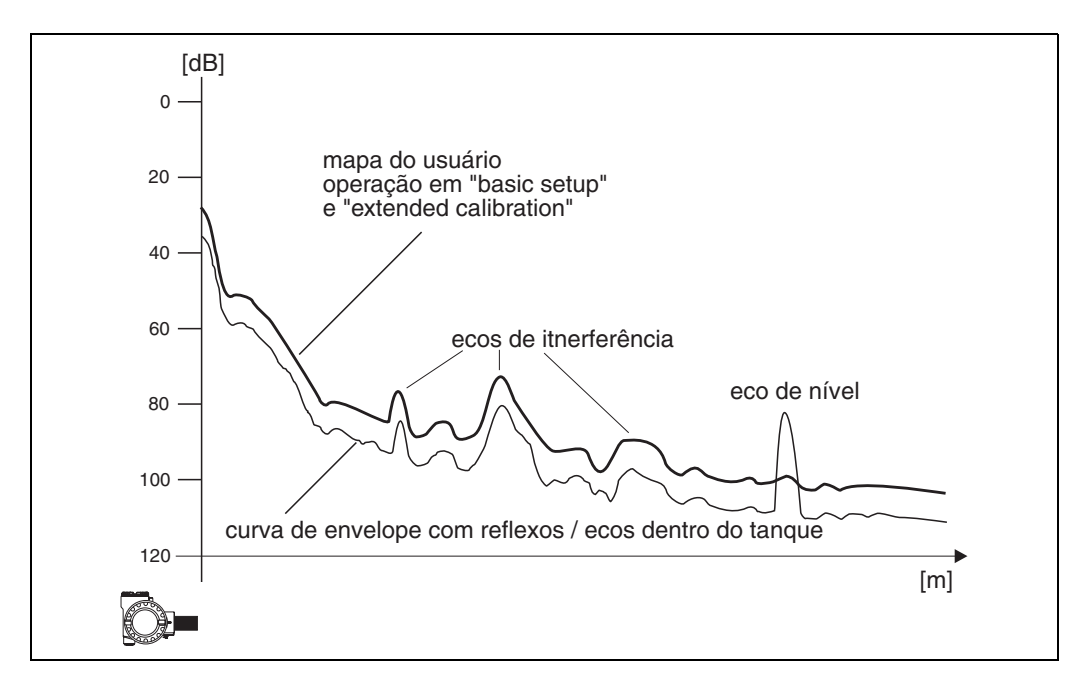

Recomendamos gravar um mapa do tanque quando o tanque estiver o mais vazio possível. Assim, o mapa do tanque irá incluir todos os eco, menos o eco de nível. Mesmo não sendo possível esvaziar o tanque durante o comissionamento do Prosonic M, um mapeamento deve ser feito. Neste caso, recomendamos repetir a gravação do mapeamento em um momento mais oportuno - quando o tanque estiver o mais vazio possível.

O mapa do tanque é gravado no grupo de funções **"extended calibration" (05)**. Selecione a opção "mapping" na função **"selection" (050)** .

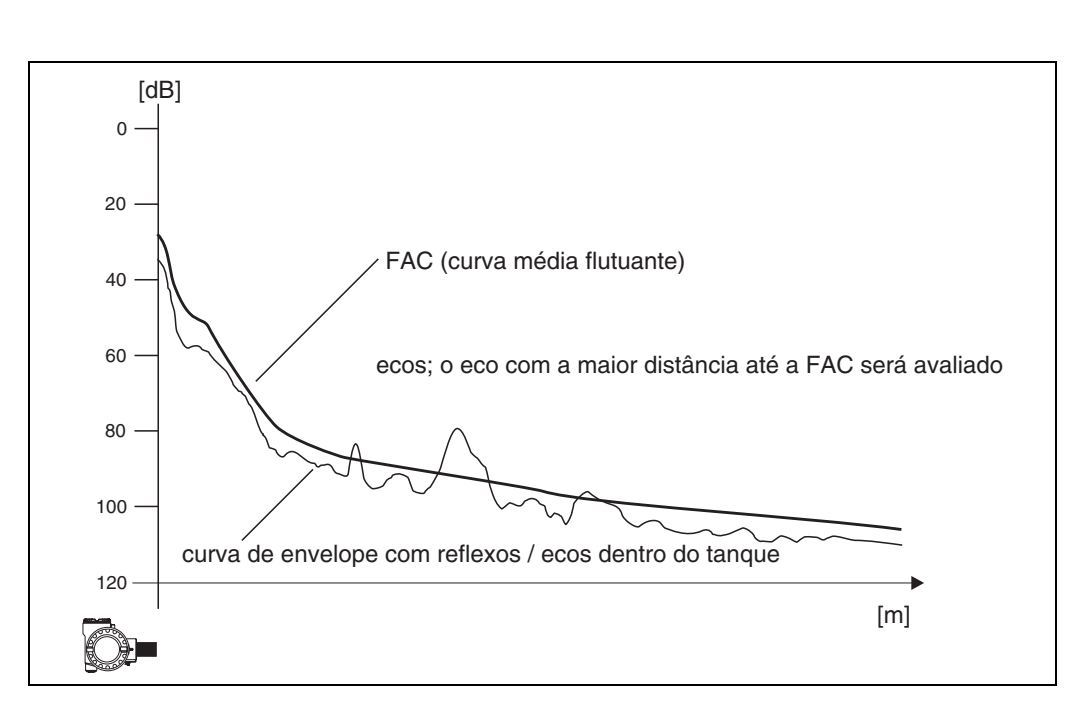

## <span id="page-70-0"></span>**14.3 Floating Average Curve (FAC - curva média flutuante)**

A função da FAC é semelhante à supressão de ecos de interferência.

A principal diferença é que o mapa do tanque gravado somente uma vez, enquanto a FAC se adapta continuamente às condições de medição que mudam constantemente. Com este procedimento, mudanças dos eco de interferência (ex: encrustação) podem ser adaptados.

Ao contrário do mapeamento do tanque, a FAC é capaz de registrar somente pequenos ecos de interferência.

A FAC é sempre utilizada na avaliação do sinal, mesmo se o mapemaneto do tanque estiver desativado.

Na curva de envelope, o nível com maior distância até a FAC é interpretado como o eco de nível.

# **15 Solução de problemas**

## **15.1 Mensagens de erro do sistema**

### **Erro atual**

São exibidos erros que o Prosonic M identifica durante o comissionamento ou operação:

- Na função **"measured value" (000)**
- No grupo de funções **"diagnostics" (0A)** na função **"present error" (0A0)** (só é exibido o erro com maior prioridade; em caso de múltiplos erros, você pode verificar as demais mensagens de erro pressionando + ou -).

### **Último erro**

O último erro é exibido no grupo de funções **"diagnostics" (0A)** na função **"previous error"**. Este display pode ser apagado na função **"clear last error" (0A2)** .

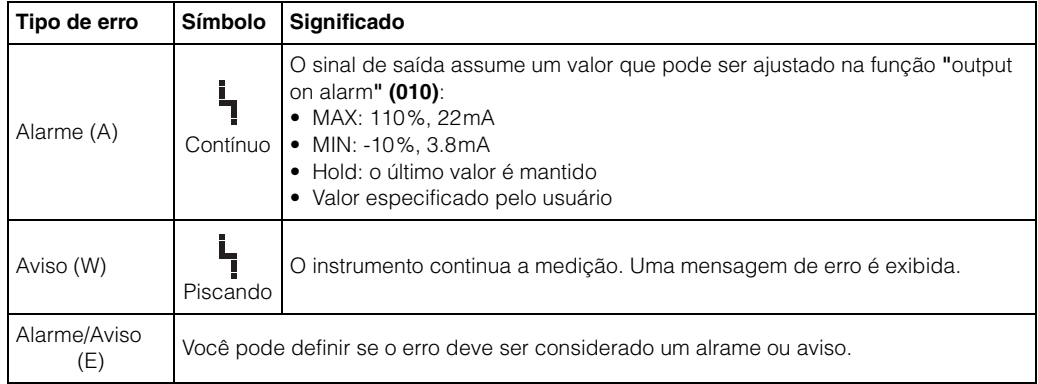

### **Tipos de erros**
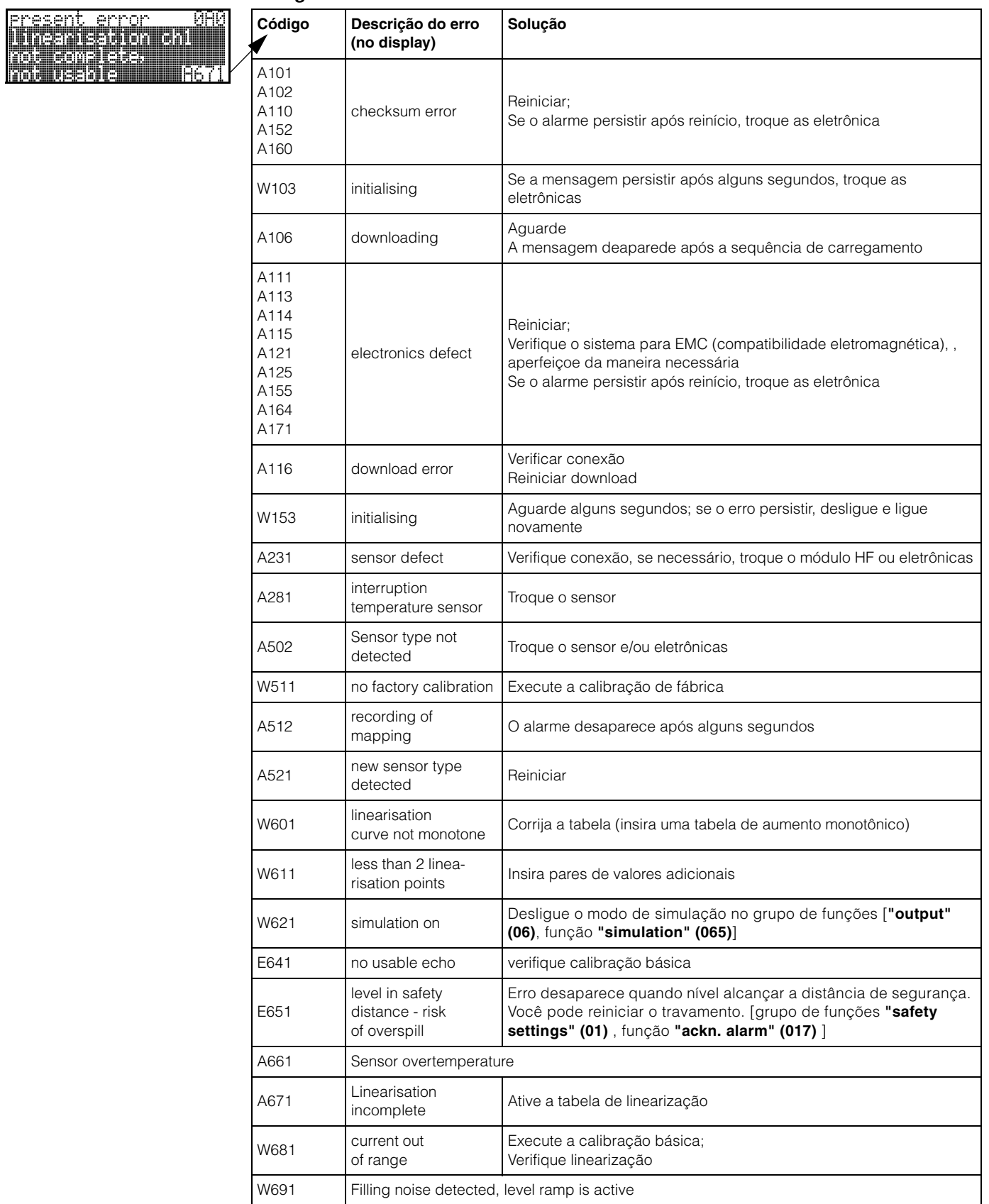

#### <span id="page-72-0"></span>**Códigos de erro**

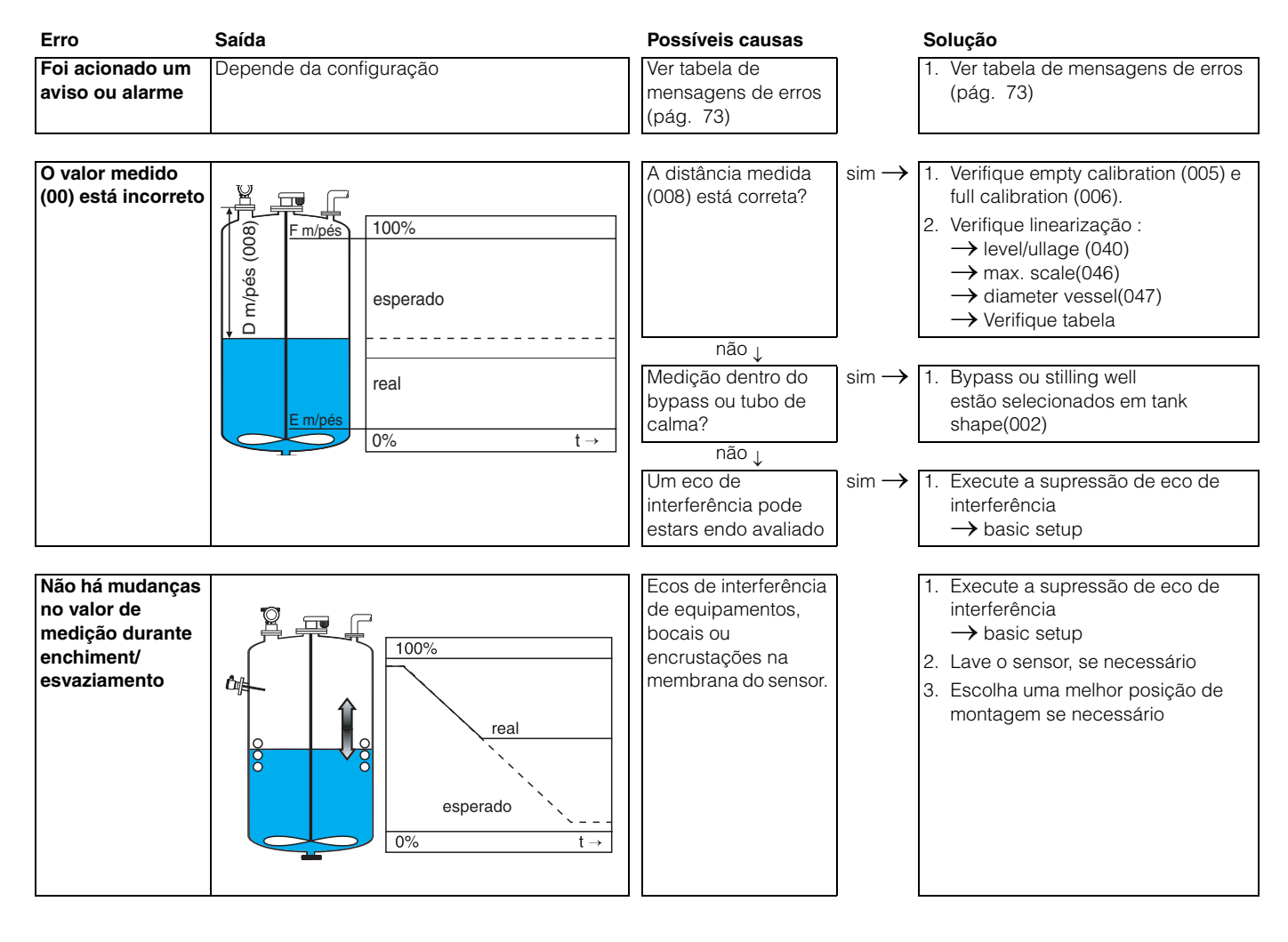

# **15.2 Erros de aplicação**

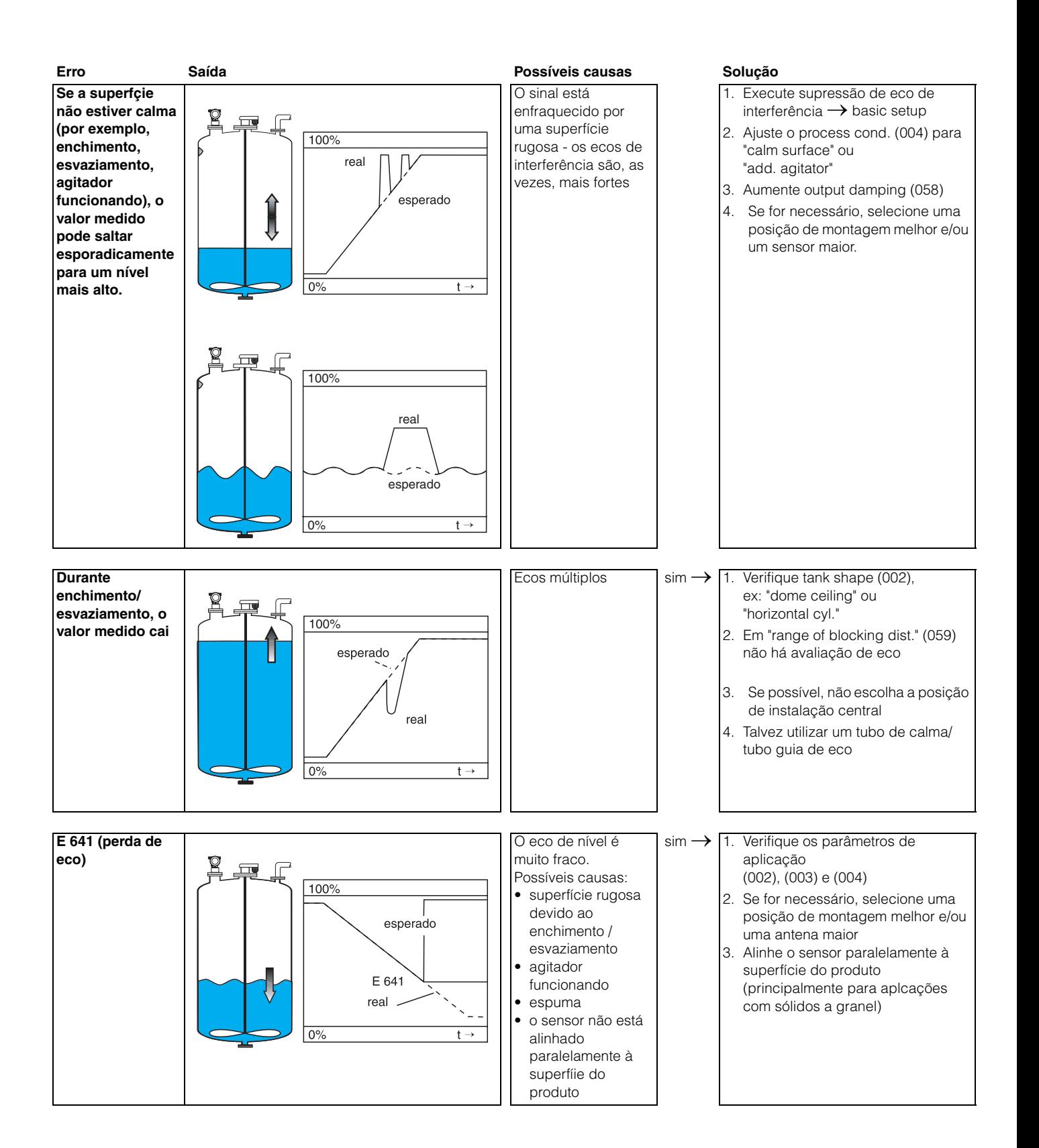

# **Índice de funções**

# **Grupo de funções**

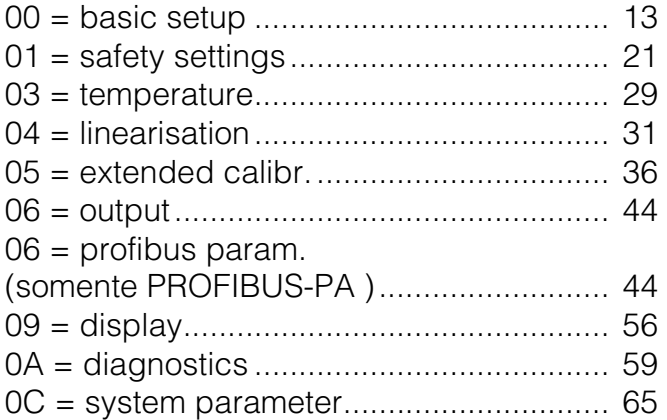

# **Função 1**

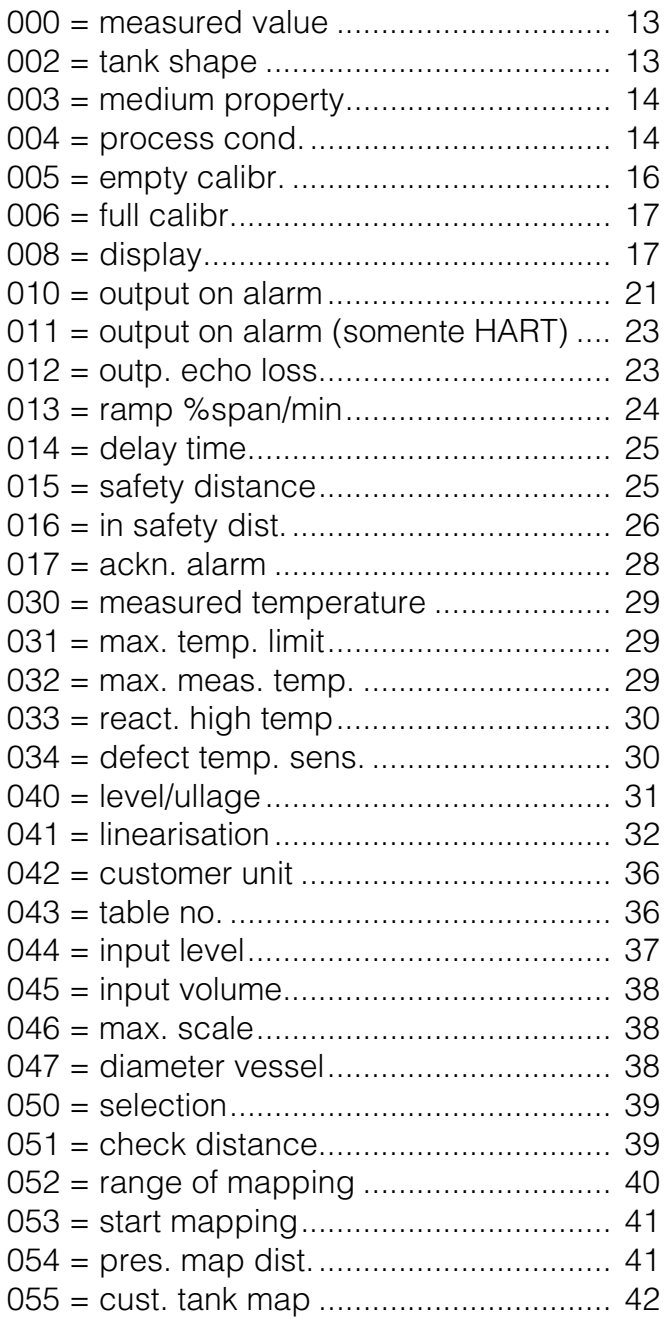

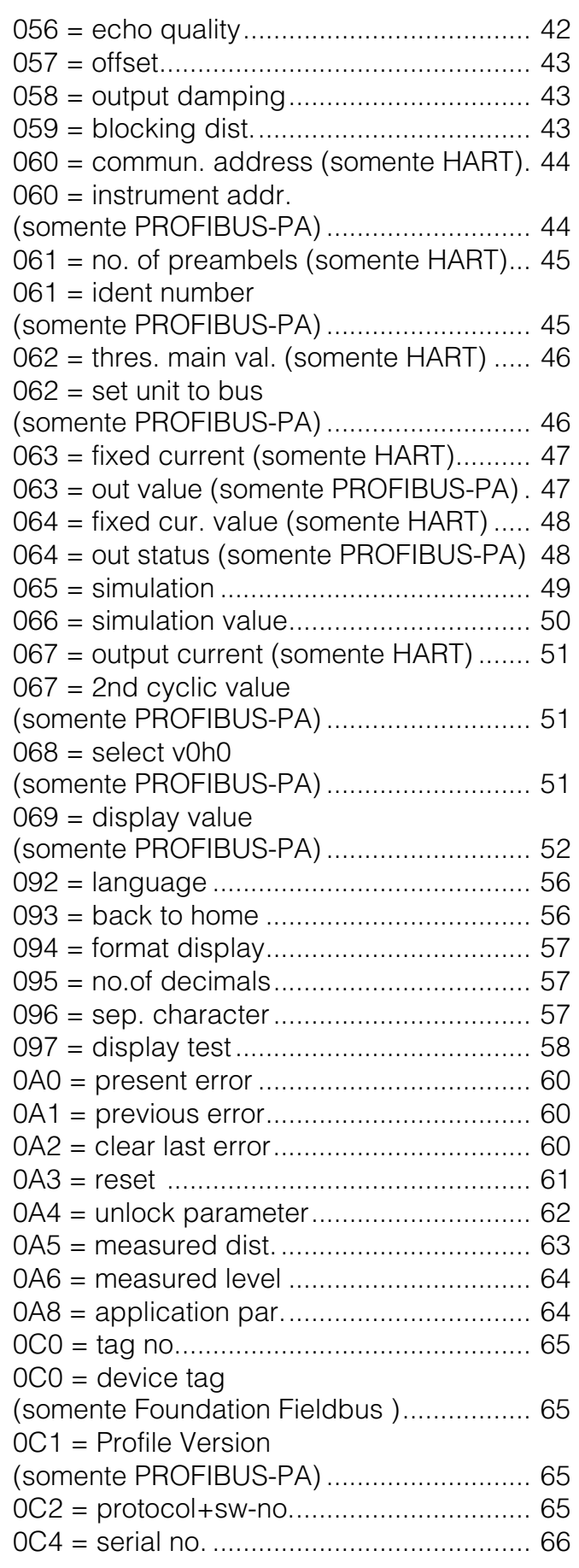

<span id="page-77-0"></span>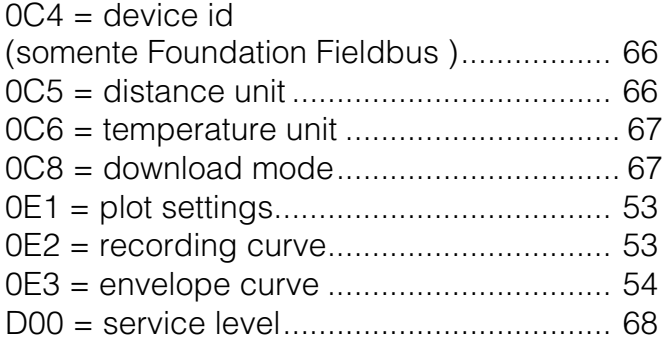

Endress+Hauser Controle e Automação

Internet: www.endress.com.br info@endress.com.br

Documento base: BA240F/00/en/02.04

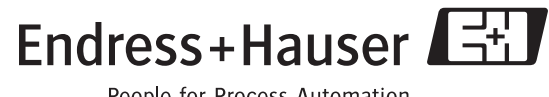

People for Process Automation